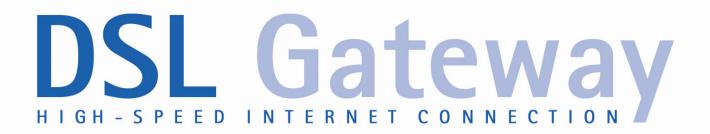

# **Administrator Manual**

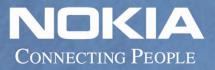

# NOKIA

# Nokia M/MW Gateways M1112, M1122, MW1112, MW1122, MW1324 MW1352

Administrator Manual C34300002ZE\_00

The information in this document is subject to change without notice and describes only the product defined in the introduction of this documentation. This document is intended for the use of Nokia Networks' customers only for the purposes of the agreement under which the document is submitted, and no part of it may be reproduced or transmitted in any form or means without the prior written permission of Nokia Networks. The document has been prepared to be used by professional and properly trained personnel, and the customer assumes full responsibility when using it. Nokia Networks welcomes customer comments as part of the process of continuous development and improvement of the documentation.

The information or statements given in this document concerning the suitability, capacity, or performance of the mentioned hardware or software products cannot be considered binding but shall be defined in the agreement made between Nokia Networks and the customer. However, Nokia Networks has made all reasonable efforts to ensure that the instructions contained in the document are adequate and free of material errors and omissions. Nokia Networks will, if necessary, explain issues which may not be covered by the document.

Nokia Networks' liability for any errors in the document is limited to the documentary correction of errors. Nokia Networks WILL NOT BE RESPONSIBLE IN ANY EVENT FOR ERRORS IN THIS DOCUMENT OR FOR ANY DAMAGES, INCIDENTAL OR CONSEQUENTIAL (INCLUDING MONETARY LOSSES), that might arise from the use of this document or the information in it.

This document and the product it describes are considered protected by copyright according to the applicable laws.

NOKIA logo is a registered trademark of Nokia Corporation.

Other product names mentioned in this document may be trademarks of their respective companies, and they are mentioned for identification purposes only.

Copyright © Nokia Networks Oy 2001. All rights reserved.

# NOKIA

## Contents

|                                                                                                    | Contents 3                                                                                                    |
|----------------------------------------------------------------------------------------------------|----------------------------------------------------------------------------------------------------|
|                                                                                                    | Summary of changes 9                                                                                                    |
| 1                                                                                                    | Introduction to Nokia M/MW Gateways 11                                                                                                    |
| <b>2</b><br>2.1<br>2.2<br>2.3                                                                                                   | Interfaces and indicator lights13Ethernet interface16ADSL interface (all models except MW1352)17SHDSL interface (MW1352 only)18                                                                                                    |
| 3                                                                                                    | M/MW default settings 19                                                                                                    |
| <b>4</b><br>4.1<br>4.2<br>4.3<br>4.4<br>4.5<br>4.6<br>4.7<br>4.8<br>4.9<br>4.10<br>4.11                                         | Browser management 21<br>Opening a connection 22<br>Main Page 22<br>Wireless LAN page 23<br>WLAN Clients page 25<br>Service Providers pages 30<br>Local Network pages 33<br>Services 38<br>Statistics page 41<br>Restart page 42<br>Save Config page 43<br>Upgrades 43                                                                                                    |
| <b>5</b><br>5.1<br>5.2<br>5.3<br>5.4<br>5.5<br>5.6<br>5.7<br>5.8<br>5.9<br>5.10<br>5.11<br>5.12<br>5.13<br>5.14<br>5.15<br>5.16 | Features 45<br>Interfaces 45<br>Routing 47<br>Bridging 47<br>Network Address Port Translation 47<br>Stateful Inspection Firewall 49<br>Dynamic Host Configuration Protocol 49<br>DNS server and Relay 50<br>ATM and ADSL 50<br>Point-to-Point Tunnelling Protocol (PPTP) 50<br>Gateway operating as PPPoE router 52<br>Payload encapsulations 52<br>Access list authorisation 52<br>Wireless LAN and radio interface 53<br>Wired Equivalent Privacy (WEP) 53<br>Weighted Fair Queueing (Class of Service) 53<br>IGMP proxy support 54 |
| <b>6</b><br>6.1<br>6.2<br>6.3                                                                                                   | Main functions55M/MW operating as a NAPT router55M/MW operating as a standard router56M/MW operating as a standard bridge57                                                                                                    |

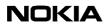

6.4 M/MW operating as a NAPT router and PPPoE bridge 57 7 **Configuration 59** 7.1 Configuration examples 59 7.1.1 Routing/tunnelling IP only 60 Routing/tunnelling IP, bridging other protocols 61 7.1.2 7.1.3 Routing/tunnelling IP, bridging all protocols including IP 62 7.1.4 Bridging only 62 7.1.5 Routing/tunnelling IP only using slaved WLAN 63 7.2 Typical configuration tasks 64 7.2.1 Configuring null password 64 7.2.2 Configuring DHCP and DNS 64 7.2.3 Configuring static and dynamic routing 66 7.2.4 Encrypting wireless connection (MW series only) 66 7.2.5 Changing WLAN settings through the command line interface (MW series only) 67 7.2.6 File system and downloading new firmware using TFTP 69 7.2.7 Configuring tos-mapping 72 8 Managing your M/MW 75 9 CLI command modes and command syntax 79 9.1 Overview to main mode commands 80 9.2 Overview to configuration mode commands 80 10 "show" commands in main mode 83 10.1 show log 83 show dsl 83 10.2 10.3 show eth 84 10.4 show hpna (MW1324 only) 85 10.5 MW only: show wlan (all, stat, table) 85 10.6 show atm 86 10.7 show bridge (if, stat, table) 87 show ppp (lcp, ipcp, pptp, pppoe) 88 10.8 10.9 show arp 89 10.10 show ip (if, stat, cache, route, icmp, udp, tcp, rip, igmp, snmp, service) 90 10.11 show sif 95 10.12 show sif table 95 10.13 show sif server 96 10.14 show napt 96 10.15 show napt table 97 show napt server 97 10.16 10.17 show dns 98 show dhcp (client, server) 98 10.18 10.19 show status (session, password, performance) 99 10.20 show config running 100 show config startup 101 10.21 show config default 102 10.22 10.23 show config user 103 10.24 show config file 104 10.25 show debug 104

| 10.26                                                                                                    | show crash 105                                                                                                    |
|----------------------------------------------------------------------------------------------------|----------------------------------------------------------------------------------------------------|
| <b>11</b><br>11.1<br>11.2<br>11.3<br>11.4<br>11.5<br>11.6<br>11.7<br>11.8<br>11.9<br>11.10<br>11.11<br>11.12<br>11.13<br>11.14<br>11.15<br>11.16<br>11.17<br>11.18<br>11.19<br>11.20<br>11.21<br>11.22                                                                   | Other main mode commands 107<br>dhcp renew 107<br>dhcp release 107<br>ping 108<br>atmping 108<br>[no] debug 109<br>dir 110<br>copy 110<br>rename 111<br>delete 111<br>install 112<br>conf 112<br>load 112<br>script 113<br>save log default 114<br>save config 114<br>restore config 115<br>clear (log, eth, hpna, wlan, atm, bridge, ppp, ip, crash) 116<br>reset (log, dsl, wlan, bridge, ppp, arp, cache, sif, napt, dhcp) 117<br>logout 118<br>reload 118<br>restart 118                                                                                                    |
| $\begin{array}{c} \textbf{12} \\ 12.1 \\ 12.1.1 \\ 12.1.2 \\ 12.1.3 \\ 12.2 \\ 12.2.1 \\ 12.2.2 \\ 12.2.3 \\ 12.3.1 \\ 12.4 \\ 12.4.1 \\ 12.4.2 \\ 12.4.3 \\ 12.4.4 \\ 12.4.5 \\ 12.5 \\ 12.5.1 \\ 12.5.2 \\ 12.5.3 \\ 12.5.4 \\ 12.5.5 \\ 12.5.6 \\ 12.5.6 \end{array}$ | Configuration mode commands 119<br>Multilevel commands 119<br>top 119<br>quit 119<br>show 120<br>System level commands (conf)#system 121<br>conf-system-hostname 121<br>conf-system-hostname 121<br>conf-system-log level 121<br>conf-system-log level 122<br>Password level commands (conf)#password 123<br>conf-system-password (user, bridge-user, router-user, pptp-user, napt-<br>user, admin) 123<br>Eth level commands (conf)#eth 124<br>conf-eth-[no] bridging 124<br>conf-eth-[no] ip address 124<br>conf-eth-ip rip-send 125<br>conf-eth-ip rip-receive 125<br>conf-eth-ip admin-disabled 126<br>Wlan level commands (conf)#wlan (MVV only) 126<br>conf-wlan-network-name 126<br>radio-channel 127<br>rts-threshold 128<br>fragment-threshold 128<br>beacon-interval 129 |

| 12.9.4   | ppp max-terminate <b>156</b>                                        |
|----------|---------------------------------------------------------------------|
| 12.9.5   | ppp max-failure 157                                                 |
| 12.9.6   | [no] ip cache 157                                                   |
| 12.9.7   | [no] ip route 158                                                   |
| 12.9.8   | [no] ip host-acl 158                                                |
| 12.9.9   | [no] ip service 159                                                 |
| 12.9.10  | ip filter 160                                                       |
| 12.9.11  | [no] ip sif-server 160                                              |
| 12.9.12  | [no] ip napt-server 161                                             |
| 12.9.13  | [no] dhcp mode 162                                                  |
| 12.9.14  | [no] dhcp address 163                                               |
| 12.9.15  | [no] dhcp gateway 164                                               |
| 12.9.16  | [no] dhcp dns 164                                                   |
| 12.9.17  | [no] dhcp lease-time 165                                            |
| 12.9.18  | [no] dhcp domain-name 165                                           |
| 12.9.19  | [no] dhcp relay-addr 166                                            |
| 12.9.20  | [no] dns 166                                                        |
| 12.9.21  | snmp name 167                                                       |
| 12.9.22  | snmp contact 167                                                    |
| 12.9.23  | snmp location 168                                                   |
| 12.9.24  | snmp getr-community 168                                             |
| 12.9.25  | snmp trap-community 169                                             |
| 12.9.26  | snmp dest-trap-addr 169                                             |
| 12.9.27  | [no] misc adsl-variant (MW1122 only) <b>170</b>                     |
| 12.9.28  | [no] misc adsl-variant (MW1112, MW1122, M1112 and M1122) <b>171</b> |
| 12.9.29  | [no] misc shdsl-region (MW1352 only) 171                            |
| 12.9.30  | [no] misc shdsl-variant (MW1352 only) <b>172</b>                    |
| 12.9.31  | [no] misc shdsl-startup-margin (MW1352 only) <b>172</b>             |
| 12.9.32  | misc shdsl-backoff-disabled (MW1352 only) 173                       |
| 12.9.33  | [no] misc shdsl-power-scale (MW1352 only) <b>173</b>                |
| 12.9.34  | [no] misc pptp-to-pppoe 173                                         |
| 12.9.35  | misc alg-h323-disabled 174                                          |
| 12.9.36  | [no] misc interwan-routing 174                                      |
| 12.9.37  | [no] misc interwan-bridging 174                                     |
| Appendix | A. Technical specifications 175                                     |

Appendix A. Technical specifications175A.1Technical specifications175

Glossary 179

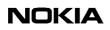

## Summary of changes

| Document number        | Date       | Comment                          |
|------------------------|------------|----------------------------------|
| DN0195869 Issue 1-0 en | 8 Nov 2001 | Valid for software version 2.3.0 |

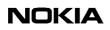

# Introduction to Nokia M/MW Gateways

The highly integrated Nokia M/MW Gateways can support wireless (MW series only) and Ethernet clients within your local network. In addition, MW1324 supports Phoneline (HPNA) clients.

Regardless of the LAN interface used for the clients, they all can belong to the same subnet for seamless networking. With your M/MW modem you can use a variety of applications on the already installed telephone lines used traditionally only for telephone and dial-up modem services.

M/MW Gateways bring high-speed connections available for home users, small offices and telecommuters.

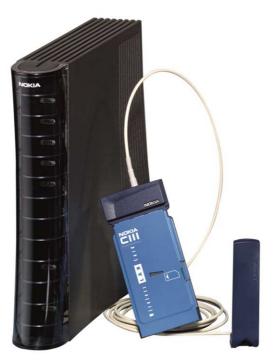

Figure 1. Nokia M/MW and Nokia C111 Wireless LAN card & antenna (Optional)

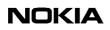

# Interfaces and indicator lights

This describes the external interfaces of M/MW and its front panel indicator lights. This manual uses MW1122 as Gateway example.

Refer to table below for supported features. More specific product information can be found in the Technical Specifications Chapter.

M/MW has six (MW1122: seven) indicator lights on the front panel: PWR, STA, WLAN, COL, ETH (MW1324 also HPNA) and DSL. The STA indicator is red. The other indicators are green.

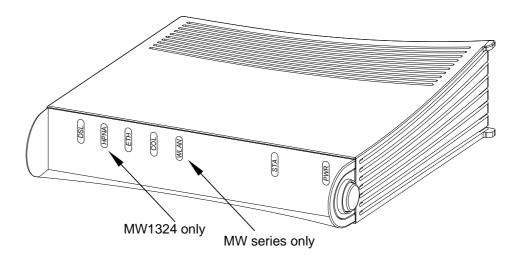

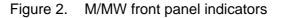

| DSL    | GREEN                                       |
|--------|---------------------------------------------|
| Off    | ADSL/SHDSL link is down.                    |
| Blinks | ADSL/SHDSL connection is being established. |
| On     | ADSL/SHDSL link is up.                      |
| (HPNA) | GREEN (MW1324 only)                         |
| Off    | No stations detected.                       |
| On     | Stations detected but no traffic.           |

| Blinks               | Traffic detected at HPNA interface.                                                                         |
|----------------------|----------------------------------------------------------------------------------------------------|
| <b>ETH</b>           | GREEN                                                                                                    |
| Off                  | Ethernet is down.                                                                                           |
| On                   | 10Base-T Ethernet is functional.                                                                            |
| Blinks               | Traffic detected on Ethernet.                                                                               |
| <b>COL</b><br>Blinks | GREEN<br>Collisions on the Ethernet. Note, that it is normal that some<br>collisions occur on the Ethernet. |
| WLAN                 | GREEN (MW series only)                                                                                      |
| Off                  | No stations on the WLAN, or WLAN PC Card not inserted.                                                      |
| On                   | Stations on the WLAN but no traffic.                                                                        |
| Blinks               | Receives traffic through the WLAN interface.                                                                |
| <b>STA</b>           | RED                                                                                                    |
| Off                  | OK                                                                                                    |
| On                   | Hardware malfunction.                                                                                       |
| Blinks               | The modem is booting.                                                                                       |
| <b>PWR</b>           | GREEN                                                                                                    |
| Off                  | Power off.                                                                                                  |
| On                   | Power on.                                                                                                   |

Table 1.

| Interface                            | M1112 | M1122 | MW1112 | MW1122 | MW1122 | MW 1352 |
|--------------------------------------|-------|-------|--------|--------|--------|---------|
| ADSL (ITU-T and ANSI compatible)     |       | X     |        | X      | X      |         |
| ADSL (ETSI TS 101<br>388 compatible) | Х     |       | X      |        |        |         |
| ADSL over ISDN                       | Х     |       | Х      |        |        |         |
| SHDSL                                |       |       |        |        |        | Х       |
| CLI                                  | Х     | Х     | Х      | Х      | Х      | Х       |
| WLAN                                 |       |       | Х      | Х      | Х      | Х       |
| Ethernet                             | Х     | Х     | Х      | Х      | Х      | х       |
| HPNA                                 |       |       |        |        | Х      |         |

# NOKIA

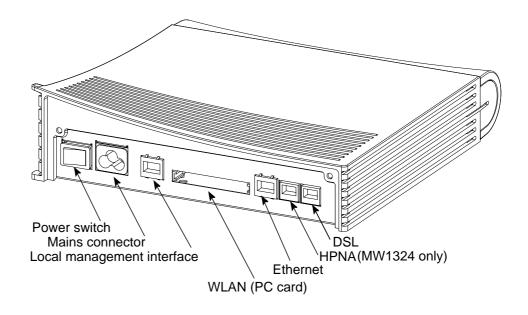

Figure 3. MW series back panel

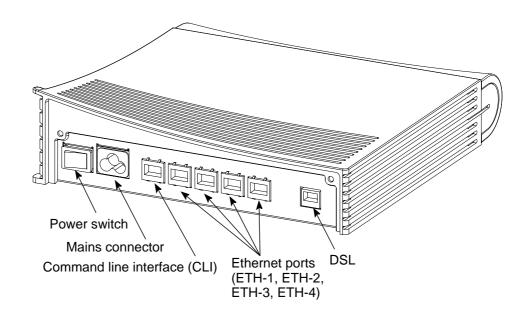

Figure 4. M series back panel

# 2.1 Ethernet interface

The Ethernet interface (ETH) is located on the back panel. The Ethernet interface is a standard 10 Mbit/s half-duplex 10Base-T interface. The mechanical connector is an 8-pin RJ-45. The pin-out numbering is shown in Table 2.

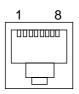

Figure 5. ETH connector

#### Table 2.Ethernet interface pin-out numbering MW series

| PIN | Signal | Direction<br>MW -<br>Ethernet | MDI signal      |
|-----|--------|-------------------------------|-----------------|
| 1   | Tx+    | ->                            | Transmit data + |
| 2   | Tx-    | ->                            | Transmit data - |
| 3   | Rx+    | <-                            | Receive data +  |
| 6   | Rx-    | <-                            | Receive data -  |

Table 3.Ethernet interface pin-out numbering M-series

| PIN | Signal | Direction<br>M11x2<br>Ethernet | MDI signal      |
|-----|--------|--------------------------------|-----------------|
| 1   | Rx+    | <-                             | Receive data +  |
| 2   | Rx-    | <-                             | Receive data -  |
| 3   | Tx+    | ->                             | Transmit data+  |
| 6   | Tx-    | ->                             | Transmit data - |

# 2.2 ADSL interface (all models except MW1352)

The ADSL interfaces of MW1122 and MW1122 are compatible with ITU-T G.992.1. The ADSL interface of MW1112 is compatible with ETSI TS 101 388 specification. The mechanical connector is a 6-pin RJ-12. The pin-out numbering is shown in Table 4.

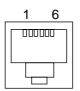

Figure 6. DSL/HPNA connector

#### Table 4. ADSL/SHDSL interface pin-out numbering

| PIN | Signal |
|-----|--------|
| 3   | DSL1   |
| 4   | DSL 2  |

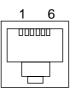

Figure 7. HPNA connector (MW1324 only)

Table 5. HPNA interface pin-out numbering (MW1324 only)

| PIN | Signal |
|-----|--------|
| 3   | HPNA 1 |
| 4   | HPNA 2 |

# 2.3 SHDSL interface (MW1352 only)

The SHDSL interface (DSL) is compatible with Nokia DSLAM. The mechanical connector is a 6-pin RJ-12 presented in Figure 6. The pin-out numbering is shown in Table 4.

# M/MW default settings

Typically, M/MW has a customer-specific configuration. The default configuration of a general version is shown in Table 6.

| Config mode level | Parameter          | Value                                                                                                    |
|-------------------|--------------------|----------------------------------------------------------------------------------------------------|
| system            | hostname           | M/MW                                                                                                    |
| eth               | IP address         | 192.168.1.1 255.255.255.0                                                                                                    |
| wlan              | regulatory-domain  | europe                                                                                                    |
|                   | channel            | varies                                                                                                    |
|                   | network name       | M/MW-wxyz, where wxyz are the<br>last four numbers of the serial<br>number which can be found on a<br>sticker in on the bottom of M/MW. |
|                   | slave-to-eth       | on                                                                                                    |
| vcc1              | рус                | 0 (vpi) 100 (vci)<br>ppp-vc (encaps)                                                                                                    |
|                   | IP address         | 0.0.0.0 0.0.0.0, means that M/MW gets its IP address dynamically from the network.                                                      |
|                   | IP NAPT            | on                                                                                                    |
|                   | ppp authentication | both-chap-pap                                                                                                    |
|                   | ppp username       | none                                                                                                    |
|                   | ppp password       | none                                                                                                    |
| common            | ip route           | 0.0.0.0 0.0.0.0 0.0.0.0 vcc1                                                                                                    |
| MW1352 only:      | SHDSL region       | Europe                                                                                                    |

#### Table 6. M/MW default settings

| Config mode level | Parameter            | Value       |  |
|-------------------|----------------------|-------------|--|
| MW1352 only:      | SHDSL variant        | CP-adaptive |  |
| MW1352 only:      | SHDSL startup margin | 6 dB        |  |
|                   | DHCP mode            | server      |  |

## Table 6. M/MW default settings (Continued)

# **4** Browser management

M/MW Gateway can be managed with a web browser or command line interface (CLI). The web configuration pages of M/MW can be accessed through the Ethernet and wireless LAN ports or through the DSL/ATM channels of M/MW unless ip-admin is disabled. In order to access the web management feature, the IP function must be activated and an IP address must be given to the corresponding interface.

You can use your PC's web browser software to access the web configuration pages in M/MW. To access the web pages you must know the IP address of your M/MW or, alternatively, the name that your M/MW recognises.

In order to establish a connection through your web browser you need to use a cross over cable for MW series Gateways and a straight through cable for M series Gateways.

#### Note

Before using your web browser for configuration, you must know the IP address or the name assigned to your M/MW.

#### Note

On the following pages you find examples of web management windows. The modem presented in the examples is MW1122. The detailed contents of your pages may look different, depending on your modem model and its settings.

There are two ways to find out whether to use a name or an IP address:

- Your service provider has given you an IP address for M/MW.
- Your M/MW uses Dynamic Host Configuration Protocol (DHCP) and Domain Name Server. In this case the name is *MW1122*, or you can run winipcfg.exe (Windows 95/98/Me) or ipconfig.exe (Windows 2000/NT). The IP address of M/MW is the Default Gateway address shown by the ipconfig program.

# 4.1 **Opening a connection**

To open a connection to the Nokia M/MW:

- 1. Start your web browser.
- 2. Enter the IP address or name of your Gateway in the **Address** (internet Explorer) or **Location/Go to** (Netscape Navigator) field of the browser.
- 3. Type in the username/password as requested. If no username/password is required, just click OK to proceed. The Nokia M/MW Main Page appears.

## 4.2 Main Page

The **Main Page** is shown first when you use a web browser to connect to M/MW. The currently shown page is shown highlighted on the list on the left. Clicking an item on the list (Wireless LAN, WLAN Clients, Service Providers, Local Network, Statistics, Restart, Save Config and Upgrades) takes you to the corresponding page.

## Note

When you make modifications to the configuration, remember to save the configuration and restart your M/MW for your changes to take effect.

# NOKIA

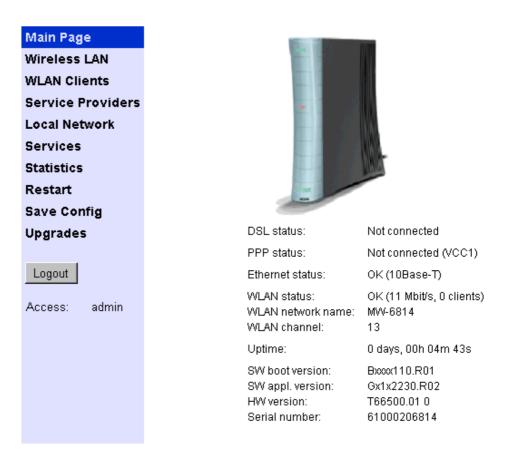

Figure 8. Main page

The **Main Page** shows you the statuses of the DSL line, Ethernet interface, HPNA (MW1324 only) and wireless LAN interface. It also shows the number of wireless LAN clients on your network, wireless LAN network name and the channel in use. Software and hardware versions and the serial number of M/MW are shown at the bottom of the page.

# 4.3 Wireless LAN page

You can change wireless LAN network settings on the Wireless LAN page.

| Main Page         | Wireless LAN: Nok     | ia C110/C111 WLAN c | ard       |
|-------------------|-----------------------|---------------------|-----------|
| Wireless LAN      |                       |                     |           |
| WLAN Clients      | Network name:         | MW-4321             |           |
| Service Providers | De miletem i demociai |                     |           |
| Local Network     | Regulatory domain:    |                     | Europe 💌  |
| Services          | Radio channel:        |                     | 13 💌      |
| Statistics        | Transmit power:       |                     | Default 💌 |
| Restart           | Transmit power.       |                     | Default 💌 |
| Save Config       |                       |                     |           |
| Upgrades          |                       | Apply Reload        |           |
| Logout            |                       |                     |           |
| Access: admin     |                       |                     |           |

Figure 9. Wireless LAN page

#### Note

When you click the **Apply** button, the WLAN subsystem will be reset automatically. If you have changed the network name and you are accessing M/ MW through the wireless connection, it will be disconnected. You must reconfigure the network name of the wireless LAN client to continue the configuration. The **Reload** button restores the settings if you have not saved the configuration yet.

**Network name** identifies your network and must be the same in all wireless LAN clients on your network.

Set **Regulatory domain** according to your location of use. The **Regulatory domain** setting affects the available **Radio channels**. The radio channels corresponding to the regulatory domains are:

| Europe | 113  |
|--------|------|
| France | 1013 |
| Canada | 111  |
| USA    | 111  |
| Japan  | 14   |

# 4.4 WLAN Clients page

On the **WLAN Clients** page you can enable access control based on the MAC addresses of the wireless LAN clients. When access control is enabled, only the wireless stations on the client table are allowed access to your wireless network. On this page, you can also activate Wired Equivalent Privacy (WEP) and set the encryption key parameters. Note, that unless you have encryption enabled other WLAN clients nearby have the possibility of monitoring the traffic on your wireless network.

| Main Page<br>Wireless LAN                                                               | WLAN Clients                                                                                                    |
|-----------------------------------------------------------------------------------------|----------------------------------------------------------------------------------------------------|
| WLAN Clients<br>Service Providers<br>Local Network                                      | Admission method     Client table MAC address       Encryption (WEP)     Allowed                                                                                                    |
| Services<br>Statistics<br>Restart<br>Save Config<br>Upgrades<br>Logout<br>Access: admin | Default         Length       Key       Default         1       40-bit (64)       0x2345678901       Image: Colspan="2">Image: Colspan="2">Image: Colspan="2">Image: Colspan="2">Image: Colspan="2">Image: Colspan="2" Image: Colspan="2" I |
|                                                                                         | Client table Name MAC address WEP key length WEP key WEP key                                                                                                    |
|                                                                                         | PC1         00:e0:03:04:79:bc         None         Remove           WEP key                                                                                                    |

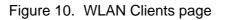

#### **Enabling access control**

You can add a wireless station to the **client table** by typing its MAC address to the **MAC address** field and clicking the **Add new** button. Use lower case characters only when typing in the MAC address. You must identify the wireless station by filling the **Name** field. Activate the client table by selecting **client table MAC address** from the **Admission method** pull-down list and clicking the **Apply** button. Click the **Remove** button if you want to remove a client from the client table.

#### **Encrypting wireless connection**

If you want to activate WEP, you have two options:

- Use a fixed default key for all stations. There are four default keys available and the key is selected by clicking the corresponding radio button. Typically, there is no need to use any other key than number 1.
- Use a separate and an additional station-specific key. Enter this key in the client table **Wep key** field.

You can enter the WEP keys in text or hexadecimal format. In text format, the allowed characters are: letters A–Z and a–z, numbers 0–9, and special characters , .; : ! " # # % & / () = ?. In hexadecimal format, the allowed characters are: numbers 0–9 and letters a, b, c, d, e, and f. Note that the WEP key is case sensitive in text format. Table 7 shows the available key lengths. Give the hexadecimal keys in 0x1a3b5c7d9e format (i.e. insert 0x in front of the key).

| Key length | Format      | Number of characters |
|------------|-------------|----------------------|
| 40-bit     | hexadecimal | 10                   |
| 104-bit    | hexadecimal | 26                   |
| 128-bit    | hexadecimal | 32                   |
| 40-bit     | text        | 5                    |
| 104-bit    | text        | 13                   |
| 128-bit    | text        | 16                   |

Table 7. WEP encryption keys

## Note

Remember to configure the same key to your wireless client. If you use your wireless client for web configuration, you can copy the key from the **Key** field and paste it to the wireless LAN client software. Then you can click the **Apply** to activate encryption. Note, that if you enable encryption on either client or M/MW only, the wireless link will be disconnected until you have enabled encryption on both devices.

#### Note

Some WLAN client cards use 64 (40+24) bit keys. However, the actual key length of 40 bits must be used for M/MW.

There are five security modes which can be chosen from **Encryption (WEP)** pull-down list:

- No encryption; In this mode, encryption is always disabled. If a station tries shared-key authentication, a failed authentication will result.
- Allowed; In this mode, a station may use either open-key or shared-key authentication. If a station uses open-key authentication, encryption is disabled. If a station uses shared-key authentication, encryption is used.
- Required; In this mode, you must use shared-key authentication. If openkey authentication is used, a failed authentication will result. When a station uses shared-key authentication, encryption is always used. Default keys are used if no station-specific key exists. Broadcast and multicast data will be encrypted using the default key.
- Required, Wifi; In this mode, a station may use either open-key or sharedkey authentication and in both cases encryption is always used. Default keys are used if no station-specific key exist. Broadcast and multicast data will be encrypted using the the default key.
- Required, specific keys; In this mode, a station must use shared-key authentication and station-specific key. If the station uses open-key authentication or station-specific key is not available, a failed authentication will result. A successful shared-key authentication results in an encryption using the station-specific keys. Broadcast and multicast data will be encrypted using the default key.

In most cases, it is acceptable to use default keys. Wifi mode provides lower authentication support but it supports all certified WLAN clients. Wifi mode is recommended if other than Nokia wireless LAN cards are used.

Figures 11 and 12 show the **WLAN Clients** page with default key and stationspecific keys used, respectively. In Figure 11, the station PC1 on the client table uses the default key 1. Additonally, the client table is used as a MAC address based access control list. In Figure 12, station PC1 use the station-specific key given in the **WEP key** field on the client table. The MAC address-based access list is not needed, but the default key is used to encrypt the broadcast/multicast traffic.

#### Note

If you are using a station-specific key, you must also configure the default key because it is used for broadcast and multicast.

#### Note

When you click the **Apply** button, the WLAN subsystem will be reset. If you have enabled the client table or changed the encryption mode and you are accessing M/ MW through the wireless connection, the connection will be lost. You must reconfigure the wireless LAN client to continue the configuration.

| Main Page                                                                                                | WLAN Clien       | its                     |                     |                            |  |
|----------------------------------------------------------------------------------------------------|------------------|-------------------------|---------------------|----------------------------|--|
| Wireless LAN                                                                                             |                  |                         |                     |                            |  |
| WLAN Clients                                                                                             | Admission method |                         | Client table MAC ad | Client table MAC address 💌 |  |
| Service Providers<br>Local Network                                                                       | Encryption (M    | /EP)                    | Required            | •                          |  |
| Local Network<br>Services<br>Statistics<br>Restart<br>Save Config<br>Upgrades<br>Logout<br>Access: admin | 2 None           | Key<br>0x2345678901<br> | Reload              | Default                    |  |
|                                                                                                    | Client table     | Apply                   |                     |                            |  |
|                                                                                                    | Name             | MAC address             | WEP key length      |                            |  |
|                                                                                                    | WEP key          |                         | None                | Add new                    |  |
|                                                                                                    | PC1<br>WEP key   | 00:e0:03:04:79          | bc None             | Remove                     |  |

Figure 11. WLAN Clients page and default key encryption

| Main Page         | WLAN Clients                                                    |                             |
|-------------------|-----------------------------------------------------------------|-----------------------------|
| Wireless LAN      |                                                                 |                             |
| WLAN Clients      | Admission method                                                | Client table MAC address 💌  |
| Service Providers | Encryption (WEP)                                                | Required, specific keys 💌   |
| Local Network     |                                                                 |                             |
| Services          | Fixed MED keys                                                  |                             |
| Statistics        | Fixed WEP keys                                                  |                             |
| Restart           | Length Key                                                      | Default                     |
| Save Config       | 1 40-bit (64) 🔽 0x2345678901                                    | •                           |
| Upgrades          | 2 None                                                          | 0                           |
| Logout            | 3 None                                                          | 0                           |
|                   | 4 None                                                          | 0                           |
| Access: admin     |                                                                 |                             |
|                   |                                                                 |                             |
|                   | Apply                                                           | Reload                      |
|                   | Apply                                                           | Reload                      |
|                   |                                                                 | Reload<br>WEP key length    |
|                   | Client table                                                    | WEP key length              |
|                   | Client table                                                    |                             |
|                   | Client table Name MAC address                                   | WEP key length              |
|                   | Client table Name MAC address WEP key PC1 00: e0: 03: 04: 79: E | WEP key length              |
|                   | Client table Name MAC address WEP key                           | WEP key length None Add new |

Figure 12. WLAN Clients page and station-specific key encryption

# 4.5 Service Providers pages

The **Service Providers** page can be used to set authentication for ATM VCCs with PPP encapsulation (Figure 13). You can set the **Authentication method** and the corresponding **Username** and **Password**. You can also view **Network connection information** in the bottom of the page. If you are using PPTP encapsulation, you can change the name of the connection through the **Service Providers** page (Figure 14). The name can be used in your PPTP client for tunnel configuration, see section *Point-to-Point Tunnelling Protocol*.

# NOKIA

| Main Page         | Service provider settings                                                                      |
|-------------------|------------------------------------------------------------------------------------------------|
| Wireless LAN      | of the provider occurige                                                                       |
| WLAN Clients      | Network connection                                                                             |
| Service Providers |                                                                                                |
| Local Network     |                                                                                                |
| Services          | Encapsulation PPP over ATM (ppp-vc)                                                            |
| Statistics        | VPI 0 VCI 100                                                                                  |
| Restart           |                                                                                                |
|                   | Description/name                                                                               |
| Save Config       |                                                                                                |
| Upgrades          | IP address                                                                                     |
| Lengut            | O None                                                                                         |
| Logout            | C Automatic                                                                                    |
| Access: admin     | C Static 0.0.0.0 Net mask 0.0.0.0                                                              |
|                   | Unnumbered IP interface                                                                        |
|                   | Network address/port translation 🔽<br>(NAPT)                                                   |
|                   | Stateful inspection firewall (SIF)                                                             |
|                   | Reject administrative IP  connections                                                          |
|                   | PPP authentication method CHAP and PAP                                                         |
|                   | PPP username nokia                                                                             |
|                   | PPP password                                                                                   |
|                   | PPP autostop                                                                                   |
|                   | Bridging                                                                                       |
|                   | Dynamic Send Off 🔽 Receive Off 🔽                                                               |
|                   | TOS / IP precedence for upstream traffic                                                       |
|                   | O Disabled                                                                                     |
|                   | O Enabled                                                                                      |
|                   | Precedence Queue 1 Queue 2 Queue 3 Queue 4 WFQ                                                 |
|                   | class Highest High Medium Low Lowest                                                           |
|                   | 7 0 0 0 0                                                                                      |
|                   |                                                                                                |
|                   | 5 0 C O O O<br>4 0 C O O O                                                                     |
|                   | 4 0 0 0 0 0<br>3 0 0 0 0 0                                                                     |
|                   | 2 0 0 0 0 0                                                                                    |
|                   |                                                                                                |
|                   |                                                                                                |
|                   |                                                                                                |
|                   | Apply Reload                                                                                   |
|                   | Notwork connection information                                                                 |
|                   | Network connection information<br>Connection: PPP over ATM (ppp-vc),<br>VCC1 (VPI 0 / VC1 100) |
|                   | PPP status: Not connected                                                                      |

Figure 13. Service Providers page with PPP configuration

| Main Page         | Service provider settings                                      |  |  |  |  |
|-------------------|----------------------------------------------------------------|--|--|--|--|
| Wireless LAN      |                                                                |  |  |  |  |
| WLAN Clients      | Network connection Work                                        |  |  |  |  |
| Service Providers |                                                                |  |  |  |  |
| Local Network     | Francisco (DDD and ADA (and a dama)                            |  |  |  |  |
| Services          | Encapsulation Local tunneling / PPP over ATM (tunneled-ppp-vc) |  |  |  |  |
| Statistics        | VPI 3 VCI 4                                                    |  |  |  |  |
| Restart           | Description/name Work                                          |  |  |  |  |
| Save Config       |                                                                |  |  |  |  |
| Upgrades          | IP address                                                     |  |  |  |  |
|                   | ⊙ None                                                         |  |  |  |  |
| Logout            | O Automatic                                                    |  |  |  |  |
| Access: admin     | C Static Net mask                                              |  |  |  |  |
|                   |                                                                |  |  |  |  |
|                   | Unnumbered IP interface                                        |  |  |  |  |
|                   | Network address/port translation (NAPT)                        |  |  |  |  |
|                   | Stateful inspection firewall (SIF)                             |  |  |  |  |
|                   | Reject administrative IP connections                           |  |  |  |  |
|                   | Bridging 🗖                                                     |  |  |  |  |
|                   | Dynamic Send Off 💽 Receive Off 💌                               |  |  |  |  |
|                   | TOS / IP precedence for upstream traffic                       |  |  |  |  |
|                   | O Disabled                                                     |  |  |  |  |
|                   | O Enabled                                                      |  |  |  |  |
|                   | Precedence Queue 1 Queue 2 Queue 3 Queue 4 WFQ                 |  |  |  |  |
|                   | class Highest High Medium Low Lowest<br>7 C C C O ⊙            |  |  |  |  |
|                   | 6 0 0 0 0                                                      |  |  |  |  |
|                   | 5 0 0 0 0                                                      |  |  |  |  |
|                   | 4 ○ ○ ○ ◎                                                      |  |  |  |  |
|                   | 3 0 0 0 0                                                      |  |  |  |  |
|                   | 2 0 0 0 0 0                                                    |  |  |  |  |
|                   | 1 0 0 0 0                                                      |  |  |  |  |
|                   | 0 0 0 0 0                                                      |  |  |  |  |
|                   |                                                                |  |  |  |  |
|                   | Apply Reload                                                   |  |  |  |  |
|                   |                                                                |  |  |  |  |
|                   |                                                                |  |  |  |  |

#### Network connection information

Name: Work Connection: Local tunneling / PPP over ATM (tunneled-ppp-vc), VCC2 (VPI 3 / VCI 4)

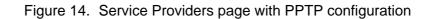

# 4.6 Local Network pages

The Local Network page has three subpages: Local ports, DHCP, and Routing.

## Local ports

On the *Local Network Local Ports* page you can assign IP addresses to Ethernet and wireless LAN ports. If you set *Physical LAN interfaces* as *Single subnet*, you don't have to set the IP address and subnet mask to the WLAN port. Instead, the Ethernet IP address is used for both LAN ports (WLAN slaved to LAN). HPNA interface is automatically slaved to the Ethernet. Hence, the Ethernet port configurations will apply to HPNA interface as well.

## Note

When you click **Apply**, the IP addresses are changed immediately. If the IP address of the interface you are using change, the connection will be lost. You have to reconfigure the IP address of the accessing host. For example, in Windows programs **winipcfg.exe** or **ipconfig.exe** must be used first to release the old address and then to renew to request new address. See below:

To request a new IP address in Win95/98

Click Start, and then click Run. In the Open box, type:

| winipcfg           | (IP dialogue box opens)      |  |
|--------------------|------------------------------|--|
|                    | Next, select                 |  |
| <b>Release All</b> | (IP address becomes 0.0.0.0) |  |
|                    | Then select                  |  |
| Renew All          | (New IP address is assigned) |  |

To request a new IP address in Windows NT and Windows 2000

Click Start, and then click Run. Type cmd. A DOS box opens.

In the DOS box, type ipconfig/release

Then type **ipconfig/renew** 

Close the DOS box.

| Main Page                    | Local Ports                                 | DHCP         | Routing       |  |  |
|------------------------------|---------------------------------------------|--------------|---------------|--|--|
| Wireless LAN<br>WLAN Clients | Local network port settings                 |              |               |  |  |
| Service Providers            | Local network port settings                 |              |               |  |  |
| Local Network                | Physical LAN interfaces: Separate subnets 💌 |              |               |  |  |
| Services                     | LAN port IP addresses                       |              |               |  |  |
| Statistics<br>Restart        | Ethernet port 10.112.240                    |              | 255.255.255.0 |  |  |
| Save Config                  |                                             |              |               |  |  |
| Upgrades                     | WLAN port [192.168.2.                       | 1 Net mask   | 255.255.255.0 |  |  |
| Logout                       | Bridging                                    |              |               |  |  |
| Access: admin                | Ethernet port                               |              |               |  |  |
|                              | WLAN port                                   |              |               |  |  |
|                              |                                             |              |               |  |  |
|                              |                                             | Apply Reload |               |  |  |
|                              |                                             |              |               |  |  |
|                              |                                             |              |               |  |  |

Figure 15. Local Network Local Ports page

#### DHCP

On the Local Network **DHCP** page you can enable/disable Dynamic Host Control Protocol and set the **Address ranges** from which the addresses are distributed to the DHCP clients on your network. You can also set the Domain Name Server addresses here. If a DHCP server is provided by the network (for example your service provider), the remote DHCP server can be supported through M/MW. In such a case local DHCP mode in your M/MW must be selected as DHCP Relay.

**Start address** is the first address in the address range. The **Range size** defines how many addresses the range contains. **Subnet mask** is the subnet mask of the addresses in the range. **Primary** and **Secondary DNS**s set the domain name servers for the corresponding address range. **Lease time** defines how often the DHCP client must renew its lease. **Domain name** defines the domain name for the range.

The DHCP server can be enabled towards LAN, WLAN and VBRIDGE (gateway interface) ports. When the DHCP server is enabled, up to two scopes (address ranges) are automatically generated and bound to LAN/WLAN/VBRIDGE interfaces, in this order if the interface has an IP address. If your LAN and WLAN interfaces have separate IP addresses, you must configure two address ranges, one for each interface. In Figure 16, scope (a) has been bound to Ethernet interface and scope (b) to WLAN interface. When the address ranges are not defined, M/ MW uses the default values for all DHCP parameters. The default values are:

- Start address is the interface IP address
- Subnet mask 255.255.255.0
- Range size of up to 253 addresses starting from the interface IP address.
- DNS address is the interface IP address
- Lease time is12 hours
- Domain name is null string

If at least one address range has been defined, then IP address, DNS, domain name and lease time, if defined, override the default values.

| Main Page         | Local F                 | orts     |                                                                                                    | DHCP                                   |                                                                                                    |                                          | Routing                                                                                                    |
|-------------------|-------------------------|----------|----------------------------------------------------------------------------------------------------|----------------------------------------|----------------------------------------------------------------------------------------------------|------------------------------------------|----------------------------------------------------------------------------------------------------|
| Wireless LAN      |                         |          |                                                                                                    |                                        |                                                                                                    |                                          |                                                                                                    |
| WLAN Clients      | Local netw              | vork DH  | CP set                                                                                                    | ings                                   |                                                                                                    |                                          |                                                                                                    |
| Service Providers |                         |          |                                                                                                    |                                        |                                                                                                    |                                          |                                                                                                    |
| Local Network     | Local DHCP              | mode     |                                                                                                    |                                        |                                                                                                    |                                          |                                                                                                    |
| Services          |                         |          |                                                                                                    | )HCP se<br>)HCP rel                    |                                                                                                    |                                          |                                                                                                    |
| Statistics        |                         |          | ~ L                                                                                                    |                                        | lay                                                                                                    |                                          |                                                                                                    |
| Restart           |                         |          |                                                                                                    |                                        |                                                                                                    |                                          |                                                                                                    |
| Save Config       |                         |          | Apply                                                                                                    | /                                      | Reload                                                                                                    |                                          |                                                                                                    |
| Upgrades          |                         |          |                                                                                                    |                                        |                                                                                                    |                                          |                                                                                                    |
|                   |                         |          |                                                                                                    |                                        |                                                                                                    |                                          |                                                                                                    |
| Logout            |                         |          |                                                                                                    |                                        |                                                                                                    |                                          |                                                                                                    |
| Access: admin     |                         |          |                                                                                                    |                                        |                                                                                                    |                                          |                                                                                                    |
|                   | Address ran             | ige 1    |                                                                                                    |                                        |                                                                                                    |                                          |                                                                                                    |
|                   | Start address           |          |                                                                                                    | Subnet                                 | mask                                                                                                    | ļ                                        |                                                                                                    |
|                   |                         |          |                                                                                                    | Range :                                | size                                                                                                    |                                          |                                                                                                    |
|                   | Primary DNS             |          |                                                                                                    | Second                                 | lary DNS                                                                                                    |                                          |                                                                                                    |
|                   | Lease time              |          |                                                                                                    | Domain                                 |                                                                                                    |                                          |                                                                                                    |
|                   | (minutes)               | <u> </u> |                                                                                                    | Domain                                 | Iname                                                                                                    | ļ                                        |                                                                                                    |
|                   | Address ran             | ge 2     |                                                                                                    |                                        |                                                                                                    |                                          |                                                                                                    |
|                   | Start address           |          |                                                                                                    | Subnet                                 | mask                                                                                                    |                                          |                                                                                                    |
|                   |                         |          |                                                                                                    | Range :                                | size                                                                                                    |                                          |                                                                                                    |
|                   | D' DNO                  |          |                                                                                                    | -                                      |                                                                                                    |                                          |                                                                                                    |
|                   | Primary DNS             |          |                                                                                                    | Secona                                 | lary DNS                                                                                                    | ļ                                        |                                                                                                    |
|                   | Lease time<br>(minutes) |          |                                                                                                    | Domain                                 | name                                                                                                    |                                          |                                                                                                    |
|                   |                         |          |                                                                                                    |                                        |                                                                                                    |                                          |                                                                                                    |
|                   |                         |          | Apply                                                                                                    | /                                      | Reload                                                                                                    |                                          |                                                                                                    |
|                   |                         |          |                                                                                                    |                                        |                                                                                                    |                                          |                                                                                                    |
|                   |                         |          |                                                                                                    |                                        |                                                                                                    |                                          |                                                                                                    |
|                   | DHCP server             | r status |                                                                                                    |                                        |                                                                                                    |                                          |                                                                                                    |
|                   | ## scope (a)            |          | pool-add                                                                                                    |                                        | pool-las                                                                                                    |                                          | pool-mask                                                                                                    |
|                   | ## scope (b)            |          | 10.112.2<br>net-bind:<br>ETH<br>lease-tin<br>00/12:00<br>pool-add:<br>192.168.3<br>net-bind:<br>ULAN<br>lease-tin<br>00/12:00 | ing<br>:00<br>ress<br>2.1<br>ing<br>ne | 10.112.2<br>primary-<br>10.112.2<br>gateway<br>10.112.2<br>pool-las<br>192.168.<br>gateway<br>192.168.<br>gateway<br>192.168. | dns<br>40.65<br>t<br>2.254<br>dns<br>2.1 | 255.255.255.0<br>secondary-dns<br>n/a<br>domain-name<br>n/a<br>pool-mask<br>255.255.255.0<br>secondary-dns<br>n/a<br>domain-name<br>n/a |
|                   |                         |          | 00,10.00                                                                                                    |                                        | 200.200.                                                                                                    |                                          |                                                                                                    |

Figure 16. Local Network DHCP page with default values

#### **Routing page**

On the **Local Network Routing** page you can set static routes and enable/disable dynamic routing protocols (Routing Information Protocol version 1 and 2).

To enable dynamic routing to a particular interface select the routing protocol version from the pull-down list and click the **Apply** button. RIP versions 1 and 2 are supported. **Send v1-compat. v2** option enables the sending of RIPv2 packets using broadcast. **Receive v1-compat. v2** option enables the receiving of both RIPv1 and RIPv2 packets.

To add a static route, type in the **Destination network** IP address, the **Subnet mask** of the destination network, and the **Gateway** and the **Interface** through which the destination network can be reached. Then click the **Add new** button. There are two static routes in Figure 17.

| Main Page                    | Local Po               | orts          | DHCP                        | Routing                           |
|------------------------------|------------------------|---------------|-----------------------------|-----------------------------------|
| Wireless LAN<br>WLAN Clients | Routing set            | tings         |                             |                                   |
| Service Providers            | Dynamic rout           | ing protocolo |                             |                                   |
| Local Network                | Dynamic rout           |               |                             |                                   |
| Services                     | Ethernet: S            | Send Off      | <ul> <li>Receive</li> </ul> | Off 💽                             |
| Statistics                   | WLAN: S                | Send Off      | <ul> <li>Receive</li> </ul> | Off 🔹                             |
| Restart                      |                        | •             | _                           |                                   |
| Save Config                  |                        |               |                             |                                   |
| Upgrades                     |                        | Appl          | y Reload                    |                                   |
| Logout<br>Access: admin      | Static routes          |               |                             |                                   |
|                              | Destination<br>network | Subnet mask   | Gateway                     | Interface<br>ETH <b>v Add new</b> |

Figure 17. Local Network Routing page

### 4.7 Services

The Services are needed when Network Address and Port Translation (NAPT) or Firewalling (SIF) are in use and there are servers (for example a web server) inside LAN accessed from the WAN. By creating server entries into NAPT or SIF the defined servers become visible to the outside network. For a server, an entry is created by combining LAN IP address or subnet with the service name. M/MW has a number of predefined services from the most common applications. If the desired application is missing, the services pages allow the user to define new services

#### Names

Service name identifies a supported service. Each service needs to have a name, protocol and port number/range defined. New services can be added by filling in the above mentioned parameters next to the 'Add new' button clicking the button. The added service name is added to the service list. Existing service names can be removed by clicking the 'Remove' button next to the service which you want to remove. Predefined entries (listed below the user defined services) cannot be removed.

| Main Page         | Names         | NAPT      | Firewall                            | Filter     |
|-------------------|---------------|-----------|-------------------------------------|------------|
| Wireless LAN      |               |           |                                     |            |
| WLAN Clients      | Service names |           |                                     | Reload     |
| Service Providers |               |           |                                     |            |
| Local Network     |               |           | Port/type or range                  |            |
| Services          | Service name  | Protocol  | for TCP,UDP,ICMF<br>Start End (opt) |            |
| Statistics        |               |           |                                     |            |
| Restart           |               | ICMP      |                                     | Add new    |
| Save Config       |               |           |                                     |            |
| Upgrades          |               |           |                                     |            |
| -1.9              | http          | TCP       | 80                                  | predefined |
| Logout            | telnet        | TCP       | 23                                  | predefined |
| Logodi            | ftp           | TCP       | 21                                  | predefined |
|                   | nntp          | TCP       | 119                                 | predefined |
| User:             | рорЗ          | TCP       | 110                                 | predefined |
| Access: admin     | imap4         | TCP       | 143                                 | predefined |
|                   | snmp-req      | UDP       | 61                                  | predefined |
|                   | ike           | UDP       | 500                                 | predefined |
|                   | esp           | ESP-IPSEC |                                     | predefined |
|                   | ip            | 4         |                                     | predefined |
|                   | ah            | 51        |                                     | predefined |
|                   | rsvp          | 46        |                                     | predefined |
|                   | pptp          | PPTP-GRE  |                                     | predefined |
|                   | icmp-echo-req | ICMP      | 8                                   | predefined |

Figure 18. Services names page

#### NAPT

If Network Address Port Translation (NAPT) has been activated, the servers on your local network are not visible outside your network. On **NAPT** page, you can configure pinholes through which you can provide outside access to your web server from the Internet, for example. The NAPT server support page has two main operational modes. The mode is selected by the 'Network Connection' pull down menu. The first selection is 'Global', which means that all server support configurations done are based on defined Service names and are used with all VCCs, Figure 19. By selecting a specific VCC (for example VCC 1), another page view is shown, where server support configurations can be defined for that selected ATM (VCC) connection. It is recommended that only Global configurations are to be used unless some specific need require otherwise.

In the example shown in Figure 20, a pinhole has been added on the **Server list**. This example means that all TCP traffic coming from the Internet through **Work** to ports 80...89 will be mapped to the IP address 192.168.1.2 ports 90...99 on your local network.

Global NAPT entries are added by selecting "Global" from the Network connection menu and by filling in the appropriate service name (from the Names page), private LAN IP address and, optionally, WAN port number, if it is different from the port number set for the service. For example, selecting number 90 for http service adds a server entry that maps TCP port 90 to the LAN IP address port 80 as defined in predefined http service

| Main Page         | Names           | NAPT        | Firewall       | Filter       |
|-------------------|-----------------|-------------|----------------|--------------|
| Wireless LAN      |                 |             |                |              |
| WLAN Clients      | NAPT rules      |             |                | Reload       |
| Service Providers |                 |             |                |              |
| Local Network     | Network connect | tion:       | All connection | s (global) 🔻 |
| Services          |                 |             |                |              |
| Statistics        |                 |             | WAN port       |              |
| Restart           | Service         | LAN address | (optional)     |              |
| Save Config       | http 💌          |             |                | td new       |
| Upgrades          |                 | L           |                |              |
|                   |                 |             |                |              |
| Logout            |                 |             |                |              |
| Access: admin     |                 |             |                |              |

Figure 19. Services NAPT page (global)

| Main Page                          | Names                        | NAPT                      | Fire                     | wall                     | Filter  |
|------------------------------------|------------------------------|---------------------------|--------------------------|--------------------------|---------|
| Wireless LAN<br>WLAN Clients       | NAPT rules                   |                           |                          |                          |         |
| Service Providers<br>Local Network | Network conne                | ection:                   | Wo                       | rk                       | •       |
| Services                           |                              |                           |                          |                          |         |
| Statistics                         | Server list (pinh            | ioles)                    | Charlen and              | Otonia in out            |         |
| Restart                            | Entry name                   | Address (internal)        | Start port<br>(internal) | Start port<br>(external) |         |
| Save Config                        |                              |                           | · · ·                    |                          |         |
| Upgrades                           | Number of ports              | Protoco                   |                          |                          | Add new |
|                                    |                              |                           |                          |                          |         |
|                                    | web_range<br>Number of ports | 192.168.1.2<br>10 Protoco | 90<br>DI TCP             | 80                       | Remove  |

Figure 20. Services NAPT page (specific VCC)

#### Firewall

Firewall rules are used to set the server entries for Stateful Inspection Firewall (SIF). Entry is added by selecting service name and defining an IP address or address range. Entries can be removed by clicking **Remove** button next to the appropriate service entry line.

| Main Page                    | Names          | NAPT          | Firewall                  | Filter  |
|------------------------------|----------------|---------------|---------------------------|---------|
| Wireless LAN<br>WLAN Clients | Firewall rules |               |                           | Reload  |
| Service Providers            |                |               |                           |         |
| Local Network                | Service        | Start address | End address<br>(optional) |         |
| Services                     |                |               | (                         |         |
| Statistics                   | http 💌         |               |                           | Add new |
| Restart                      |                |               |                           |         |
| Save Config                  | · · ·          | 192.168.1.2   |                           | Deman   |
| Upgrades                     | my_own_service | 192.168.1.2   |                           | Remove  |
| Logout                       |                |               |                           |         |
| Access: admin                |                |               |                           |         |

Figure 21. Firewall page

#### Filter

IP filter option filters ip packets originated from local are network towards wide area network (vcc). Filtering function depends on the service description, (service can be predefined like ftp, telnet, http or user defined) source address or addresses, destination address or addresses and filtering rule. In addition to filtering it is possible to set the diffserv field of ip header (for example the field originally defined as type-of-service or tos in rfc791 and redefined later when the concept of differiciated services has emerged) of packets subject to filtering with predefined values to indicate the level of precedence as desired. The predefind values account for compliant with the class selector (csc-0..csc-7), assured forwarding class (af-11..af-43) and expedited forwarding phb (ef).

| Main Page                    | Names               |             | NAPT             | Firewall | Filter  |
|------------------------------|---------------------|-------------|------------------|----------|---------|
| Wireless LAN<br>WLAN Clients | Filter (up          | stream (    | traffic)         |          | Reload  |
| Service Providers            |                     |             |                  |          |         |
| Local Network                |                     |             |                  |          |         |
| Services                     | Service [           | http        | <b>v</b>         | Rule     | Denv 🔻  |
| Statistics                   | L                   |             |                  |          |         |
| Restart                      | Source              | 🖸 Any       | C Address/rar    | nge      | -       |
| Save Config                  | Destination         | <b>c</b> .  | C. Adda are from |          |         |
| Upgrades                     | Destination         | Any         | C Address/rai    | nge j    |         |
| Logout                       | Set TOS on pa<br>to | ssed packet | ts (no change    |          | Add new |
| Access: admin                |                     |             |                  |          |         |
|                              | Current filte       | er list     |                  |          |         |
|                              | Service             | Rule Sc     | ource -> Destina | tion TOS |         |
|                              | The filter list is  | empty.      |                  |          |         |

Figure 22. Filter page

## 4.8 Statistics page

The **Statistics** page lets you view a selection of M/MW statistics. To view the statistics of a particular function, click the corresponding button and the statistics view is opened in a separate window.

| Main Page         | Statistics                  |
|-------------------|-----------------------------|
| Wireless LAN      |                             |
| WLAN Clients      | Show statistics             |
| Service Providers | Show statistics             |
| Local Network     | DSL ATM Interfaces LAN      |
| Services          |                             |
| Statistics        | IP Bridge Configuration Log |
| Restart           |                             |
| Save Config       |                             |
| Upgrades          | Clear statistics            |
| Logout            | ATM LAN IP Log              |
| Access: admin     |                             |

Figure 23. Statistics page

## 4.9 Restart page

On the **Restart** page, you can reset subsystems and restart M/MW.

| Main Page<br>Wireless LAN          | Restart                              |
|------------------------------------|--------------------------------------|
| WLAN Clients                       | Reset subsystems                     |
| Service Providers<br>Local Network | DSL WLAN Bridge                      |
| Services<br>Statistics             |                                      |
| Restart<br>Save Config             | Restart system                       |
| Upgrades                           | Warm start Full restart              |
| Logout                             | Restore factory settings and restart |
| Access: admin                      | Restore                              |

Figure 24. Restart page

## 4.10 Save Config page

When you change configuration, all configuration changes are activated immediately without restart/reload. However, the configuration will not be saved into the nonvolatile memory. If M/MW is restarted or powered down without saving the configuration, the old configuration will be restored. Clicking the **Save configuration** button saves the configuration into the nonvolatile memory and after that the old configuration cannot be restored through the web interface.

| Main Page         | Save configuration                                                                                                    |
|-------------------|----------------------------------------------------------------------------------------------------|
| Wireless LAN      |                                                                                                    |
| WLAN Clients      | Saving the running configuration makes the changes permanent - they will not be destroyed<br>by equipment restart or power failure. |
| Service Providers |                                                                                                    |
| Local Network     | Save configuration                                                                                                    |
| Services          |                                                                                                    |
| Statistics        |                                                                                                    |
| Restart           |                                                                                                    |
| Save Config       |                                                                                                    |
| Upgrades          |                                                                                                    |
|                   |                                                                                                    |
| Logout            |                                                                                                    |
| Access: admin     |                                                                                                    |
|                   |                                                                                                    |

Figure 25. Save Config page

## 4.11 Upgrades

The Upgrade page is used to upgrade the application SW of M/MW. A new application is loaded by pressing **load new** button and selecting **new application file** (New file must be downloaded prior to the operation to PC/MAC local storage). By default, M/MW has an active application file and backup application file. Sometimes the application size might exceed the flash size resulting in that there is no additional space for a backup application. Should this happen there is a delete button which allows you to delete application files.

### Caution

If delete is used and the application file and existing backup files are removed you must also load a new application. Otherwise when the system restarts, the application file is missing and a new application must be loaded through the CLI interface.

In Admin mode it is also possible to load a new configuration (or any) file in a similar way. Restart is required to activate the new configuration file (or local command from CLI).

| Main Page         | Upgrades and files              |                      |              |        |          |  |
|-------------------|---------------------------------|----------------------|--------------|--------|----------|--|
| Wireless LAN      |                                 |                      |              |        |          |  |
| WLAN Clients      | File name                       | Size                 | Version      |        |          |  |
| Service Providers | image.exe<br>- Active operation | 908464               | Gx1x2230.R02 | Delete | Load new |  |
| Local Network     |                                 |                      |              |        |          |  |
| Services          | image.bak                       | 909261               | Gx1x2230.R01 | Delete |          |  |
| Statistics        | - Backup operatio               | inal sultware        |              |        |          |  |
| Restart           | startup.cfg                     | 656                  |              | Delete | Load new |  |
| Save Config       | - Active startup c              | onfiguration         |              |        |          |  |
| Upgrades          | startup.bak<br>- Backup startup | 622<br>configuration |              | Delete |          |  |
| Logout            | default.log                     | 365                  |              | Delete |          |  |
| Access: admin     | dhcp.leases                     | 58                   |              | Delete |          |  |
|                   | Free: 38962 bytes               |                      |              |        |          |  |
|                   |                                 | Load oth             | er file      | Reload |          |  |
|                   |                                 |                      |              |        |          |  |

Figure 26. Upgrades page of M/MW in Admin mode

5

# Features

M/MW can operate as a bridge and/or Internet Protocol (IP) router between Ethernet, wireless LAN and the virtual channels of ADSL/ATM interfaces supporting both dynamic and static routing. The HPNA interface of MW1324 is automatically slaved to the Ethernet.

## 5.1 Interfaces

M/MW has the following interfaces:

- Ethernet interface (ETH)
- MW1324 only: HomePNA 2.0 Interface (HPNA)
- Wireless LAN interface (MW series only)
- 8 ATM VCC interfaces
- ATM VCC management interface
- Gateway/bridge management interface. This interface is used as a bridge host interface or gateway interface depending on the operation mode. In this manual it is called VBRIDGE. On the M/MW web pages, the interface is called gateway or bridge IP interface.

M/MW can operate in four different main modes:

- Bridging only
- Routing/tunnelling IP only
- Routing/tunnelling IP, bridging all but IP
- Routing/tunnelling IP and bridging all, including IP

The mode in which M/MW operates depends on the configuration of the unit's interfaces.

#### **Ethernet and WLAN interfaces**

Ethernet and WLAN interfaces can be configured individually to bridge and route packets. There are three different operational modes in both Ethernet and WLAN interfaces:

- Bridging only; only bridging is activated in the interface. In this case the interface bridges all protocols.
- Routing only; only IP address is configured in the interface. In this case, the interface routes IP packets.
- Bridging and routing; Bridging is activated in the interface and IP address is configured in the interface. In this case, the interface routes IP packets and bridges all other packets.

#### **Slaved WLAN operation**

The wireless LAN interface can be configured to operate as a slave to the Ethernet interface. In this case, there is no need to configure the IP address or bridging to the wireless LAN interface. The Ethernet and the wireless LAN interface are bridged together internally and both interfaces are treated as a single LAN interface. All LAN configuration parameters defining bridging and IP-related parameters, such as IP address, admin-disabled and RIP configuration address, are used for both Ethernet and WLAN interfaces.

#### Slaved HPNA operation (MW1324 only)

The HPNA interface operation mode defaults to a mode where it operates as slaved to Ethernet. This mode is identical to WLAN slaved to Ethernet mode resulting that there is no need to change separate IP and/or Bridging configuration. Once active, HPNA client is connected to the Ethernet LAN network as M/MW, and the HPNA LED lights up. No additional configuration is needed.

#### Internal host/gateway interface

There is a special host/gateway logical IP interface within M/MW called VBRIDGE. This interface has a specific purpose in M/MW. In applications where some ATM virtual channel connections are used for bridging IP traffic and some other ATM virtual channel connections are used for routing IP traffic, the VBRIDGE interface must be used instead of ETH/WLAN IP addresses. Alternatively, this interface is used in bridge only application when the IP address is required for remote management purposes.

#### **Data VCC operation**

M/MW supports the following encapsulations in each ATM data virtual channel individually:

- RFC2684 LLC encapsulation for bridged IP (ETH-LLC)
- RFC2684 LLC encapsulation for routed IP (IP-LLC)

- RFC2364 Virtual circuit multiplexed PPP over AAL5 (PPP-VC)
- RFC2364 Virtual circuit multiplexed PPP over AAL5 used to tunnel LAN/ WLAN/VBRIDGE PPTP packets (TUNNELED-PPP-VC)
- RFC2516 PPPOE encapsulation using ETH-LLC (PPPOE-LLC)

If an IP address is given to a virtual channel interface and bridging is enabled at that interface, then IP data at that interface is routed and all other protocols are bridged. For example, it is possible to route ETH-LLC encapsulated packets and at the same time bridge, for example, PPPoE packets (PPPoE packets are transported directly over Ethernet frame, not within IP packets).

## 5.2 Routing

Routing is based on routing entries in a routing table. Static routes are added via the management interface and dynamic routing is done using RIP and RIPv2. Routing is done between the Ethernet 10Base-T interface, the wireless LAN interface and the virtual channel connection (VCC) of the ATM/ADSL interface. M/MW supports up to 8 simultaneous VCCs.

M/MW supports IGMP (Internet Group Management Protocol) proxy receive function for IP multicast applications.

## 5.3 Bridging

Bridging is supported to provide full protocol transparency. Bridging can be used simultaneously with IP routing. M/MW works as a self-learning bridge supporting up to 1024 MAC addresses. Bridging is done between the Ethernet 10Base-T interface, the wireless LAN interface and each ATM VCC interface. Optionally, bridging between the VCCs can be disabled.

## 5.4 Network Address Port Translation

M/MW supports Network Address Port Translation (NAPT) for TCP/IP, UDP/IP and ICMP/IP protocols. When NAPT is used, a single IP address is allocated to a VCC which leads to the public IP network. The Ethernet subnet has private IP addressing and is not visible to the VCC. NAPT translates the IP source address and source port number dynamically to the VCC IP address and the port number. Similarly, packets coming from the VCC are mapped back to the original destination addresses. NAPT allows up to hundreds of hosts to share a single VCC IP address to the public network. The principle of Network Address Port Translation is presented in Figure 27.

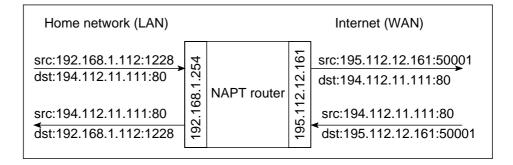

Figure 27. Principle of Network Address Port Translation

NAPT may restrict the operation of some IP applications. NAPT also operates as a simple IP firewall because translation is only allowed when the first packet is transmitted from the LAN. This means that the NAPT table entry is created only when a packet is sent from the home network to the Internet. With server support capability, the user can add static entries to the NAPT table allowing the translation always in both directions. This capability is used to add servers (HTTP, NNTP, and FTP), which are visible to the public IP network via the VCC, on the LAN subnet.

NAPT supports most IP-based protocols. Because NAPT operates on the IP and transport layer, the application that includes IP address and port within the payload will not work properly through NAPT. In many cases, these applications can be passed through the NAPT using Application Layer Gateway function (ALG). M/MW has ALG for the following protocols/applications:

- ICMP
- FTP
- H.323 including NetMeeting
- CUSeeMe
- **PPTP**
- IRC
- IPSEC ESP tunnel mode and IKE

Note, that most IPSEC implementations will fail when passed through NAPT. A typical reason is that the identification may fail if the identification is based on IP address. Also, only tunnel mode without Authentication Header (AH) works.

Global NAPT server entries are active for all possible ATM VCC that have NAPT enabled. In a typical application only one VCC exists resulting in that global and per VCC NAPT operates identically. By default M/MW discards all packets received from the Internet that do not have a corresponding entry in the connection table or in the server entries except Telnet and HTTP. Answering the ICMP echo request can be enabled by defining server entry "*icmp-echo-request*" with IP address 0.0.0.0. Telnet and HTTP access can also be disabled on each VCC.

## 5.5 Stateful Inspection Firewall

Stateful Inspection Firewall (SIF) is used to filter the packets automatically in router mode when NAPT cannot be used. SIF creates, in the same way as NAPT, the connection entries for outgoing packets based on their IP source address, IP destination address, protocol, TCP/UDP source port (optional), TCP destination port, or ICMP type code. SIF allows only packets belonging to these connections to pass through M/MW from VCC. If server entries are needed, the Firewall page is used to define the entries.

When Firewall (SIF) is enabled, by default M/MW discards all packets received from the Internet that do not have a corresponding entry in the connection table or in the server entries except Telnet and HTTP. Answering the ICMP echo request can be enabled by defining server entry *"icmp-echo-request"* with IP address 0.0.0.0. Telnet and HTTP access can also be disabled on each VCC.

## 5.6 Dynamic Host Configuration Protocol

M/MW can act as a Dynamic Host Configuration Protocol (DHCP) server for the PCs on the user's home network. In this mode, M/MW can assign up to 253+253 consecutive addresses from two separate address ranges (that is, 253 consecutive addresses per address range) to the PCs on the home network. Two separate address ranges are used when LAN and WLAN are operating as separate subnets. M/MW can also act as a DHCP relay agent and relay the DHCP requests to an external DHCP server.

DHCP client can be enabled on each interface (vcc, eth, vbridge). It is used to retrieve IP address, IP subnet, DNS and Default Gateway configurations automatically just like PPP is able to do. In general, DHCP is more flexible and allows more options than PPP. The only exception at the moment is the lack of authentication in DHCP. This means that if authentication is needed, PPP should be used.

### 5.7 DNS server and Relay

M/MW has a DNS server which is able to resolve its own name using DNS or netbios DNS. If M/MW is not able to resolve the requested DNS request, the message is forwarded to other DNS servers. The other DNS servers are learned dynamically (PPP or DHCP) or can be configured manually.

## 5.8 ATM and ADSL

M/MW supports up to 8 simultaneous VCCs and supports UBR (Unspecified bit rate) traffic shaping on all VCCs. The maximum transmit rate on each VCC is the ADSL upstream capacity. If more than one VCC are transmitting simultaneously, the ADSL upstream capacity is temporarily shared between these VCCs. When one VCC is idle, the bandwidth is used by another VCC.

The ADSL transmission is based on the DMT line code. M/MW provides a DMT data transmission rate up to 8 Mbit/s downstream and up to 800 kbit/s upstream. The DMT transceiver is rate adaptive and capable of providing faster rates over short distances or slower rates over long distances. The transceiver adapts itself to the line conditions. M/MW supports also ADSL Lite. In the ADSL Lite mode, the maximum line rates are 1536 kbit/s downstream and 512 kbit/s upstream.

 $M\!/MW$  supports both G.992.1 and G.992.2 ADSL recommendations defined by ITU-T.

Rate adaptation is done in steps of 32 kbit/s. The ADSL interface of M/MW functions automatically and all configurations related to the ADSL connection are done at the access multiplexer in the operator's premises. The network operator can set the data rates as a part of the network management function provided by Nokia DSLAM.

## 5.9 Point-to-Point Tunnelling Protocol (PPTP)

When PPTP local tunnelling is used, a local network client initialises a PPTPtunnelled PPP connection (VPN) to Nokia M/MW. The modem terminates the tunnel, and all data from that terminated local PPTP tunnel will be forwarded to an assigned ATM VCC by using PPP over AAL5 encapsulation. Thus, each local PPTP tunnel requires an equivalent ATM VCC assigned to it, restricting the total number of local PPTP hosts to 8. Local tunnelling is used when there is a need to have one or more computers connected independently to different networks. For example, in a remote work application, while the rest of the family may be using the common ISP services, one or two family members need to gain access to their corporate networks. With local tunnelling, these remote workers may be connected to a different network than the rest of the users.

Local tunnelling is activated using the PPTP client. In Windows, the Destination IP address must be M/MW LAN/WLAN/VBRIDGE IP address depending on the configuration. PPP packets within PPTP are mapped to the configured VCC. M/ MW has three different ways to choose the ATM VCC that are used for tunnelling:

- Automatic, chooses the first free VCC
- Chooses the VCC number using C:number, where number is from 1 to 8. C:number is entered after the M/MW IP address (see Figure 28).
- Chooses the VCC number using N:name, where name is the VCCx description. N:name is entered after the M/MW IP address.

| ≣e Connect To      |                 | ? × |
|--------------------|-----------------|-----|
| S VP               | 'N 2            |     |
| <u>U</u> ser name: | nokia@local     |     |
| Password:          | жжжж            |     |
|                    | Save password   |     |
| VPN ser⊻er:        | 192.168.1.1 C:2 |     |
|                    |                 |     |
|                    | Connect Cancel  |     |

Figure 28. Choosing the VCC2 for tunnelling example

When PPPoE is used as encapsulation the PPTP session can also be directed to this VCC. Also up to 8 concurrent sessions will be supported.

## 5.10 Gateway operating as PPPoE router

The standard PPPoE mode is used when M/MW is operating as a bridge. The PPPoE protocol defines how PPP sessions are mapped into Ethernet packets. When M/MW operates as a bridge, this protocol is transparent to M/MW. In the bridge mode it is possible to define a specific "PPPoE-Bridging-only" mode that discards all other than PPPoE packets.

In **Router mode** the M/MW's PPPoE client mode allows the M/MW to transfer PPP packets over the Ethernet frames. This application is similar to the standard PPP but the packet capsulation is different. PPPoE packets are transmitted within the Ethernet frames. The extra PPPoE header requires an additional 8 Bytes of information resulting in that the maximum MTU for the PPPoE interface is 1492 instead of the standard MTU of 1500.

The PPPoE session begins with the Discovery phase which consists of 4 messages. During this phase the host selects which PPPoE server is to be used, and a session id is agreed. When M/MW's PPPoE client mode is active, the first PPPoE server from the network is always used.

## 5.11 Payload encapsulations

Both routed and bridged protocols are encapsulated in the ATM link by using either RFC 2684 LLC/SNAP encapsulation or VC multiplexing. M/MW also supports PPP over AAL5 encapsulation, in which routed protocols are first encapsulated in PPP (RFC 1661). PPP is then encapsulated in ATM according to the IETF PPP over AAL5 using RFC 2364 VC multiplexing or LLC/NLPID encapsulation.When PPPoE capsulation is used, the PPP packets are first encapsulated using RFC 2516 PPPoE framing and transported as defined in RFC 2684.

## 5.12 Access list authorisation

When a wireless LAN is used, it is important to be able to control the clients accessing to MW. Therefore, access control based on MAC address may be used. It prevents all communications to such a client whose MAC address does not appear on the Client table. When a new client is brought to the network, its MAC address must be added to the Client table. This can be done manually through the local command line interface (CLI) or with web browser management.

## 5.13 Wireless LAN and radio interface

MW supports wireless LAN to be used as one of the interfaces. The wireless LAN utilises Nokia C110/C111 Wireless LAN PC card which must be inserted into the designated PC Card slot on the back panel of the modem. Only Nokia C110 or C111 Wireless LAN cards can be used. MW supports 64 WLAN clients. Without a wireless LAN card, MW operates as a normal ADSL terminal with one 10Base-T Ethernet interface. The wireless LAN card can be inserted into the PC Card slot while the modem is operating, and the wireless LAN connectivity is established without restarting the modem. Only the WLAN subsystem must be reset through the web interface or the command line interface (CLI).

Wireless LAN used in MW is based on IEEE802.11b standard operating at 2.4 GHz radio band. The band is divided into subchannels which are dependent on local regulations. Typically, in Europe, there are 13 and, in USA, 11 channels. The transmission power is limited to 100 mW giving a typical indoor coverage of 20 to 50 metres. It is recommended that MW is located as centrally as possible within the area to be covered, because the indoor coverage is highly dependent on inner walls between the client and MW.

## 5.14 Wired Equivalent Privacy (WEP)

M/MW supports full-speed WEP encryption and both authentication methods defined in IEEE 802.11b: open-key and shared-key authentication. The encryption is 40 bit RC4 WEP encryption. Additionally, M/MW supports both 104 and 128 bit RC4 WEP encryption

Some WLAN client cards on the market have only 64 bit encryption but is in reality 40 bit RC4 plus 24 bit Initialisation vector. Thus the mode is identical to M/MW 40 bit encryption because the IV is not part of the key length.

In M/MW the 128 bit key is really 128 bit and is therefore not compatible with some 128 bit keys which are in reality 104 bit because of the same interpretation.

## 5.15 Weighted Fair Queueing (Class of Service)

As a Class of Service (CoS) function, M/MW supports Weighted Fair Queueing (WFQ) for each ATM VCC. The CoS function ensures that different IP traffic flows are treated fairly in the upstream (towards the Internet) direction. This may be necessary, in some cases, because the upstream capacity of the ADSL line is somewhat limited compared to the Ethernet bandwidth on the office or home LAN. The WFQ CoS function classifies IP traffic flows based on IP address,

protocol and port fields. It is capable of identifying the IP flow from all supported payload encapsulation formats. WFQ works properly only with IP-based protocols. If the flow is IP-based but is encrypted using IPSec or PPP encryption, then WFQ cannot identify the flows correctly. In this case, the default flow is used and the default flow is treated as a single flow.

By using TOS-mapping it is possible to handle Class of Service. TOS-mapping allocates IP packets from the local area network with one of the five transmit queues implemented by the Gateway.

## 5.16 IGMP proxy support

M/MW can operate as an IGMP proxy. It can send IGMP Host Membership Queries to all hosts on its local network to learn about the host group members. The host group members respond by sending Host Membership Reports to the IGMP proxy. When the IGMP proxy receives a multicast transmission, it maps the host group address to the associated hardware address.

# 6 Main functions

## 6.1 M/MW operating as a NAPT router

In this mode M/MW has the following functions:

- Private IP addressing on the LAN side
- Single subnet for all LAN interface or separate subnets
- DHCP server on the LAN side, one or more address range/scope
- LAN interface acting as DNS server/relay and Default Gateway
- PPPoA-VCC, PPPoE-LLC or ETH-LLC with DHCP client on VCC side
- NAPT enabled
- The only active VCC is configured to act as the default gateway
- Dynamic IP address learned via PPP or DHCP

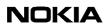

- DNS servers learned via PPP or DHCP
- Default gateway is the PPP peer or address learned via DHCP

M/MW distributes the LAN configuration using the built-in DHCP server. The DHCP server supplies the IP address, IP subnet mask, DNS-address (LAN port address) and Default Gateway Address (LAN port address).

When M/MW receives the DNS request, it forwards the request to all DNS servers learned by DHCP/PPP until one of the servers is chosen as the master server. M/MW then receives the DNS reply and forwards it to the requesting host. In addition to DNS relaying, the M/MW is able to resolve its own name/address using DNS or Netbios protocols.

Similarly, when normal data packets destined to VCC are received from LAN, they are transmitted to the default gateway. In NAPT operation, the source IP address and TCP/UDP source port or ICMP echo request identifier are changed to one taken from VCC interface pool and the entry is added/updated into the connection table. When packets are received, the connection table is scanned and the packet is forwarded to the original host. Connections initiated from the VCC side are dropped unless a server entry is found for that service. In this case, a temporary entry is created.

#### 6.2 M/MW operating as a standard router

In this mode the M/MW requires some static configuration. When M/MW is acting as a standard router, the public IP addresses are used on LAN and VCC side and NAT/NAPT is not used. In this case LAN configurations must be made manually.

The WAN side can be configured manually or dynamically using the PPP/DHCP client on the VCC. The M/MW can act as DHCP relay forwarding the DHCP request to a predefined DHCP server. Thus, the service provided has full control of the LAN configuration.

Routing is based on static routes, or RIP v1/v2 is used to dynamically learn/ distribute the routing information. The Stateful Inspection Firewall (SIF) function can be enabled for each VCC. When enabled, the connection initiated from LAN saves the session data into the database and only responses to those sessions are routed through the M/MW back to LAN. Connections initiated from the VCC side are dropped unless a server entry is found for that service. In this case a temporary entry is created. All other packets are dropped.

## 6.3 M/MW operating as a standard bridge

In this mode the M/MW functions on a plug and play basis. A similar configuration can be used for all customers. M/MW maps the Ethernet packets to ATM VCC and vice versa. The DHCP server is located on your service provider's network and is used for allocating the IP configuration to the LAN.

If management access to M/MW is needed then

- DHCP client can be configured on VBRIDGE interface
- Management VCC can be configured to use static or Dynamic IP address allocation depending on the encapsulation model.

## 6.4 M/MW operating as a NAPT router and PPPoE bridge

It is possible to configure the M/MW to act as NAPT router using PPPoE VCC encapsulation and at the same time also Bridge the LAN host initiated PPPoE packets. The configuration is similar to the NAPT router configuration except that:

- PPPoE-LLC encapsulation must be used
- Bridging must be enabled on this VCC
- Bridging is enabled also on LAN

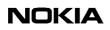

**7** Configuration

This shows some configuration examples of M/MW. The examples can be used as a guide when you are planning your configuration. The command line interface (CLI) is presented in Chapter8. The command line interface section contains all CLI commands.

## 7.1 Configuration examples

This section presents some typical configuration examples. Figure 29 shows a general block diagram of the IP forwarding and bridging functions of M/MW. In the following configuration examples the outputs are not displayed in full.

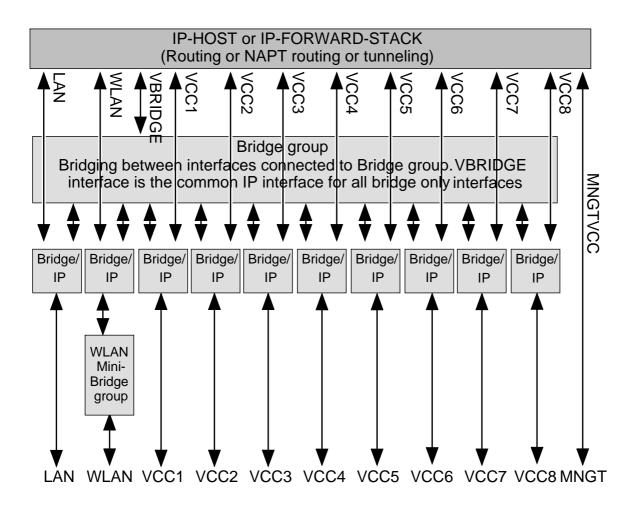

Figure 29. Block diagram

#### 7.1.1 Routing/tunnelling IP only

If the application requires only routing of IP packets, an IP address should be configured for each interface in use. The example below shows a typical configuration in such a case.

MW1122> show conf running eth ip address 192.168.1.1 255.255.255.0

wlan

network-name nokia radio-channel europe 13 ip address 192.168.2.1 255.255.255.0 vcc1 pvc 0 101 ip-llc ip address 10.98.16.1 255.255.255.0 com ip route 0.0.0.0 0.0.0.0 0.0.0.0 vcc1

#### 7.1.2 Routing/tunnelling IP, bridging other protocols

When the application requires routing IP packets and bridging all other protocols, then IP address has to be configured and bridging enabled for all relevant interfaces. The result is that IP packets will be routed and all other packets will be bridged. In the configuration example below, Ethernet and WLAN interfaces route IP traffic and bridge all other protocols. ATM VCC1 routes IP traffic and ATM VCC2 interfaces bridges all traffic.

MW1122> show config running

eth

ip address 192.168.1.1 255.255.255.0

bridging

wlan

network-name nokia
radio-channel europe 13
ip address 192.168.2.1 255.255.255.0
bridging
vcc1
pvc 0 101 ip-llc
ip address 10.98.16.1 255.255.255.0

vcc2

pvc 0 102 eth-llc bridging

#### 7.1.3 Routing/tunnelling IP, bridging all protocols including IP

When IP packets that are received from LAN/WLAN must be routed/tunnelled to some ATM VCC and bridged to some other ATM VCC, then the VBRIDGE interface must be used as this common IP interface for all bridged interfaces. In this case, Ethernet and WLAN interfaces are configured as bridge only.

MW1122> show config running

eth

bridging

wlan

network-name nokia

radio-channel europe 13

bridging

vccl

pvc 0 101 ip-llc

ip address 10.98.16.1 255.255.255.0

vcc2

pvc 0 102 tunnelled-ppp-vc

vcc3

pvc 0 103 eth-llc

bridging

vbridge

ip address 192.168.1.1 255.255.255.0

#### 7.1.4 Bridging only

When only bridging is required, all ATM VCCs are configured as bridge. VBRIDGE IP address can be used as an optional management interface.

```
MW1122> show config running
eth
    bridging
wlan
    network-name nokia
    radio-channel europe 13
    bridging
vccl
    pvc 0 101 eth-llc
    bridging
vcc2
    pvc 0 102 eth-llc
    bridging
vbridge
    ip address 192.168.1.1 255.255.255.0
```

#### 7.1.5 Routing/tunnelling IP only using slaved WLAN

In all of the above examples slaved WLAN interface can be used instead of a dedicated configuration. When WLAN is slaved to LAN interface, all traffic will be bridged between the Ethernet and WLAN interfaces and treated like traffic received from the Ethernet interface only. Similarly, all traffic from ADSL/SHDSL/ATM channels will be directed to the logical LAN interface where it is bridged internally and directed to the physical Ethernet and/or WLAN interface.

MW1122> show config running

eth

ip address 192.168.1.1 255.255.255.0

wlan

network-name nokia

radio-channel europe 13

```
slave-to-eth
vcc1
    pvc 0 100 ip-llc
    ip address 10.98.16.1 255.255.255.0
MW1122>
```

## 7.2 Typical configuration tasks

This section provides some typical configuration tasks. These configuration examples can be done through the command line interface.

#### Note

After you have made changes to the configuration, you must save the configuration if you want it to be active also after restarting M/MW.

#### 7.2.1 Configuring null password

The null-password concept allows M/MW to be configured to request a password. If no password is entered, the user gets access to configured user/user-admin levels. The password is used only for admin levels and only one null password must be used. The configuration is done by entering a special command string **\$null-password\$** which allows to bypass the password request in a selected access mode. The password is still requested but not required.

MW1122(conf-password)# MW1122(conf-password)#admin secret MW1122(conf-password)#napt-user \$null-password\$

#### 7.2.2 Configuring DHCP and DNS

The DHCP server can be enabled towards LAN, WLAN, and VBRIDGE ports. When the DHCP server is enabled, up to two address ranges (scopes) will be automatically generated and bound to LAN/WLAN/VBRIDGE interfaces, in this order if the interface has an IP address. Two address ranges will be required when LAN and WLAN interfaces separate IP addresses resulting that two different address spaces will be used, one for each interface. The address range defines a pool of IP addresses and parameters like default gateway, DNS addresses and domain name (text). The generated default address range allows up to 253 IP addresses (C class). Automatically generated address ranges use LAN/WLAN/VBRIDGE IP address as gateway and DNS server addresses. If one address range is defined, then automatic binding will be disabled. If optional address range parameters like gateway or DNS addresses are not defined, LAN/WLAN/VBRIDGE IP addresses are used as in automatic binding.

Typically, when DHCP is used, the advertised DNS addresses point to LAN/ WLAN/VBRIDGE interfaces. In such cases, the DNS proxy forwards the DNS request to statically configured DNS servers or to DNS servers learned dynamically via PPP/IPCP.

The following commands are used to configure DHCP and DNS settings:

MW1122(conf-common)#dhcp?
usage: dhcp mode
 dhcp address
 dhcp gateway
 dhcp dns
 dhcp lease-time
 dhcp domain-name
 dhcp relay-addr
MW1122(conf-common)#dhcp mode server ; this enables DHCP server

Multzz (cont-common) #uncp mode server , this enables blick server

Normally, there is no need to configure the DNS addresses. If the service provider does not support automatic DNS address allocation, the DNS servers can be configured as shown by the following example:

MW1122(conf-common)# dns address primary 1.2.3.4
MW1122(conf-common)# dns address secondary 1.2.3.5
MW1122(conf-common)#

#### 7.2.3 Configuring static and dynamic routing

Routing entries in the routing table are needed in order to forward the IP packets to the correct interface. M/MW has both static and dynamic routes. Static routes are configured manually and dynamic routes are learned automatically using RIP v1 and RIP v2 protocols. The following examples show how to configure static routes to M/MW.

Default gateway for an interface that learns the next hop automatically:

MW1122(conf-common) # ip route 0.0.0.0 0.0.0.0 0.0.0.0 vcc1

Default gateway for an interface that requires static next hop:

MW1122(conf-common) # ip route 0.0.0.0 0.0.0.0 1.2.3.1 vcc1

Static route for an interface that learns the next hop automatically:

MW1122(conf-common)# ip route 131.132.133.0 255.255.255.0 0.0.0 vcc1

Static route for an interface that requires a static next hop:

MW1122(conf-common)# ip route 131.132.133.0 255.255.255.0 1.3.5.1 vcc1

M/MW can have only one default gateway. The interfaces that can learn gateway/ peer address dynamically can use value 0.0.0.0 instead of the next hop address.

#### 7.2.4 Encrypting wireless connection (MW series only)

The minimal WEP encryption configuration is very simple. The WEP mode has to be selected, at least one key has to be configured, and the key has to be selected. In M/MW, the possible default keys are numbered from 1 to 4. In some WLAN products the numbering may be from 0 to 3. In those cases, the key 0 equals the key 1 in M/MW. Four keys are available to enable easy change of keys when the keys are changed at different times for different clients. A simple WEP configuration is shown in the following example:

MW1122(conf-wlan)# wep mode required MW1122(conf-wlan)# wep key-entry 1 40-bit 0987654321 MW1122(conf-wlan)# wep default-key 1 MW1122(conf-wlan)# If you want to use 104-bit keys, you must enter a key of 26 characters:

MW1122(conf-wlan)# wep key-entry 1 104-bit

1234567890abcdef1234567890

MW1122(conf-wep)#

If you want to use 128-bit keys, you must enter a key of 32 characters:

MW1122(conf-wlan) # wep key-entry 1 128-bit

1234567890abcdef1234567890abcdef

MW1122(conf-wlan)#

The client table and station-specific keys are configured in the following example:

MW1122(conf-wlan)wep mode specific key required

MW1122(conf-wlan) # sta pc\_1 00:11:22:33:44:55

MW1122(conf-wlan) # sta pc\_2 00:11:22:33:44:55 40-bit 1234567890

MW1122(conf-wlan)# sta pc\_3 00:11:22:33:44:55 128-bit 1234567890abcdef1234567890abcdef

The first line is the client table entry only. The second and third lines configure the WEP key also.

## 7.2.5 Changing WLAN settings through the command line interface (MW series only)

Your Nokia MW is defined to have default settings as described in section. Sometimes you may have to modify these settings. In this section you can find instructions on when and how to change these settings.

#### **Changing WLAN network name**

By default, your MW has the WLAN network name *MW-wxyz*, where wxyz are four last numbers of the serial number of your MW. You can change this to suit your needs and make your network uniquely identifiable. To change the WLAN network name of MW:

- 1. Open a telnet or CLI session to MW as described earlier in this Chapter.
- 2. Start the configuration mode by typing configure ENTER.
- 3. Go to *wlan* configuration level by typing wlan ENTER.

- 4. Give new network name by typing network-name **new\_network\_name** ENTER where new\_network\_name is your new network name. Note, that network name is case-sensitive.
- 5. Remember to change the network names of your WLAN clients, also.

#### Changing WLAN channel

Sometimes, if there are other wireless LAN devices or devices using 2.4 GHz frequency nearby, it may be necessary to change the WLAN channel used by Nokia MW. The available channels depend on the regulatory domain. After selecting a new channel, remember to reset the WLAN subsystem of your Nokia MW as described below.

- 1. Open a telnet or CLI session to M/MW as described earlier in this Chapter.
- 2. Check your current channel by typing show conf run command. The channel is shown on top of the display, on ap-station line. The ap-station line contains the following information: MAC address/network name/channel/region.
- 3. Start the configuration mode by typing configure ENTER.
- 4. Go to *wlan* configuration level by typing wlan ENTER.
- 5. Set a new channel (13, for example) by typing radio-channel europe 13 ENTER.
- 6. Reset wlan subsystem by going to the main mode by typing quit and giving reset wlan command.
- 7. Ensure that the channel has been changed by typing show wlan stat command.

You have now changed the WLAN channel of your Nokia MW and you can use the wireless LAN normally. You may need to restart your wireless LAN clients if they do not support automatic channel scanning. Consult the user manuals of each WLAN client for instructions on changing their WLAN channels.

#### Controlling the access to your network

You can control the access to your MW with a client table. By default, this feature is *off* in MW. This means that all WLAN clients are allowed to have access to your Nokia MW. Therefore it is important that you identify your WLAN clients, add them on the client table and activate the admission control function which prohibits other WLAN clients from entering your network. This is a major security issue protecting your wireless network from outsiders. To add clients to the client table:

- 1. Consult your computer's and WLAN clients' manuals on how to find out your WLAN clients' MAC addresses. For clients running Windows 95 and 98 operating systems, you can find out the MAC addresses by running winipcfg.exe and selecting WLAN card from the menu. The MAC address is shown in the Adapter address field.
- 2. Open a telnet or CLI session to MW as described earlier in this Chapter.
- 3. Start the configuration mode by typing configure ENTER.
- 4. Go to *wlan* configuration level by typing wlan ENTER.
- 5. Add an entry on the client table by giving the following command: sta <name-string> <phys-address>, where name-string identifies the client table entry (for example, a PC host name) and phys-address is the MAC address of the allowed wireless client.
- 6. Repeat the sta command if you want to add more clients on the client table.
- 7. If you want to remove WLAN clients from the client table, just type no sta xx:xx:xx:xx:xx:xx:xx is the MAC address of the wireless station you want to remove from the list.

#### Note

You must activate the admission control to prevent other WLAN clients from entering your network.

To activate the client table:

- 1. Open a telnet or CLI session to MW as described earlier in this Chapter. Start the configuration mode by typing configure ENTER.
- 2. Go to *wlan* configuration level by typing wlan ENTER.
- 3. Activate the client table by giving the admission-control physaddress ENTER command. You can deactivate admission control by typing no admission-control ENTER.
- 4. Type show on the *wlan* configuration level to view the activated client table entries.

#### 7.2.6 File system and downloading new firmware using TFTP

M/MW has a flash file system. Some files in the file system have special meanings. These files are:

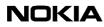

- image.exe; primary application file.
- image.bak; secondary application file used if image.exe has been corrupted or is missing. It is then renamed as image.exe automatically.
- startup.cfg; primary configuration file used during startup.
- dhcp.leases; contains DHCP lease table information.

M/MW has the following commands that can be used for file handling:

- copy
- rename
- delete
- dir

If you use image.exe as a destination filename with the copy command and the image.exe already exists, the existing image.exe will be automatically renamed as image.bak. This guarantees that the application file exists if M/MW loses power during SW download.

You can update the firmware of M/MW by downloading the new software from a TFTP server. To download and activate new M/MW firmware:

1. Use CLI to issue

install tftp:/<IP address>/<filename> command, where <IP address> is the IP address of the TFTP server containing the new firmware and <filename> is the name of the file to be downloaded. The command copy tftp:/<IP address>/filename image.exe can be used alternatively.

2. After you will see transfer status SUCCESSFUL message, restart M/MW to activate the new firmware.

#### Downloading configuration or application from monitor

Monitor is a small application that is executed before the actual software image is started. Typically the Monitor automatically loads the application file image.exe. You can activate the Monitor by pressing m" followed by o" in the very beginning of the system startup (The CLI cable needs to be attached to the Gateway):

local MAC=00:40:43:02:36:72; Using M111/850 eth conf

Type 'm' (fast) followed by 'o' (in 10 sec) to activate Monitor

Nokia Inc. (C) 1999-2001

Nokia Mboot

rel-Bxxxx110.R01 built on May 8 2001 @ 10:35:02

password:

mon-a>

The following commands are available for file handling in the Monitor:

- rename
- delete
- dir

M/MW has two methods of retrieving files:

- TFTP
- XMODEM

You can retrieve files from a TFTP server using the commands in the following example:

mon-a>ipa 192.168.1.1 ip=192.168.1.1 ipserver=0.0.0.0 ipgw=0.0.0.0 serverfile= mon-a>ips 192.168.1.100 ip=192.168.1.1 ipserver=192.168.1.100 ipgw=0.0.0.0 serverfile= mon-a>file startup.cfg ip=192.168.1.1 ipserver=192.168.1.100

ipgw=0.0.0.0

serverfile=startup.cfg
mon-a>eget
tftp loader
 ip=192.168.1.1
ipserver=192.168.1.100
 ipgw=0.0.0.0
serverfile=startup.cfg
loading file...
file size=556
mon-a>wri startup.cfg
Writing successful
mon-a>
A file can also be transmitted for

A file can also be transmitted from an XMODEM1K running in a PC, for example, as in the following example:

```
mon-a>xget
Start Xmodemlk sending...
mon-a>wri image.exe
Writing successful
mon-a>
```

#### 7.2.7 Configuring tos-mapping

Tos-mapping allocates IP packets originated from the local area network with one of the five transmit queues implemented by the Gateway. When a transmission towards the wide area network takes place, the Gateway checks for each queue in a predefined priority order before actual packets are physically sent. First, packets allocated with the highest priority queue are transmitted, next packets allocated with the second highest priority queue are transmitted and so on. In case of excessive traffic load it is possible that lower priority queues will be blocked and very few packets belonging to these queues will be sent. If such a queue becomes full, packets allocated with the queue are to be dropped off. The four higher priority queues schedule packets on the first-come-first-served basis, the lowest priority queue schedules as incurred by the wight-fair-queing (wfq) algorithm. The allocation process itself depends on the value of the diffserv field embedded in the IP header of each packet. The value discriminates among eight distinctive classes of service so that each class may be characterised with the level of precedence subject to investigation when packets traverse the network to allow for proper processing (packets of a higher precedence are to be processed faster in respect to packets of a lower precedence). The tos-mapping command syntax associates a single octet with each of the four higher priority queues, four octets altogether. Each bit of such an octet represents one particular level of precedence. When allocating packets that exhibit some level of presedence to be scheduled from the context of an arbitrary queue then the octet associated with that queue has to set the bit corresponding to the level of precedence considered. If the bit corresponding to a level of precedence is set in none of the four octets then such packets are to be allocated implicitely with the queue of the lowest priority. Any level of precedence may be allocated with only one priority queue at any given time.

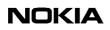

## Managing your M/MW

#### Management through the CLI console

M/MW can be managed locally through the command line interface (CLI). The local command line interface is accessed through the local management console (marked "CLI") on the back panel of the modem. The local management console interface is an asynchronous V.24/V.28 character-based interface with the following configuration:

| Setting      | Value |
|--------------|-------|
| Speed        | 9600  |
| Parity       | None  |
| Data bits    | 8     |
| Stop bits    | 1     |
| Duplex       | Full  |
| Flow control | None  |

Table 8. CLI interface configuration

Use the 10Base-T Ethernet cable with the serial adapter to connect you PC's serial port to the local management console interface according to Figure 30.

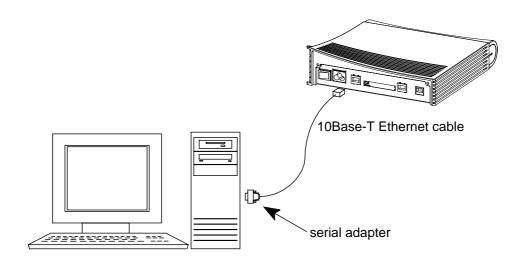

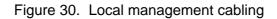

| PIN | Signal                  | Direction<br>M/MW- terminal | MDI signal                                    |
|-----|-------------------------|-----------------------------|-----------------------------------------------|
| 1   | 107 DSR (const. ON)     | ->                          | Data set ready                                |
| 2   | 108 DTR                 | <-                          | Data terminal ready                           |
| 3   | 109 DCD (const. ON)     | ->                          | Data channel received<br>line signal detector |
| 4   | 102 SG                  |                             | Signal ground                                 |
| 5   | 103 TxD                 | <-                          | Transmitted data                              |
| 6   | 104 RxD                 | ->                          | Received data                                 |
| 7   | 105 RTS<br>(not in use) | <-                          | Request to send                               |
| 8   | 106 CTS (const. ON)     | ->                          | Clear to send                                 |

#### Table 9.Command line interface pin-out numbering

#### Management through Telnet

The command line interface can also be accessed through the Ethernet and WLAN port of M/MW or through the ATM channels of M/MW on top of the Telnet protocol. In order to use the CLI through Telnet or the ATM channel, the IP address must be given to the corresponding interface.

#### Management through ATM virtual channel

M/MW can also be managed remotely through a separate ATM virtual channel. This channel is only used for management purposes. In order to use this management channel, it has to be activated first and given an IP address configuration. The management traffic to this interface is not routed to any other interfaces of M/MW.

#### Web browser management

This topic is described in detail in 4

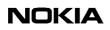

# 9

## CLI command modes and command syntax

#### Caution

Be careful when using CLI commands or web interface configuration options since they may change the configuration of M/MW and affect the operability of the modem. If you make changes to the CLI commands it is on your own responsibility.

The command line interface is divided into two modes: **main** and **configuration**. The CLI is case sensitive. All commands must be given in lower case characters. Only file names and strings can contain upper case characters.

You can recall your previous commands by pressing the up-arrow key on your keyboard.

CLI commands can also be given in a short format, for example the command **install** can be *i*, *in*, *ins* etc. The command **configure** can be entered as *con*, *conf* etc. If the CLI is unable to interpret your short-syntax command correctly, you receive an error message **"ambiguous command"** on the screen. When this happens, retype the command in longer format so that the CLI can interpret your command correctly. If you enter a wrong command you receive an error message **"invalid command"** on the screen. You can list all the available commands on the screen at any level by typing **?** or **help**.

The examples below represent typical command outputs; the outputs of your M/ MW may differ from them, depending on the configuration of your modem. Note also that the modem presented in the examples is MW1122. In most cases, however, the examples are applicable to the other M/MW Gateways as well. All information which is applicable to certain modem(s) only is notified throughout the manual, for example *show HPNA (MW1324 only)*.

#### 9.1 Overview to main mode commands

The main mode lets you monitor the status and performance of M/MW. Note, however, that certain main mode commands change the configuration of your M/MW. The main mode commands and their functions are described in brief below. These commands are described in detail in Chapters 10 and 11.

- show to display device entity status
- dhcp to renew/release dynamic ip address
- ping to check for the ip operability
- atmping to check for the atm operability
- [no] debug to enable/disable debug operations
- dir to display file contents
- copy to copy file system object
- rename to rename file system object
- delete to delete file system object
- install to fetch new executable image
- configure to enter custom configuration mode
- load to load custom configuration
- script to execute custom command batch
- save to save log / custom configuration
- restore to restore custom /default configuration
- clear to clear statistics counters
- reset to reset manageable device entity
- logout to terminate administration session
- reaload to force soft reset upon system
- restart to force hard reset upon system

#### 9.2 Overview to configuration mode commands

The configuration mode is divided into levels. You can enter the desired configuration level simply by typing the name of the level. By typing quit you will return to the main mode. The command top returns you to the root level of the configuration mode.

The configuration mode lets you change M/MW configuration. In the configuration mode, functions can be activated by entering the level name first and then by typing the corresponding command, for example bridging. The function can be deactivated by simply typing no bridging. In commands which require typing in parameter values, the default value can be restored by typing de long-retry, for example. de in front of the command means default. If you type in a value which is incorrect (for example, letters instead of numbers), the CLI prompts you to enter the value correctly and displays help. You can always get help on the command or display by typing help or ? at the command prompt.

## The configuration mode levels are listed below. The configuration mode commands are described in detail in Chapter 12 12.

- show to display running configuration
- system to enter system configuration level
- password

eth wlan

- to enter password configuration level
- to enter Ethernet configuration level
- (MW only) to enter wlan configuration level
- vcc1–vcc8 to enter phy interface configuration level
  - to enter vbridge interface configuration level
- mngtvcc

• vbridge

- to enter mgt interface configuration level
- common to e
- to enter common params configuration level

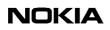

## **10** "show" commands in main mode

10.1 show log

| Description             |                  | Displays diagnostic log. |
|-------------------------|------------------|--------------------------|
| Syntax                  |                  | show log                 |
| Arguments               |                  | all                      |
| Example                 |                  |                          |
| MW1122>show log         |                  |                          |
| 000/00:00:01 HI(1) IP   | intf / ETH (eth) | / admin.stat up          |
| 000/00:00:01 HI(1) ATM  | chan / vcc1 / ad | min.stat up              |
| 000/00:00:01 HI(1) IP   | intf / VCC1 (ppp | ) / admin.stat up        |
| 000/00:00:02 HI(1) DSL  | line / oper.stat | down                     |
| 000/00:00:02 HI(1) WLAN | unit / mounted   |                          |
| 000/00:01:06 HI(1) DSL  | line / oper.stat | down                     |
| 000/00:02:05 HI(1) DSL  | line / oper.stat | up                       |
| 000/00:02:35 HI(1) ATM  | chan / vcc1 / ad | min.stat up              |
| 000/00:02:35 HI(1) IP   | intf / VCC1 (ppp | ) / admin.stat down      |
| 000/00:02:35 HI(1) IP   | intf / VCC1 (ppp | ) / admin.stat up        |
| MW1122>                 |                  |                          |

#### 10.2 show dsl

| Description | Displays DSL line status |
|-------------|--------------------------|
|-------------|--------------------------|

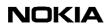

| Syntax          |             | show dsl [all] |
|-----------------|-------------|----------------|
| Arguments       |             | all            |
| Example         |             |                |
| MW1122>show dsl |             |                |
| configured-mode | GlobeSpan / | G.DMT / CP     |
| firmware-rev    | 41000       |                |
| activity-status | OPER / G.DM | Т              |
|                 | near-end    | far-end        |
| maximum-bitrate | 8224 kbits  | n/a kbits      |
| actual-bitrate  | 8064 kbits  | 832 kbits      |
| noise-margin    | 11.0 dB     | n/a dB         |
| output-power    | 10.5 dBm    | 19.8 dBm       |
| attenuation     | 3.0 dB      | 4.0 dB         |
| corr-intl-fec   | 0           | 11             |
| corr-fast-fec   | 0           | 0              |
| fail-intl-crc   | 2           | 0              |
| fail-fast-crc   | 0           | 0              |
| fail-intl-hec   | 0           | 0              |
| fail-fast-hec   | 0           | 0              |
| flaged-alarms   | NONE        | NONE           |
| MW1122>         |             |                |

#### 10.3 show eth

| Description      |          |        |     |     | Displays Ethernet interface status                 |
|------------------|----------|--------|-----|-----|----------------------------------------------------|
| Syntax           |          |        |     |     | show eth [all]                                     |
| Arguments        |          |        |     |     | show eth                                           |
|                  |          |        |     |     | command shows Ethernet interface state and status. |
|                  |          |        |     |     | all                                                |
|                  |          |        |     |     | argument shows also additional information.        |
| Example          |          |        |     |     |                                                    |
| MW1122> show eth | L        |        |     |     |                                                    |
| ##eth(up) t      | ype      |        |     |     |                                                    |
| I                | EEE 802. | 3/DIX  |     |     |                                                    |
|                  | pkt      | oct    | dis | err |                                                    |
| stat-tx-payload  |          |        |     |     |                                                    |
| stat-rx-payload  | 10968    | 657690 | 0   | 0   |                                                    |
| MW1122>          |          |        |     |     |                                                    |

#### 10.4 show hpna (MW1324 only)

| Description                     |        |      |     |     | Displays HPNA interface status                                                                                                    |
|---------------------------------|--------|------|-----|-----|----------------------------------------------------------------------------------------------------|
| Syntax                          |        |      |     |     | show hpna [all   table]                                                                                                    |
| Arguments                       |        |      |     |     | show hpna<br>command shows HPNA interface state and status.<br>all<br>argument shows also interrupts.<br>table<br>shows the HPNA-clients phys-addresses and bit<br>rates |
| Example                         |        |      |     |     |                                                                                                    |
| MW1324> show hpn<br>## hpna(up) |        | type |     |     |                                                                                                    |
|                                 | OMEPNA |      |     |     |                                                                                                    |
|                                 | pkt    | oct  | dis | err |                                                                                                    |
| stat-tx-payload                 | 1      | 28   | 0   | 0   |                                                                                                    |
| stat-rx-payload<br>MW1324>      | 0      | 0    | 0   | 0   |                                                                                                    |

#### 10.5 MW only: show wlan (all, stat, table)

| Description | Displays WLAN interface status. |
|-------------|---------------------------------|
|-------------|---------------------------------|

| Syntax                     |        |        |     |     | show wlan [all   stat   table]                                                              |
|----------------------------|--------|--------|-----|-----|---------------------------------------------------------------------------------------------|
| Arguments                  |        |        |     |     | show wlan                                                                                   |
|                            |        |        |     |     | command without arguments shows the state of the wlan interface and the payload statistics. |
|                            |        |        |     |     | all                                                                                         |
|                            |        |        |     |     | argument shows interrupts, state and payload statistics.                                    |
|                            |        |        |     |     | stat                                                                                        |
|                            |        |        |     |     | argument shows detailed statistics.                                                         |
|                            |        |        |     |     | table                                                                                       |
|                            |        |        |     |     | argument shows the current stations on the wireless LAN.                                    |
| Example                    |        |        |     |     |                                                                                             |
| MW1122> show wlan          |        |        |     |     |                                                                                             |
| ##wlan (up)                | type   |        |     |     |                                                                                             |
|                            | IEEE 8 | 02.11  |     |     |                                                                                             |
|                            | pkt    | oct    | dis | err |                                                                                             |
| stat-tx-payload            | 2218   | 926997 | 0   | 0   |                                                                                             |
| stat-rx-payload<br>MW1122> | 2211   | 927009 | 12  | 0   |                                                                                             |

#### 10.6 show atm

| Description |                                    |       |                 |       | Displays ATM status.                               |
|-------------|------------------------------------|-------|-----------------|-------|----------------------------------------------------|
| Syntax      | Syntax                             |       |                 |       | show atm [all]                                     |
| Arguments   |                                    |       |                 |       | show atm                                           |
|             |                                    |       |                 |       | command shows ATM channels and traffic statistics. |
|             |                                    |       |                 |       | all                                                |
|             |                                    |       |                 |       | shows all ATM information.                         |
| Example     |                                    |       |                 |       |                                                    |
| MW1122> sho | w atm                              |       |                 |       |                                                    |
| ##vccl(up)  | vpi                                | vci   | type            | encap |                                                    |
|             | 0                                  | 35    | DATA_PVC        | ETH-L | LC                                                 |
|             |                                    | pkt   | oct             | diser | r                                                  |
| stat-tx-pay | stat-tx-payload 223641 2568289 0 ( |       | 0               |       |                                                    |
| stat-rx-pay | load                               | 18030 | 18030 1440816 0 |       | 0                                                  |
| MW1122>     |                                    |       |                 |       |                                                    |

#### NOKIA

## 10.7 show bridge (if, stat, table)

| Description  |                   | Displays interfaces which have bridging enabled. |
|--------------|-------------------|--------------------------------------------------|
| Syntax       |                   | show bridge if                                   |
| Arguments    |                   | None                                             |
| Example      |                   |                                                  |
| MW1122> show | bridge if         |                                                  |
| VBRI (up)    | phys-address      |                                                  |
|              | 00:99:12:16:10:53 |                                                  |
| ETH (up)     | phys-address      |                                                  |
|              | 00:00:00:00:00:00 |                                                  |
| WLAN (up)    | phys-address      |                                                  |
|              | 00:00:00:00:00:00 |                                                  |
| VCC1 (up)    | phys-address      |                                                  |
|              | 00:00:00:00:00:00 |                                                  |
| MW1122>      |                   |                                                  |

| Description |          |            |      | Displays bridging statistics. |
|-------------|----------|------------|------|-------------------------------|
| Syntax      |          |            |      | show bridge stat              |
| Arguments   |          |            |      | None                          |
| Example     |          |            |      |                               |
| MW1122> sho | w bridge | e stat     |      |                               |
| in-packet   | 8518     | out-packet | 8494 |                               |
| discard     | 24       |            |      |                               |
| MW1122>     |          |            |      |                               |

| Description | Displays bridging table. |
|-------------|--------------------------|
|-------------|--------------------------|

| Syntax     |                                |       |       | show bridge table |
|------------|--------------------------------|-------|-------|-------------------|
| Arguments  | Arguments                      |       |       | None              |
| Example    |                                |       |       |                   |
| MW1122> sh | ow bridge table                |       |       |                   |
| if         | phys-address                   | age   | type  |                   |
| VBRI       | 00:99:12:16:10:53              | n/a : | forev | er                |
| VCC1       | 00:60:08:94:da:a7              | 0 0   | dynam | ic                |
| WLAN       | 00:e0:03:04:0c:c9              | 15 0  | dynam | ic                |
| ETH        | 00:60:08:94:af:d7              | 0 0   | dynam | ic                |
| WLAN       | WLAN 00:e0:03:04:0c:e4 0 dynam |       | dynam | ic                |
| nr-of-entr | ies 5                          |       |       |                   |
| MW1122>    |                                |       |       |                   |

#### 10.8 show ppp (lcp, ipcp, pptp, pppoe)

| Description         | Shows PPP line connection protocol information |
|---------------------|------------------------------------------------|
| Syntax              | show ppp lcp                                   |
| Arguments           | None                                           |
| Example             |                                                |
| MW1122>show ppp lcp |                                                |
|                     |                                                |

| Description          | shows IP control protocol information |
|----------------------|---------------------------------------|
| Syntax               | show ppp ipcp                         |
| Arguments            | None                                  |
| Example              |                                       |
| MW1122>show ppp ipcp |                                       |
|                      |                                       |

| Description | shows point-to-point tunnelling information |
|-------------|---------------------------------------------|
|-------------|---------------------------------------------|

| Syntax                                                            |                                                  | show ppp pptp              |               |               |
|-------------------------------------------------------------------|--------------------------------------------------|----------------------------|---------------|---------------|
| Arguments                                                         |                                                  | None                       |               |               |
| Example                                                           |                                                  |                            |               |               |
| MW1122><br>MW1122>show ppp pptp<br>VCC2 (pppoa-tunnel)<br>MW1122> | net-address<br>192.168.1.2<br>description<br>pc2 | port status<br>1060 ACTIVE | host-cid<br>9 | peer-cid<br>0 |

| Description                   |                                |                          | shows point-to-point over ethernet |                                       |                             |                  |
|-------------------------------|--------------------------------|--------------------------|------------------------------------|---------------------------------------|-----------------------------|------------------|
| Syntax                        |                                |                          | show ppp pppoe                     |                                       |                             |                  |
| Arguments                     |                                |                          | None                               | 9                                     |                             |                  |
| Example                       |                                |                          |                                    |                                       |                             |                  |
| MW1122>show ppp pppoe<br>VCC1 | padi-out<br>1<br>padt-out<br>0 | pado-<br>1<br>padt-<br>0 |                                    | padr-out<br>1<br>ac-name<br>130110498 | pads-in<br>1<br>10869-RAN-1 | status<br>ACTIVE |
| MW1122>                       |                                |                          |                                    |                                       |                             |                  |

### 10.9 show arp

| Description |              |                  | Displays ARP table. |  |
|-------------|--------------|------------------|---------------------|--|
| Syntax      |              |                  | show arp            |  |
| Arguments   |              |                  | None                |  |
| Example     |              |                  |                     |  |
| MW1122>sł   | now arp      |                  |                     |  |
| VBRIDGE     | net-address  | phys-address     | age                 |  |
|             | 10.98.20.140 | 00:00:0e:7c:15:d | d4 00.07            |  |
| MW1122>     |              |                  |                     |  |

## 10.10 show ip (if, stat, cache, route, icmp, udp, tcp, rip, igmp, snmp, service)

| Description                                                                 | Displays IP interfaces. |
|-----------------------------------------------------------------------------|-------------------------|
| Syntax                                                                      | show ip if              |
| Arguments                                                                   | None                    |
| Example                                                                     |                         |
| MW1122> show ip if<br>VBRIDGE (up)                                          |                         |
| net-address net-mask mtu                                                    | phys-address            |
| 192.168.172.2 255.255.255.0 1500 00:<br>as ETHERNET/RIP DISABLED<br>MW1122> | 99:12:16:10:53          |

| Description       |        |                |      | Displays IP statistics. |
|-------------------|--------|----------------|------|-------------------------|
| Syntax            |        |                |      | show ip stat            |
| Arguments         |        |                |      | None                    |
| Example           |        |                |      |                         |
| MW1122> show ip s | tat    |                |      |                         |
| forwarding NO F   | ORWARD | out-discards   | 0    |                         |
| default-ttl       | 255    | out-no-routes  | 0    |                         |
| in-receives       | 2355   | reasm-timeout  | 5    |                         |
| in-hdr-errors     | 0      | reasm-reqds    | 0    |                         |
| in-addr-errors    | 1      | reasm-OKs      | 0    |                         |
| forw-datagrams    | 0      | reasm-fails    | 0    |                         |
| in-unknown-protos | 0      | frag-OKs       | 0    |                         |
| in-discards       | 2354   | frag-fails     | 0    |                         |
| in-delivers       | 2354   | frag-creates   | 0    |                         |
| out-requests      | 0      | routing-discar | rds0 |                         |
| MW1122>           |        |                |      |                         |

| Description | Displays IP cache table and statistics. |
|-------------|-----------------------------------------|
|-------------|-----------------------------------------|

| Syntax          |                       |                              | show ip cache |
|-----------------|-----------------------|------------------------------|---------------|
| Arguments       |                       |                              | None          |
| Examp           | Example               |                              |               |
| MW1122          | MW1122> show ip cache |                              |               |
| if              | net-address           | phys-header                  |               |
| ETH             | 192.168.1.3           | 005004b67d680040430236720800 |               |
| ETH             | 192.168.1.2           | 005004b669750040430236720800 |               |
| VCC2            | 10.98.16.250          | 0021                         |               |
| nr-of<br>MW1122 | r-of-entries 3        |                              |               |

| Description  |                  |               | Displays IP routing table. |
|--------------|------------------|---------------|----------------------------|
| Syntax       |                  |               | show ip route              |
| Arguments    |                  |               | None                       |
| Example      |                  |               |                            |
| MW1122>show  | ip route         |               |                            |
| VBRIDGE      |                  |               |                            |
| route-dest   |                  | netxthop      | tag                        |
| 10.98.20.25  | 5255.255.255.255 | 255.255.255.2 | 255BCAST                   |
|              | 0255.255.255.255 | 10.98.20.150  | IFACE                      |
| 10.98.20.0   | 255.255.255.0    | 10.98.20.150  | LOCAL                      |
| MNGTVCC      |                  |               |                            |
| route-dest   | route-mask       | netxthop      | tag                        |
| 10.98.9.0    | 255.255.255.0    | 10.98.5.200   | RIP                        |
| 10.98.5.255  | 255.255.255.255  | 255.255.255.2 | 255BCAST                   |
| 10.98.5.100  | 255.255.255.255  | 10.98.5.100   | IFACE                      |
| 10.98.5.0    | 255.255.255.0    | 10.98.5.100   | LOCAL                      |
| ETH          |                  |               |                            |
| route-dest   | route-mask       | netxthop      | tag                        |
| 10.98.0.255  | 255.255.255.255  | 255.255.255.2 | 255BCAST                   |
| 10.98.0.254  | 255.255.255.255  | 10.98.0.254   | IFACE                      |
| 10.98.0.0    | 255.255.255.0    | 10.98.0.154   | LOCAL                      |
| WLAN         |                  |               |                            |
| route-dest   | route-mask       | netxthop      | tag                        |
| 10.98.1.255  | 255.255.255.255  | 255.255.255.2 | 255BCAST                   |
| 10.98.1.254  | 255.255.255.255  | 10.98.1.254   | IFACE                      |
| 10.98.1.0    | 255.255.255.0    | 192.168.1.254 | 4 LOCAL                    |
| VCC3         |                  |               |                            |
| route-dest   | route-mask       | netxthop      | tag                        |
| 11.22.20.25  | 5255.255.255.255 | 255.255.255.2 | 255BCAST                   |
| 11.22.20.108 | 3255.255.255.255 | 11.22.20.108  | IFACE                      |
| 11.22.20.0   | 255.255.255.0    | 11.22.20.108  | LOCAL                      |
| 0.0.0.0      | 0.0.0.0          | 11.22.20.1    | STAT                       |
| MW1122>      |                  |               |                            |
|              |                  |               |                            |

| Description        |     |                    | Displays ICMP statistics. |
|--------------------|-----|--------------------|---------------------------|
| Syntax             |     |                    | show ip icmp              |
| Arguments          |     |                    | None                      |
| Example            |     |                    |                           |
| MW1122> show ip io | cmp |                    |                           |
| in-msgs            | 23  | out-msgs           | 23                        |
| in-errors          | 0   | out-errors         | 0                         |
| in-dest-unreachs   | 0   | out-dest-unreachs  | 0                         |
| in-time-excds      | 0   | out-time-excds     | 0                         |
| in-parm-probs      | 0   | out-parm-probs     | 0                         |
| in-src-quenchs     | 0   | out-src-quenchs    | 0                         |
| in-redirects       | 0   | out-redirects      | 0                         |
| in-echos           | 23  | out-echos          | 23                        |
| in-echo-reps       | 0   | out-echo-reps      | 0                         |
| in-timestamps      | 0   | out-timestamps     | 0                         |
| in-timestamp-reps  | 0   | out-timestamp-reps | 0                         |
| in-addr-masks      | 0   | out-addr-masks     | 0                         |
| in-addr-mask-reps  | 0   | out-addr-mask-reps | 0                         |
| MW1122>            |     |                    |                           |

| Description         |                 | Displays UDP statistics. |
|---------------------|-----------------|--------------------------|
| Syntax              |                 | show ip udp              |
| Arguments           |                 | None                     |
| Example             |                 |                          |
| MW1122> show ip     | udp             |                          |
| in-datagrams        | 0 in-errors     | 0                        |
| no-ports<br>MW1122> | 0 out-datagrams | 0                        |

| Description | Displays TCP statistics. |
|-------------|--------------------------|
|-------------|--------------------------|

| Syntax          |        |              | show ip tcp |
|-----------------|--------|--------------|-------------|
| Arguments       |        |              | None        |
| Example         |        | ·            |             |
| MW1122> show ip | tcp    |              |             |
| rto-algorithm   | VANJ   | estab-resets | 0           |
| rto-min         | 0      | curr-estab   | 0           |
| rto-max         | 240000 | in-segs      | 0           |
| max-conn        | 16     | out-segs     | 0           |
| active-opens    | 0      | retrans-segs | 0           |
| passive-opens   | 0      | in-errs      | 0           |
| attemp-fails    | 0      | out-rsts     | 0           |
| MW1122>         |        |              |             |

| Description            |        |              |   | Displays RIP statistics. |
|------------------------|--------|--------------|---|--------------------------|
| Syntax                 |        |              |   | show ip rip              |
| Arguments              |        |              |   | None                     |
| Example                |        |              |   |                          |
| MW1122> show           | ip rip |              |   |                          |
| in-pkts                | 0      | out-pkts     | 0 |                          |
| in-updates             | 0      | out-updates  | 0 |                          |
| in-requests<br>MW1122> | 0      | out-requests | 0 |                          |

| Description                |        | shows internet group management protocol statistics |                  |   |
|----------------------------|--------|-----------------------------------------------------|------------------|---|
| Syntax                     | Syntax |                                                     | show ip igmp     |   |
| Arguments                  |        |                                                     | None.            |   |
| Example                    |        |                                                     |                  |   |
| MW1122>show ip igmp        |        |                                                     |                  |   |
| forward-pkts               | 0      |                                                     | discard-pkts     | 0 |
| lan-recv-reports           | 0      |                                                     | wan-send-reports | 0 |
| lan-send-queries           | 19     |                                                     | wan-recv-queries | 0 |
| lan-recv-leaves<br>MW1122> | 0      |                                                     | wan-send-leaves  | 0 |

| Description                |        | Displays SNMP statistics. |              |  |  |
|----------------------------|--------|---------------------------|--------------|--|--|
| Syntax                     | Syntax |                           | show ip snmp |  |  |
| Arguments                  |        | None.                     |              |  |  |
| Example                    |        |                           |              |  |  |
| MW1122>show ip snmp        |        |                           |              |  |  |
| in-pkts                    | 0      | in-get-nexts              | 0            |  |  |
| out-pkts                   | 0      | in-set-requests           | 0            |  |  |
| in-bad-versions            | 0      | in-get-responses          | 0            |  |  |
| in-bad-community-names     | 0      | in-traps                  | 0            |  |  |
| in-bad-community-uses      | 0      | out-too-bigs              | 0            |  |  |
| in-asn-parse-errs          | 0      | out-no-such-name          | 0            |  |  |
| in-too-bigs                | 0      | out-bad-values            | 0            |  |  |
| in-no-such-name            | 0      | out-gen-errs              | 0            |  |  |
| in-bad-values              | 0      | out-get-requests          | 0            |  |  |
| in-read-onlys              | 0      | out-get-nexts             | 0            |  |  |
| in-gen-errs                | 0      | out-set-requests          | 0            |  |  |
| in-total-req-vars          | 0      | out-get-responses         | 0            |  |  |
| in-total-set-vars          | 0      | out-traps                 | 0            |  |  |
| in-get-requests<br>MW1122> | 0      | enable-auth-traps         | DISABLED     |  |  |

| Description         |             | shows ip service i | nformation      |           |  |  |  |
|---------------------|-------------|--------------------|-----------------|-----------|--|--|--|
| Syntax<br>Arguments |             | show ip service    | show ip service |           |  |  |  |
|                     |             | None.              |                 |           |  |  |  |
| Example             |             |                    |                 |           |  |  |  |
| MW1122>show ip ser  |             |                    |                 |           |  |  |  |
|                     | port-nr-sta | port-nr-end        | tag             | prot      |  |  |  |
| "http"              | 80          | 80                 | PREDEFINED      | TCP       |  |  |  |
| "telnet"            | 23          | 23                 | PREDEFINED      | TCP       |  |  |  |
| "ftp"               | 21          | 21                 | PREDEFINED      | TCP       |  |  |  |
| "nntp"              | 119         | 119                | PREDEFINED      | TCP       |  |  |  |
| "pop3"              | 110         | 110                | PREDEFINED      | TCP       |  |  |  |
| "imap4"             | 143         | 143                | PREDEFINED      | TCP       |  |  |  |
| "ike"               | 200         | 200                | PREDEFINED      | UDP       |  |  |  |
| "esp"               | n/a         | n/a                | PREDEFINED      | ESP-IPSEC |  |  |  |
| "ip"                | n/a         | n/a                | PREDEFINED      | 4         |  |  |  |
| "ah"                | n/a         | n/a                | PREDEFINED      | 51        |  |  |  |
| "rsvp"              | n/a         | n/a                | PREDEFINED      | 46        |  |  |  |
| "pptp"              | n/a         | n/a                | PREDEFINED      | PPTP-GRE  |  |  |  |
| "icmp-echo-req"     | 8           | 8                  | PREDEFINED      | ICMP      |  |  |  |
| MW1122>             |             |                    |                 |           |  |  |  |

#### 10.11 show sif

| Description     |         | shows    | stateful inspectior | firewall |  |
|-----------------|---------|----------|---------------------|----------|--|
| Syntax          |         | show si  | f                   |          |  |
| Arguments       |         | None.    |                     |          |  |
| Example         |         |          |                     |          |  |
| MW1122>show sif |         |          |                     |          |  |
|                 | in-use  | total    |                     |          |  |
| norm-entries    | 0       | 10000    |                     |          |  |
| h323-entries    | 0       | 10       |                     |          |  |
|                 | correct | no-match | errorous            |          |  |
| wan-send-pkts   | 2325284 | 6        | 0                   |          |  |
| wan-recv-pkts   | 3948868 | 0        | 159                 |          |  |
| MW1122>         |         |          |                     |          |  |

#### 10.12 show sif table

| Description     |                   | shows stateful inspection firewall table |                 |      |      |          |
|-----------------|-------------------|------------------------------------------|-----------------|------|------|----------|
| Syntax          |                   |                                          | show sif table  |      |      |          |
| Arguments       |                   |                                          | None.           |      |      |          |
| Example         |                   |                                          |                 |      |      |          |
| MW1122>show sit | f table           |                                          |                 |      |      |          |
| net-address     | port publ-address | рс                                       | rt peer-address | port | prot | age type |
| 192.168.1.2     | 1064 192.168.1.2  | 10                                       | 64 192.168.4.1  | 80   | TCP  | 1 FILT   |
| MW1122>         |                   |                                          |                 |      |      |          |

#### 10.13 show sif server

| Description        |               | shows stateful in | shows stateful inspection firewall server |      |      |  |  |
|--------------------|---------------|-------------------|-------------------------------------------|------|------|--|--|
| Syntax             |               | show sif server   |                                           |      |      |  |  |
| Arguments          |               | None.             |                                           |      |      |  |  |
| Example            |               | ·                 |                                           |      |      |  |  |
| MW1122>show sif se |               |                   |                                           |      |      |  |  |
| VCC1               | dst-addr-sta  | dst-addr-end      | port                                      | size | prot |  |  |
| @telnet            | \$ 10.98.24.7 | 10.98.24.7        | 23                                        | 1    | TCP  |  |  |
| @http              | \$ 10.98.24.7 | 10.98.24.7        | 80                                        | 1    | TCP  |  |  |
|                    |               |                   |                                           |      |      |  |  |

#### 10.14 show napt

| Description      |         | Displa   | ys used and availa | able NAPT reso | urces. |
|------------------|---------|----------|--------------------|----------------|--------|
| Syntax           |         | show r   | napt               |                |        |
| Arguments        |         | None.    |                    |                |        |
| Example          |         |          |                    |                |        |
| MW1122>show napt |         |          |                    |                |        |
|                  | in-use  | total    |                    |                |        |
| norm-entries     | 0       | 10000    |                    |                |        |
| h323-entries     | 0       | 10       |                    |                |        |
| wan-ports-udp    | 0       | 10000    | (pool starts       | at 50000)      |        |
| wan-ports-tcp    | 0       | 10000    | (pool starts       | at 50000)      |        |
|                  | correct | no-match | errorous           |                |        |
| wan-send-pkts    | 0       | 0        | 0                  |                |        |
| wan-recv-pkts    | 0       | 0        | 0                  |                |        |
| MW1122>          |         |          |                    |                |        |

#### NOKIA

#### 10.15 show napt table

| Description                                          |                                                        |       | Displays NAPT                                | table entries |      |                      |
|------------------------------------------------------|--------------------------------------------------------|-------|----------------------------------------------|---------------|------|----------------------|
| Syntax                                               |                                                        |       | show napt table                              | 9             |      |                      |
| Arguments                                            |                                                        | None. |                                              |               |      |                      |
| Example                                              |                                                        |       |                                              |               |      |                      |
| MW1324><br>MW1324> show :                            | napt table                                             |       |                                              |               |      |                      |
| net-address<br>192.168.1.3<br>192.168.1.2<br>MW1324> | port publ-address<br>768 10.98.24.7<br>1024 10.98.24.7 | 7502  | peer-address<br>10.98.16.250<br>10.98.16.250 | 0 ICM         | IP 1 | type<br>TRAN<br>TRAN |

#### 10.16 show napt server

| Description         |                | Displays NAPT serv | ver support information. |  |  |
|---------------------|----------------|--------------------|--------------------------|--|--|
| Syntax              |                | show napt server   | show napt server         |  |  |
| Arguments           |                | None.              | None.                    |  |  |
| Example             |                |                    |                          |  |  |
| MW1122>show napt se |                |                    |                          |  |  |
| VCC1                | dst-address    | port-mappings      | size prot                |  |  |
| "ftp"               | 192.168.1.2    | 21 <-> 21          | 1 TCP                    |  |  |
| "meeting2"          | 192.168.1.2    | 1503 <-> 1503      | 1 TCP                    |  |  |
| "meeting1"          | 192.168.1.2    | 1720 <-> 1720      | 1 TCP                    |  |  |
| @telnet             | \$ 10.98.24.71 | 23 <-> 23          | 1 TCP                    |  |  |
| @http               | \$ 10.98.24.71 | 80 <-> 80          | 1 TCP                    |  |  |
| MW1122>             |                |                    |                          |  |  |

#### 10.17 show dns

| Description                                                                | Displays DNS entry table and statistics. |  |
|----------------------------------------------------------------------------|------------------------------------------|--|
| Syntax                                                                     | show dns                                 |  |
| Arguments                                                                  | None.                                    |  |
| Example                                                                    |                                          |  |
| MW1122> show dns<br>dns-proxy "MW1122"/"Nokia MW1122"/AUTOMATIC<br>MW1122> |                                          |  |

#### 10.18 show dhcp (client, server)

| Description    |               |        | Displays DHCP client |
|----------------|---------------|--------|----------------------|
| Syntax         |               |        | show dhcp client     |
| Arguments      |               |        | None.                |
| Example        |               |        |                      |
| MW1122> show d | hcp client    |        |                      |
| ##scope (a)    |               |        |                      |
| pool-address   | pool-last     | pool-m | ask                  |
| 192.168.0.1    | 192.168.0.254 | 255.25 | 5.255.0              |
| net-binding    | primary-dns   | second | ary-dns              |
| ETH            | 192.168.0.254 | n/a    |                      |
| lease-time     | gateway       | domain | -name                |
| 00/12:00:00    | 12.168.0.254  | n/a    |                      |
| ##scope (b)    |               |        |                      |
| pool-address   | pool-last     | pool-m | ask                  |
| 192.168.1.1    | 192.168.1.254 | 255.25 | 5.255.0              |
| net-binding    | primary-dns   | second | ary-dns              |
| WLAN           | 192.168.1.254 | n/a    |                      |
| lease-time     | gateway       | domain | -name                |
| 00/12:00:00    | 192.168.1.254 | n/a    |                      |
| MW1122>        |               |        |                      |

| Description                   |                                |        | Displays DHCP server entry table and statistics. It also shows leased address and states |
|-------------------------------|--------------------------------|--------|------------------------------------------------------------------------------------------|
| Syntax                        |                                |        | show dhcp server                                                                         |
| Arguments                     |                                |        | None.                                                                                    |
| Example                       |                                |        |                                                                                          |
| MW1122> show d                | hcp server                     |        |                                                                                          |
| ##scope (a)                   |                                |        |                                                                                          |
| pool-address                  | pool-last                      | pool-m | lask                                                                                     |
| 192.168.0.1                   | 192.168.0.254                  | 255.25 | 5.255.0                                                                                  |
| net-binding                   | primary-dns                    | second | lary-dns                                                                                 |
| ETH                           | 192.168.0.254                  | n/a    |                                                                                          |
| lease-time gateway domain     |                                | -name  |                                                                                          |
| 00/12:00:00                   | 12.168.0.254                   | n/a    |                                                                                          |
| ##scope (b)                   |                                |        |                                                                                          |
| pool-address                  | pool-last                      | pool-m | lask                                                                                     |
| 192.168.1.1                   | 192.168.1.254                  | 255.25 | 5.255.0                                                                                  |
| net-binding                   | net-binding primary-dns second |        | lary-dns                                                                                 |
|                               |                                | n/a    |                                                                                          |
| lease-time                    | gateway                        | domain | -name                                                                                    |
| 00/12:00:00 192.168.1.254 n/a |                                |        |                                                                                          |
| MW1122>                       |                                |        |                                                                                          |

### 10.19 show status (session, password, performance)

| Description | Displays MW1122 hardware and software information. |
|-------------|----------------------------------------------------|
|-------------|----------------------------------------------------|

| Syntax           |                  | show status [session   password   performance]                                                          |
|------------------|------------------|----------------------------------------------------------------------------------------------------|
| Arguments        |                  | Optional arguments                                                                                      |
|                  |                  | session                                                                                                 |
|                  |                  | password                                                                                                |
|                  |                  | and                                                                                                    |
|                  |                  | performance.                                                                                            |
|                  |                  | -                                                                                                    |
|                  |                  | session                                                                                                 |
|                  |                  | shows information of the active configuration sessions. If login-id is used, it is shown on the screen. |
|                  |                  | performance                                                                                             |
|                  |                  | shows error counters.                                                                                   |
| Example          |                  |                                                                                                    |
| MW1122>show stat |                  |                                                                                                    |
| product-id       | T66580.01 0      |                                                                                                    |
| serial-num       | 61011403338      |                                                                                                    |
| cpu-type         | XPC850SR / B     |                                                                                                    |
| flash-type       | 2 M              |                                                                                                    |
| sdram-type       | 8 M              |                                                                                                    |
| phys-address-lan | 00:40:43:04:fc:9 | )b                                                                                                    |
| phys-address-wan | 00:40:43:04:fc:9 | )c                                                                                                    |
| short-desc       | MW1122           |                                                                                                    |
| long-desc        | NOKIA MW1122 ADS | SL Router                                                                                               |
| boot-version     | Bxxxx110.R01     |                                                                                                    |
| appl-version     | CHECKEDOUT       |                                                                                                    |
| log-severity     | HIGH             |                                                                                                    |
| start-uptime     | 000/02:36:06     |                                                                                                    |
| MW1122>          |                  |                                                                                                    |

## 10.20 show config running

| Description | Displays currently active configuration. If you have<br>made changes in the configuration and you want them<br>to be active after restart, save the current<br>configuration to startup.cfg file using<br>save config<br>command. |
|-------------|----------------------------------------------------------------------------------------------------|
|-------------|----------------------------------------------------------------------------------------------------|

| Syntax                                | show config running |  |
|---------------------------------------|---------------------|--|
| Arguments                             | None                |  |
| Example                               |                     |  |
| MW1122>show config running            |                     |  |
| system                                |                     |  |
| hostname MW1122                       |                     |  |
| eth                                   |                     |  |
| ip address 192.168.1.1 255.255.255.0  |                     |  |
| wlan                                  |                     |  |
| network-name M/MW-3338                |                     |  |
| radio-channel europe 13               |                     |  |
| slave-to-eth                          |                     |  |
| vccl                                  |                     |  |
| pvc 0 100 ppp-vc                      |                     |  |
| ip address 0.0.0.0 0.0.0.0            |                     |  |
| ip napt                               |                     |  |
| vcc2                                  |                     |  |
| vcc3                                  |                     |  |
| vcc4                                  |                     |  |
| vcc5                                  |                     |  |
| vcc6                                  |                     |  |
| vcc7                                  |                     |  |
| vcc8                                  |                     |  |
| vbridge                               |                     |  |
| mngtvcc                               |                     |  |
|                                       |                     |  |
| ip route 0.0.0.0 0.0.0.0 0.0.0.0 vcc1 |                     |  |
| dhcp mode server                      |                     |  |
| MW1122>                               |                     |  |

## 10.21 show config startup

| Description | Displays the startup configuration of your MW1122.<br>This is the configuration saved in the startup.cfg file.<br>Startup.cfg file is activated when MW1122 is switched<br>on. If the startup.cfg file is missing, the default |
|-------------|----------------------------------------------------------------------------------------------------|
|             | configuration is used.                                                                                                    |

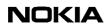

| Syntax                      | show config startup |  |
|-----------------------------|---------------------|--|
| Arguments                   | None                |  |
| Example                     |                     |  |
| MW1122> show config startup |                     |  |
| system                      |                     |  |
| hostname MW1122             |                     |  |
| eth                         |                     |  |
| ip address 192.168.172.148  |                     |  |
| 255.255.255.128             |                     |  |
| wlan                        |                     |  |
| network name nokia          |                     |  |
| radio channel europe 13     |                     |  |
| ip address 192.168.172.21   |                     |  |
| 255.255.255.128             |                     |  |
| vccl                        |                     |  |
| pvc 0 155 tunnelled-ppp-vc  |                     |  |
| bridging                    |                     |  |
| vbridge                     |                     |  |
| mngtvcc                     |                     |  |
| common                      |                     |  |
| MW1122>                     |                     |  |

#### 10.22 show config default

| Description | Displays the default configuration of M/MW. M/MW            |
|-------------|-------------------------------------------------------------|
|             | uses this configuration if the startup.cfg file is missing. |

| Syntax                                | show config default |
|---------------------------------------|---------------------|
| Arguments                             | None                |
| Example                               |                     |
| MW1122>show config default            |                     |
| system                                |                     |
| hostname MW1122                       |                     |
| eth                                   |                     |
| ip address 192.168.1.1 255.255.255.0  |                     |
| wlan                                  |                     |
| network-name M/MW-3338                |                     |
| radio-channel europe 13               |                     |
| slave-to-eth                          |                     |
| vccl                                  |                     |
| pvc 0 100 ppp-vc                      |                     |
| ip address 0.0.0.0 0.0.0.0            |                     |
| ip napt                               |                     |
| vcc2                                  |                     |
| vcc3                                  |                     |
| vcc4                                  |                     |
| vcc5                                  |                     |
| vcc6                                  |                     |
| vcc7                                  |                     |
| vcc8                                  |                     |
| vbridge                               |                     |
| mngtvcc                               |                     |
|                                       |                     |
| ip route 0.0.0.0 0.0.0.0 0.0.0.0 vcc1 |                     |
| dhcp mode server<br>MW1122>           |                     |
|                                       |                     |

### 10.23 show config user

| Description              | shows user configuration |  |
|--------------------------|--------------------------|--|
| Syntax                   | show config user         |  |
| Arguments                | None                     |  |
| Example                  |                          |  |
| MW1122> show config user |                          |  |
|                          |                          |  |

#### 10.24 show config file

| Description                           | Displays the local configuration file        |  |
|---------------------------------------|----------------------------------------------|--|
| Syntax                                | show config file <filename></filename>       |  |
| rguments filename                     |                                              |  |
|                                       | is the name of the local configuration file. |  |
| Example                               |                                              |  |
| MW1122>show config file startup.cfg   |                                              |  |
| system                                |                                              |  |
| hostname MW1122                       |                                              |  |
| eth                                   |                                              |  |
| ip address 192.168.1.1 255.255.255.0  |                                              |  |
| wlan                                  |                                              |  |
| network-name M/MW-3338                |                                              |  |
| radio-channel europe 13               |                                              |  |
| slave-to-eth                          |                                              |  |
| vccl                                  |                                              |  |
| pvc 0 100 ppp-vc                      |                                              |  |
| ip address 0.0.0.0 0.0.0.0            |                                              |  |
| ip napt                               |                                              |  |
| vcc2                                  |                                              |  |
| vcc3                                  |                                              |  |
| vcc4                                  |                                              |  |
| vcc5                                  |                                              |  |
| vcc6                                  |                                              |  |
| vcc7                                  |                                              |  |
| vcc8                                  |                                              |  |
| vbridge                               |                                              |  |
| mngtvcc                               |                                              |  |
| common                                |                                              |  |
| ip route 0.0.0.0 0.0.0.0 0.0.0.0 vcc1 |                                              |  |
| dhcp mode server                      |                                              |  |
| MW1122>                               |                                              |  |

### 10.25 show debug

| scription | Displays the status (ON/OFF) of the debug functions. |
|-----------|------------------------------------------------------|
|-----------|------------------------------------------------------|

| Syntax         |      |             |     | show debug |
|----------------|------|-------------|-----|------------|
| Arguments      |      |             |     | None.      |
| Example        |      |             |     |            |
| MW1122> show d | ebug |             |     |            |
| log            | OFF  | dsl         | OFF |            |
| eth            | OFF  | wlan-header | OFF |            |
| wlan-packet    | OFF  | wlan-mngt   | OFF |            |
| wlan-ctrl      | OFF  | wlan-table  | OFF |            |
| atm-aal0       | OFF  | atm-aal5    | OFF |            |
| ppp            | OFF  | pptp        | OFF |            |
| arp            | OFF  | ip-host     | OFF |            |
| ip-forward     | OFF  | ip-icmp     | OFF |            |
| napt-map       | OFF  | napt-entry  | OFF |            |
| napt-internal  | OFF  | napt-h323   | OFF |            |
| dhcp           | OFF  | dns         | OFF |            |
| MW1122>        |      |             |     |            |

#### 10.26 show crash

displays crash statistics

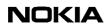

| Syntax            |                | show crash         | show crash        |  |
|-------------------|----------------|--------------------|-------------------|--|
| Arguments         |                | none               | none              |  |
| Example           |                |                    |                   |  |
| MW1122>show crash |                |                    |                   |  |
| boot-version      | rel-Bxxxx110.  | R01 built on May   | 8 2001 @ 10:35:02 |  |
| appl-version      |                |                    |                   |  |
| exception-id      | DATA ACCESS EI | RROR (0x300) taker | n at 00/00:00:01  |  |
| gpr0              | 0x00000000     | gprl               | 0x0046d9d0        |  |
| gpr2              | 0x002449d8     | gpr3               | 0x0075eb30        |  |
| gpr4              | 0x00000000     | gpr5               | Oxfffffff         |  |
| gpr6              | 0x0000290c     | gpr7               | 0x0000000         |  |
| gpr8              | 0x0076098c     | gpr9               | 0x05000000        |  |
| gpr10             | 0x00000000     | gpr11              | 0x0000000         |  |
| gpr12             | 0x00000000     | gpr13              | 0x0040d5fc        |  |
| gpr14             | 0x00000000     | gpr15              | 0x0000000         |  |
| gpr16             | 0x00000000     | gpr17              | 0x0000000         |  |
| gpr18             | 0x00000000     | gpr19              | 0x0000000         |  |
| gpr20             | 0x00000000     | gpr21              | 0x0000000         |  |
| gpr22             | 0x00000000     | gpr23              | 0x0000000         |  |
| gpr24             | 0x00000000     | gpr25              | 0x0000000         |  |
| gpr26             | 0x00000000     | gpr27              | 0x0000000         |  |
| gpr28             | 0x00000000     | gpr29              | 0x0000000         |  |
| gpr30             | 0x0075eb30     | gpr31              | 0x0075eb30        |  |
| srr0              | 0x0012e204     | srr1               | 0x00009902        |  |
| msr               | 0x00000000     | dsisr              | 0x00001009        |  |
| lr                | 0x0012e1f8     | dar                | 0x05000180        |  |
| st1               | 0x0012e7d4     | st1                | 0x00002908        |  |
| st3               | 0x00000000     | st3                | 0x0000000         |  |
| MW1122>           |                |                    |                   |  |
|                   |                |                    |                   |  |

# **11** Other main mode commands

# 11.1 dhcp renew

| Description                   | Renews the IP address of the provided interface |
|-------------------------------|-------------------------------------------------|
| Syntax                        | dhcp renew                                      |
| Arguments                     | if-id<br>identifier of<br>interface to renew    |
| Example<br>MW1122> dhcp renew |                                                 |

# 11.2 dhcp release

| Description          | releases ip address                            |
|----------------------|------------------------------------------------|
| Syntax               | dhcp release                                   |
| Arguments            | if-id<br>identifier of interface to<br>release |
| Example              |                                                |
| MW1122> dhcp release |                                                |

# 11.3 ping

| Description                                                                                      | Send an ICMP echo request to an IP address to test the IP function.                  |
|--------------------------------------------------------------------------------------------------|--------------------------------------------------------------------------------------|
| Syntax                                                                                           | ping <ip address=""></ip>                                                            |
| Arguments                                                                                        | IP address<br>is the IP address of the ping destination in dotted<br>decimal format. |
| Example                                                                                          |                                                                                      |
| MW1122> ping 198.168.172.23<br>Reply from 198.168.172.23: bytes 32 time <10ms TTL=128<br>MW1122> |                                                                                      |

# 11.4 atmping

| Description | Sends five OAM F5 loopback cells to the specified VPI/VCI destination with a 5 second total timeout |
|-------------|----------------------------------------------------------------------------------------------------|
|             | interval. You can use atmping to test the ATM connection.                                           |

| Syntax                                  | atmping <vpi> <vci> <range></range></vci></vpi>                                                             |
|-----------------------------------------|----------------------------------------------------------------------------------------------------|
| Arguments                               | vpi                                                                                                    |
|                                         | is the Virtual Path Identifier and                                                                          |
|                                         | vci                                                                                                    |
|                                         | is the Virtual Channel Identifier of the ATM channel you want to test.                                      |
|                                         | vpi                                                                                                    |
|                                         | values are integers (0255).                                                                                 |
|                                         | vci                                                                                                    |
|                                         | values are integers (065535)                                                                                |
|                                         | range                                                                                                    |
|                                         | values are                                                                                                  |
|                                         | segment                                                                                                    |
|                                         | and                                                                                                    |
|                                         | end-to-end                                                                                                  |
|                                         | depending whether you want to test the first segment<br>of the ATM connection or the end-to-end connection. |
| Example                                 |                                                                                                    |
| MW1122> atmping 0 23 segment            |                                                                                                    |
| reply asserted roundtrip time = 4.20 ms |                                                                                                    |

# 11.5 [no] debug

| Description                     | Switches all debug operations off. To quit debugging,<br>write no debug all on the screen regardless of what is<br>being printed on the screen. |
|---------------------------------|----------------------------------------------------------------------------------------------------|
| Syntax                          | no debug all                                                                                                    |
| Arguments                       | no<br>switches debugging off.                                                                                                    |
| Example                         |                                                                                                    |
| MW1122> no debug all<br>MW1122> |                                                                                                    |

### 11.6 dir

| Description |             | Displays the cor | ntents of M/MW file directory. |
|-------------|-------------|------------------|--------------------------------|
| Syntax      |             | dir              |                                |
| Arguments   |             | None             |                                |
| Example     |             |                  |                                |
| MW1122>dir  |             |                  |                                |
|             | file-name   | bytes-size       | appl-vers                      |
|             | startup.bak | 329              |                                |
|             | image.exe   | 722928           | CHECKEDOUT                     |
|             | startup.cfg | 327              |                                |
|             | dhcp.leases | 60               |                                |
| nr-of-files | 4           |                  |                                |
| bytes-avail | 1135970     |                  |                                |
| MW1122>     |             |                  |                                |

# 11.7 сору

| Description                                     | Copies files within M/MW or over a TFTP (Trivial File<br>Transfer Protocol) connection. With this command you<br>can, for example, download configuration files.                                                                                         |
|-------------------------------------------------|----------------------------------------------------------------------------------------------------|
| Syntax                                          | copy [file:/] <src-filename> [file:/] <dst-filename><br/>copy [file:/] <src-filename> tftp:/<ip address="">/filename&gt;<br/>copy tftp:/<ip address="">/</ip></ip></src-filename> [file:/] <dst-<br>filename&gt;</dst-<br></dst-filename></src-filename> |
| Arguments                                       | <pre>src-filename is the name of the file you want to copy. dst-filename is its destination filename. IP address is the IP address of the TFTP server.</pre>                                                                                             |
| Example<br>MW1122>copy tftp:/191.111<br>MW1122> | .111.1/file.txt file.new                                                                                                    |

# 11.8 rename

| Description                                   | Renames a file                                                     |
|-----------------------------------------------|--------------------------------------------------------------------|
| Syntax                                        | rename <old-filename> <new-filename></new-filename></old-filename> |
| Arguments                                     | old-filename<br>is the name of the file you want to rename.        |
|                                               | new-filename<br>is the new filename.                               |
| Example                                       |                                                                    |
| MW1122> rename newconfig oldconfig<br>MW1122> |                                                                    |

# 11.9 delete

| Description                       | Deletes a file                                              |
|-----------------------------------|-------------------------------------------------------------|
| Syntax                            | delete <del-filename></del-filename>                        |
| Arguments                         | del-filename<br>is the name of the file you want to delete. |
| Example                           |                                                             |
| MW1122> delete oldfile<br>MW1122> |                                                             |

# 11.10 install

| Description                                                                                           | Downloads a new firmware from a TFTP server.<br>Remember to restart M/MW after downloading to<br>activate the new firmware.        |
|----------------------------------------------------------------------------------------------------|----------------------------------------------------------------------------------------------------|
| Syntax                                                                                                | install tftp:/ <ip address="">/</ip>                                                                                               |
| Arguments                                                                                             | IP address<br>is the IP address of the TFTP server.<br>src-filename<br>is the name of the file which contains the new<br>software. |
| Example<br>MW1122> install tftp:/10.98.20.6/appl-A0.4.2<br>blocks received transfer status SUCCESSFUL |                                                                                                    |

# 11.11 conf

| Description                   | Enters the configuration mode |
|-------------------------------|-------------------------------|
| Syntax                        | conf                          |
| Arguments                     | none                          |
| Example                       |                               |
| MW1122> conf<br>MW1122(conf)# |                               |

# 11.12 load

| Description | Loads a custom configuration |
|-------------|------------------------------|
|             |                              |

| Syntax                             | load <cfg-file name=""></cfg-file> |
|------------------------------------|------------------------------------|
| Arguments                          | none                               |
| Example                            |                                    |
| MW1122>load startup.cfg<br>MW1122> |                                    |

# 11.13 script

| Description                       | Executes a custom command batch.                                        |
|-----------------------------------|-------------------------------------------------------------------------|
| Syntax                            | script <batch-filename></batch-filename>                                |
| Arguments                         | batch-filename<br>is the name of the file in which you want to execute. |
| Example                           |                                                                         |
| MW1122>script swap.bat<br>MW1122> |                                                                         |

# 11.14 save log file

| Description                             | Saves log to a file.                                                          |
|-----------------------------------------|-------------------------------------------------------------------------------|
| Syntax                                  | save log file <log-filename></log-filename>                                   |
| Arguments                               | log-filename<br>is the name of the file in which you want to save the<br>log. |
| Example                                 |                                                                               |
| MW1122>save log file log.txt<br>MW1122> |                                                                               |

# 11.15 save log default

| Description                        | Saves log with a default file name (default.log). |
|------------------------------------|---------------------------------------------------|
| Syntax                             | save log default                                  |
| Arguments                          | None                                              |
| Example                            |                                                   |
| MW1122>save log default<br>MW1122> |                                                   |

# 11.16 save config

| Description                                  | Saves the configuration to a file.                                   |
|----------------------------------------------|----------------------------------------------------------------------|
| Syntax                                       | save config {file <filename>   startup   user}</filename>            |
| Arguments                                    | filename                                                             |
|                                              | is the name of the file in which you want to save the configuration. |
|                                              | startup-config                                                       |
|                                              | argument saves the configuration into a startup.cfg file.            |
|                                              | user                                                                 |
|                                              | saves the user configuration into user cfg.                          |
| Example                                      |                                                                      |
| MW1122>save config startup-config<br>MW1122> |                                                                      |

# 11.17 restore config

| Description                                                | Restores the default or user configuration. You must<br>have the admin privileges to issue this command.<br>Restart your M/MW after you have issued this<br>command.               |
|------------------------------------------------------------|----------------------------------------------------------------------------------------------------|
| Syntax                                                     | restore config <default user=""  =""></default>                                                                                                    |
| Arguments                                                  | default<br>argument restores the default configuration of M/MW.<br>user<br>argument restores the user configuration. The user<br>configuration can be made with admin rights only. |
| <b>Example</b><br>MW1122>restore config default<br>MW1122> |                                                                                                    |

# 11.18 clear (log, eth, hpna, wlan, atm, bridge, ppp, ip, crash)

| Description                  | Clears the statistics counters.                                                              |
|------------------------------|----------------------------------------------------------------------------------------------|
| Syntax                       | clear <log atm="" bridge="" eth="" hpna="" ip="" ppp="" wlan=""  =""  <br="">crash&gt;</log> |
| Arguments                    | log                                                                                          |
|                              | argument rewinds the diagnostic log to the beginning of the log file.                        |
|                              | eth                                                                                          |
|                              | argument clears the Ethernet statistics counters.                                            |
|                              | hpna (M/MW1324 only)                                                                         |
|                              | argument clears the HPNA statistic counters                                                  |
|                              | wlan                                                                                         |
|                              | argument clears the WLAN statistics counters.                                                |
|                              | atm                                                                                          |
|                              | argument clears the ATM statistics counters.                                                 |
|                              | bridge                                                                                       |
|                              | argument clears the bridging counters.                                                       |
|                              | qqq                                                                                          |
|                              | argument clears the PPP counters.                                                            |
|                              | ip                                                                                           |
|                              | argument clears the IP statistics counters.                                                  |
|                              | crash                                                                                        |
|                              | argument clears the crash statistics counters                                                |
| Example                      |                                                                                              |
| MW1122> clear log<br>MW1122> |                                                                                              |

# 11.19 reset (log, dsl, wlan, bridge, ppp, arp, cache, sif, napt, dhcp)

| Description                   | Resets subsystems.                                                                                                    |
|-------------------------------|----------------------------------------------------------------------------------------------------|
| Syntax                        | reset <log [vcc-id]="" arp="" bridge="" dsl="" ppp="" wlan=""  =""  <br="">cache   sif   napt   dhcp&gt;</log>                                                         |
| Arguments                     | log                                                                                                    |
|                               | resets the diagnostic log subsystem.                                                                                                    |
|                               | dsl                                                                                                    |
|                               | resets the DSL subsystem. The DSL connection will be re-established.                                                                                                   |
|                               | wlan                                                                                                    |
|                               | resets the WLAN subsystem. The subsystem reset is required for loading the WLAN configuration parameters to the WLAN subsystem.                                        |
|                               | bridge                                                                                                    |
|                               | clears the bridge table                                                                                                    |
|                               | ppp<br>resets the whole PPP subsystem. The PPP<br>connection will be re-established. If you provide a<br>VCC number (vcc-id), only that connection will be<br>reseted. |
|                               | arp                                                                                                    |
|                               | clears the ARP table.                                                                                                    |
|                               | cache                                                                                                    |
|                               | resets the cache.                                                                                                    |
|                               | sif                                                                                                    |
|                               | resets the SIF subsystem                                                                                                    |
|                               | napt                                                                                                    |
|                               | resets the NAPT subsystem.                                                                                                    |
|                               | dhcp                                                                                                    |
|                               | resets the DHCP subsystem                                                                                                    |
| Example                       |                                                                                                    |
| MW1122> reset wlan<br>MW1122> |                                                                                                    |

# 11.20 logout

| Description              | Logs out from the command line interface. |
|--------------------------|-------------------------------------------|
| Syntax                   | logout                                    |
| Arguments                | None                                      |
| Example                  |                                           |
| MW1122>logout<br>goodbye |                                           |

# 11.21 reload

| Description                                | Restarts M/MW software. |
|--------------------------------------------|-------------------------|
| Syntax                                     | reload                  |
| Arguments                                  | None                    |
| Example                                    |                         |
| MW1122>reload<br>MW1122>reload in progress |                         |

### 11.22 restart

| Description                                    | Restarts M/MW. This command is equivalent to switching the power first off and then on. |
|------------------------------------------------|-----------------------------------------------------------------------------------------|
| Syntax                                         | restart                                                                                 |
| Arguments                                      | None                                                                                    |
| Example                                        |                                                                                         |
| MW1122> restart<br>MW1122> restart in progress |                                                                                         |

# **12** Configuration mode commands

# 12.1 Multilevel commands

12.1.1 top

| Description                              | Returns you to the configuration root level from a higher configuration level. |
|------------------------------------------|--------------------------------------------------------------------------------|
| Syntax                                   | top                                                                            |
| Arguments                                | None.                                                                          |
| Example                                  |                                                                                |
| MW1122(conf-system)#top<br>MW1122(conf)# |                                                                                |

#### 12.1.2 quit

| Description                  | Exits the configuration mode and returns you to the main mode |
|------------------------------|---------------------------------------------------------------|
| Syntax                       | quit                                                          |
| Arguments                    | None.                                                         |
| Example                      |                                                               |
| MW1122(conf)#quit<br>MW1122> |                                                               |

#### 12.1.3 show

| Description                           | Displays the current running configuration. |
|---------------------------------------|---------------------------------------------|
| Syntax                                | show                                        |
| Arguments                             | None                                        |
| Example                               |                                             |
| MW1122(conf)#show                     |                                             |
| system                                |                                             |
| hostname MW1122                       |                                             |
| eth                                   |                                             |
| ip address 192.168.1.1 255.255.255.0  |                                             |
| wlan                                  |                                             |
| network-name M/MW-3338                |                                             |
| radio-channel europe 13               |                                             |
| slave-to-eth                          |                                             |
| vccl                                  |                                             |
| pvc 0 100 ppp-vc                      |                                             |
| ip address 0.0.0.0 0.0.0.0            |                                             |
| ip napt                               |                                             |
| vcc2                                  |                                             |
| vcc3                                  |                                             |
| vcc4<br>vcc5                          |                                             |
| vcc6                                  |                                             |
| vcc7                                  |                                             |
| vcc8                                  |                                             |
| vbridge                               |                                             |
| mngtvcc                               |                                             |
| common                                |                                             |
| ip route 0.0.0.0 0.0.0.0 0.0.0.0 vcc1 |                                             |
| dhcp mode server                      |                                             |
| MW1122(conf)#                         |                                             |

show command given on different configuration levels displays the current configuration of that particular configuration level.

Use the following commands to enter different configuration levels:

system

password

eth

wlan

vccl ... vcc8 vbridge mngtvcc common

# 12.2 System level commands (conf)#system

#### 12.2.1 conf-system-hostname

| Description                                                | Assigns a hostname to M/MW.                                 |
|------------------------------------------------------------|-------------------------------------------------------------|
| Syntax                                                     | hostname <name-string></name-string>                        |
| Arguments                                                  | name-string is an ASCII string of maximum of 32 characters. |
| Example                                                    |                                                             |
| MW1122(conf-system)#hostname nokia<br>MW1122(conf-system)# |                                                             |

#### 12.2.2 conf-system-log level

| Description                          | Assigns log severity level                    |
|--------------------------------------|-----------------------------------------------|
| Syntax                               | log level <low-medium-high></low-medium-high> |
| Arguments                            | low, medium, high                             |
| Example                              |                                               |
| MW1122(conf-system)#log level medium |                                               |
|                                      |                                               |

#### 12.2.3 conf-system-timeout

| Description                                            | Sets a timeout for a management session.                              |
|--------------------------------------------------------|-----------------------------------------------------------------------|
| Syntax                                                 | [de] timeout <value></value>                                          |
| Arguments                                              | value<br>is a time from 1 to 255 minutes. The default value is<br>60. |
| Example                                                |                                                                       |
| MW1122(conf-system)#timeout 10<br>MW1122(conf-system)# |                                                                       |

# 12.3 Password level commands (conf)#password

# 12.3.1 conf-system-password (user, bridge-user, router-user, pptp-user, napt-user, admin)

| Description | Switches password on/off and sets a new password for different user levels. Note, that you must assign admin password before you can assign other passwords. When removing passwords, admin password must be removed last. |
|-------------|----------------------------------------------------------------------------------------------------|
| Syntax      | [no] <user admin="" bridge-user="" napt-user="" pptp-user="" router-user=""  =""> <passwd-<br>string&gt;</passwd-<br></user>                                                                                               |
| Arguments   | no<br>switches off user password.                                                                                                    |
|             | user                                                                                                    |
|             | argument sets the user privilege level password. User password gives no access to the configuration mode. Also, firmware download is not allowed on the user privilege level.                                              |
|             | bridge-user                                                                                                    |
|             | sets the bridge-user privilege level password. Bridge user can set static routes and enable VBRIDGE IP address.                                                                                                    |
|             | router-user                                                                                                    |
|             | sets the router-user privilege level password. Router user can change log levels and hostname.                                                                                                    |
|             | pptp-user                                                                                                    |
|             | sets the PPTP-user privilege level password. PPTP user can change VCCx description, DHCP, DNS and LAN/VBRIDGE configurations.                                                                                              |
|             | napt-user                                                                                                    |
|             | sets the NAPT-user privilege level password. NAPT user can change VCCx description, LAN/VBRIDGE, NAPT servers (pinholes), PPP username/password/ mode/autostop, DHCP, DNS configurations, and set static routes.           |
|             | admin                                                                                                    |
|             | sets the administrator privilege level password. Administrator can change all configuration parameters. Only the administrator is allowed to use file handling commands (copy, rename, etc.).                              |
|             | passwd-string                                                                                                    |
|             | is the new password.                                                                                                    |
| Example     |                                                                                                    |
| ·           | sword)# admin nokia                                                                                                    |

# 12.4 Eth level commands (conf)#eth

#### 12.4.1 conf-eth-[no] bridging

| Description                                    | Switches on/off bridging.    |
|------------------------------------------------|------------------------------|
| Syntax                                         | [no] bridging                |
| Arguments                                      | no<br>switches bridging off. |
| Example                                        |                              |
| MW1122(conf-eth)#bridging<br>MW1122(conf-eth)# |                              |

#### 12.4.2 conf-eth-[no] ip address

| Description                                                                   | Switches on/off routing in the Ethernet interface.                                                                                                |
|-------------------------------------------------------------------------------|----------------------------------------------------------------------------------------------------|
| Syntax                                                                        | [no] ip address <ip address=""> <ip-mask></ip-mask></ip>                                                                                          |
| Arguments                                                                     | no<br>switches routing off.<br>IP address<br>is the IP address you want to assign to the Ethernet<br>interface.<br>ip-mask<br>is the subnet mask. |
| Example                                                                       |                                                                                                    |
| MW1122(conf-eth)#ip address 192.168.132.11 255.255.255.0<br>MW1122(conf-eth)# |                                                                                                    |

#### 12.4.3 conf-eth-ip rip-send

| Description                                                     | Switches on/off RIP send function. When enabled M/<br>MW sends Routing Information Protocol messages to<br>other routers.                                                                                        |
|-----------------------------------------------------------------|----------------------------------------------------------------------------------------------------|
| Syntax                                                          | [no] ip rip-send <rip-send-mode></rip-send-mode>                                                                                                    |
| Arguments                                                       | no<br>switches rip-send function off.<br>v1<br>send-mode selects RIP version 1.<br>v2<br>send-mode selects RIP version 2.<br>compatible-v1<br>send-mode selects the sending of RIPv2 packets<br>using broadcast. |
| Example<br>MW1122(conf-eth)#ip rip-send v1<br>MW1122(conf-eth)# |                                                                                                    |

#### 12.4.4 conf-eth-ip rip-receive

| Description                                                        | Switches on/off RIP send function. When enabled M/<br>MW receives Routing Information Protocol messages<br>from other routers.                                                                               |
|--------------------------------------------------------------------|----------------------------------------------------------------------------------------------------|
| Syntax                                                             | [no] ip rip-receive <rip-receive-mode></rip-receive-mode>                                                                                                    |
| Arguments                                                          | no<br>switches RIP receive function off.<br>v1<br>receive-mode selects RIP version 1.<br>v2<br>receive-mode selects RIP version 2.<br>both-v1v2<br>receive-mode selects both RIP version 1 and version<br>2. |
| Example<br>MW1122(conf-eth)#ip rip-receive v1<br>MW1122(conf-eth)# |                                                                                                    |

#### 12.4.5 conf-eth-ip admin-disabled

| Description                                             | Enables/disables the management of M/MW through the Ethernet interface. |
|---------------------------------------------------------|-------------------------------------------------------------------------|
| Syntax                                                  | [no] ip admin-disabled                                                  |
| Arguments                                               | no<br>enables management through the Ethernet interface.                |
| Example                                                 |                                                                         |
| MW1122(conf-eth)#ip admin-disabled<br>MW1122(conf-eth)# |                                                                         |

# 12.5 Wlan level commands (conf)#wlan (MW only)

#### 12.5.1 conf-wlan-network-name

| Description                         | Assign a logical name to the wireless station. This<br>name defines a logical group of wireless stations.<br>Network name ensures that the wireless stations<br>connect to the correct logical network. |
|-------------------------------------|----------------------------------------------------------------------------------------------------|
|                                     | You must issue                                                                                                    |
|                                     | reset wlan                                                                                                    |
|                                     | command to activate the new network name. If you use the web interface, the new value will be activated automatically.                                                                                  |
| Syntax                              | network-name <name-string></name-string>                                                                                                    |
| Arguments                           | name-string                                                                                                    |
|                                     | is your logical network name. The maximum length of<br>the name is 32 characters. Note that this argument IS<br>case-sensitive.                                                                         |
| Example                             |                                                                                                    |
| MW1122(conf-wlan)#network-name Home |                                                                                                    |

MW1122(conf-wlan)#

#### 12.5.2 radio-channel

| Description                                                     | Sets the region appropriate for the area where you are<br>using your WLAN. This command also sets the radio<br>channel. Note that the region affects the number of<br>channels available. |
|-----------------------------------------------------------------|----------------------------------------------------------------------------------------------------|
|                                                                 | You must issue                                                                                                    |
|                                                                 | reset wlan<br>command to activate the new regulatory domain and<br>radio channel. If you use the web interface, the new<br>value will be activated automatically.                         |
| Syntax                                                          | [no] radio-channel <regulatory-domain> <ch-number></ch-number></regulatory-domain>                                                                                                    |
| Arguments                                                       | Select the regulatory domain                                                                                                    |
|                                                                 | (europe, france, canada, usa                                                                                                    |
|                                                                 | or                                                                                                    |
|                                                                 | japan)                                                                                                    |
|                                                                 | according to your location of use.                                                                                                    |
|                                                                 | The available channels depend on the region setting.<br>Channel numbers                                                                                                    |
|                                                                 | ch-number                                                                                                    |
|                                                                 | for different regions are:                                                                                                    |
|                                                                 | Europe: 113                                                                                                    |
|                                                                 | France: 1013                                                                                                    |
|                                                                 | Canada: 111                                                                                                    |
|                                                                 | USA 111                                                                                                    |
|                                                                 | Japan: 14                                                                                                    |
| Example                                                         |                                                                                                    |
| MW1122(conf-wlan)#radio-channel europe 13<br>MW1122(conf-wlan)# | 3                                                                                                    |

#### 12.5.3 rts-threshold

| Description                                                | Determines whether RTS/CTS frames should be sent<br>on the wireless link and what size frames they should<br>be used for. Frames larger than the parameter value<br>will be preceded by an RTS/CTS exchange. |
|------------------------------------------------------------|----------------------------------------------------------------------------------------------------|
|                                                            | You must issue                                                                                                    |
|                                                            | reset wlan                                                                                                    |
|                                                            | command to activate the new RTS/CTS frame size threshold.                                                                                                    |
| Syntax                                                     | [de] rts-threshold <limit></limit>                                                                                                    |
| Arguments                                                  | de                                                                                                    |
|                                                            | sets the default value 2312.                                                                                                    |
|                                                            | The limit                                                                                                    |
|                                                            | values are integers 25665535.                                                                                                    |
| Example                                                    |                                                                                                    |
| MW1122(conf-wlan)#rts-threshold 2000<br>MW1122(conf-wlan)# |                                                                                                    |

#### 12.5.4 fragment-threshold

| Description                                                     | Sets the fragmentation threshold. Decreasing the fragmentation threshold will reduce the probability of packet errors due to interference from other devices. |
|-----------------------------------------------------------------|----------------------------------------------------------------------------------------------------|
|                                                                 | You must issue                                                                                                    |
|                                                                 | reset wlan                                                                                                    |
|                                                                 | command to activate the new fragment threshold limit.                                                                                                    |
| Syntax                                                          | [de] fragment-threshold <limit></limit>                                                                                                    |
| Arguments                                                       | de                                                                                                    |
|                                                                 | sets the default value 2312.                                                                                                    |
|                                                                 | The limit                                                                                                    |
|                                                                 | values are integers 03000                                                                                                    |
| Example                                                         |                                                                                                    |
| MW1122(conf-wlan)#fragment-threshold 2000<br>MW1122(conf-wlan)# |                                                                                                    |

#### 12.5.5 beacon-interval

| Description                                                  | Sets the time interval in milliseconds for beacons sent<br>by the wireless station. A beacon is a short message<br>containing the network name. If the wireless station<br>receives a beacon with a network name matching its<br>own, it knows that it is on the correct channel and can<br>communicate with other stations in its group. |
|--------------------------------------------------------------|----------------------------------------------------------------------------------------------------|
|                                                              | You must issue                                                                                                    |
|                                                              | reset wlan                                                                                                    |
|                                                              | command to activate the new beacon interval.                                                                                                    |
| Syntax                                                       | [de] beacon-interval <value></value>                                                                                                    |
| Arguments                                                    | de                                                                                                    |
|                                                              | sets the default beacon interval 200.                                                                                                    |
|                                                              | value                                                                                                    |
|                                                              | is the time interval in milliseconds, 165535.                                                                                                    |
| Example                                                      |                                                                                                    |
| MW1122(conf-wlan)#beacon-interval 3000<br>MW1122(conf-wlan)# |                                                                                                    |

#### 12.5.6 dtim-interval

| Description                                              | Sets the DTIM (Delivery Traffic Indication Message)<br>time interval at which M/MW will send its broadcast<br>traffic. |
|----------------------------------------------------------|----------------------------------------------------------------------------------------------------|
|                                                          | You must issue                                                                                                    |
|                                                          | reset wlan                                                                                                    |
|                                                          | command to activate the new DTIM interval.                                                                             |
| Syntax                                                   | [de] dtim-interval <value></value>                                                                                     |
| Arguments                                                | de                                                                                                    |
|                                                          | sets the default interval 2.                                                                                           |
|                                                          | value                                                                                                    |
|                                                          | is an integer 1255.                                                                                                    |
| Example                                                  |                                                                                                    |
| MW1122(conf-wlan)#dtim-interval 10<br>MW1122(conf-wlan)# |                                                                                                    |

#### 12.5.7 short-retry

| Description                                            | Specifies the number of retries the radio will do during an RTS/CTS attempt before aborting. |
|--------------------------------------------------------|----------------------------------------------------------------------------------------------|
|                                                        | You must issue                                                                               |
|                                                        | reset wlan                                                                                   |
|                                                        | command to activate the new number of retries.                                               |
| Syntax                                                 | [de] short-retry <value></value>                                                             |
| Arguments                                              | de                                                                                           |
|                                                        | sets the default value 15.                                                                   |
|                                                        | value                                                                                        |
|                                                        | is the number of retries, 7255.                                                              |
| Example                                                |                                                                                              |
| MW1122(conf-wlan)#short-retry 20<br>MW1122(conf-wlan)# |                                                                                              |

#### 12.5.8 long-retry

| Description                                           | Specifies the number of retries the radio will do during data transmission attempt before aborting.<br>You must issue |
|-------------------------------------------------------|----------------------------------------------------------------------------------------------------|
|                                                       | reset wlan                                                                                                    |
|                                                       | command to activate the new number of retries.                                                                        |
| Syntax                                                | [de] long-retry <value></value>                                                                                       |
| Arguments                                             | de                                                                                                    |
|                                                       | sets the default value 15.                                                                                            |
|                                                       | value                                                                                                    |
|                                                       | is the number of retries, 4255.                                                                                       |
| Example                                               |                                                                                                    |
| MW1122(conf-wlan)#long-retry 10<br>MW1122(conf-wlan)# |                                                                                                    |

#### 12.5.9 tx-power-level

| Description                                                | Changes transmit level to low or default.                                                                                      |
|------------------------------------------------------------|----------------------------------------------------------------------------------------------------|
| Syntax                                                     | [de] tx-power-level <ident></ident>                                                                                            |
| Arguments                                                  | de                                                                                                    |
|                                                            | sets the default transmit level.                                                                                               |
|                                                            | Power level identifier                                                                                                    |
|                                                            | low                                                                                                    |
|                                                            | changes the transmit level to low.                                                                                             |
|                                                            | You must issue                                                                                                    |
|                                                            | reset wlan                                                                                                    |
|                                                            | command to activate the new transmit power level. If you use the web interface, the new value will be activated automatically. |
| Example                                                    |                                                                                                    |
| MW1122(conf-wlan)#tx-power-level low<br>MW1122(conf-wlan)# |                                                                                                    |

#### 12.5.10 [no] wep mode

| Description                                              | Selects wireless encryption mode                                                                                                    |
|----------------------------------------------------------|----------------------------------------------------------------------------------------------------|
| Syntax                                                   | [no] wep mode <encrypt-scheme></encrypt-scheme>                                                                                                    |
| Arguments                                                | no<br>switches wireless encryption scheme off.<br>encrypt-scheme                                                                                                    |
|                                                          | argument can be                                                                                                    |
|                                                          | allowed                                                                                                    |
|                                                          | In this mode, the station may use either open-key or<br>shared-key authentication. If the station uses the<br>open-key authentication, encryption is disabled. If the<br>station uses shared-key authentication, encryption is<br>enabled.                                                                                                    |
|                                                          | required                                                                                                    |
|                                                          | In this mode, it is mandatory to use shared-key<br>authentication. If open-key authentication is used, a<br>failed authentication will result. When the station uses<br>shared-key authentication, encryption is always used.<br>Default keys are used if no station-specific key exists.<br>Broadcast/multicast data is encrypted using the<br>default key.                                    |
|                                                          | specific-key-required                                                                                                    |
|                                                          | In this mode, the station must use shared-key<br>authentication and station-specific keys. If the station<br>uses open-key authentication or station-specific key is<br>not available, a failed authentication will result.<br>Successful shared-key authentication results<br>encryption using the stattion-specific keys. Broadcast<br>and multicast data is encrypted using the default key. |
|                                                          | wifi-required                                                                                                    |
|                                                          | In this mode, the station may use either open-key or<br>shared-key authentication and in both cases<br>encryption is always used Broadcast and multicast<br>data is encrypted using the default key.                                                                                                    |
|                                                          | You must issue                                                                                                    |
|                                                          | reset wlan                                                                                                    |
|                                                          | command to activate the changes. If you use the web interface, the new values will be activated automatically.                                                                                                    |
| Example                                                  | 1                                                                                                    |
| MW1122(conf-wlan)#wep mode allowed<br>MW1122(conf-wlan)# |                                                                                                    |

#### 12.5.11 wep default-key

| Description                                               | Selects which default key is used.                                                                             |
|-----------------------------------------------------------|----------------------------------------------------------------------------------------------------|
| Syntax                                                    | [no] wep default-key <id></id>                                                                                 |
| Arguments                                                 | no                                                                                                    |
|                                                           | switches default key off.                                                                                      |
|                                                           | id                                                                                                    |
|                                                           | argument can be                                                                                                |
|                                                           | 1, 2, 3                                                                                                    |
|                                                           | or                                                                                                    |
|                                                           | 4.                                                                                                    |
|                                                           | You must issue                                                                                                 |
|                                                           | reset wlan                                                                                                    |
|                                                           | command to activate the changes. If you use the web interface, the new values will be activated automatically. |
| Example                                                   |                                                                                                    |
| MW1122(conf-wlan)#wep default-key 1<br>MW1122(conf-wlan)# |                                                                                                    |

#### 12.5.12 wep key-entry

| <pre>[no] wep key-entry <id> <key-length> <key-value><br/>no<br/>switches the key off.<br/>id<br/>argument can be<br/>1, 2, 3<br/>or<br/>4.<br/>key-length<br/>can be<br/>40-bit<br/>104-bit<br/>or</key-value></key-length></id></pre>                                                                                                    |
|----------------------------------------------------------------------------------------------------|
| <pre>switches the key off.<br/>id<br/>argument can be<br/>1, 2, 3<br/>or<br/>4.<br/>key-length<br/>can be<br/>40-bit<br/>104-bit</pre>                                                                                                    |
| 128-bit.<br>key-value<br>is a string of 10 (hexadecimal format) or 5 (text format)<br>characters (40-bit key), or 26 (hexadecimal format) or<br>13 (text format)characters (104-bit key), 32<br>(hexadecimal format) or 16 (text format) characters<br>(128-bit key). You can enter the WEP keys in text or<br>hexadecimal format. In text format, the allowed<br>characters are: letters A-Z and a-z, numbers 0-9, and<br>special characters , .; :! " $\# \ \ \ \ \ \ \ \ \ \ \ \ \ \ \ \ \ \ $ |
| command to activate the changes. If you use the web interface, the new values will be activated automatically.                                                                                                    |
|                                                                                                    |

#### 12.5.13 max-client-number

| Description                                                 | Sets the maximum number of WLAN clients.                             |
|-------------------------------------------------------------|----------------------------------------------------------------------|
| Syntax                                                      | [de] max-client -number <limit></limit>                              |
| Arguments                                                   | limit<br>is an integer between 1 and 64. The default value is<br>64. |
| Example                                                     |                                                                      |
| MW1122(conf-wlan)#max-client-number 5<br>MW1122(conf-wlan)# |                                                                      |

#### 12.5.14 admission-control

| Description                                                    | Switches admission control on/off. Admission control lets only designated wireless stations join the wireless LAN. |
|----------------------------------------------------------------|----------------------------------------------------------------------------------------------------|
| Syntax                                                         | [no] admission-control <mode></mode>                                                                               |
| Arguments                                                      | no                                                                                                    |
|                                                                | switches admission control off.                                                                                    |
|                                                                | mode                                                                                                    |
|                                                                | argument is                                                                                                    |
|                                                                | phys-address                                                                                                    |
|                                                                | when you want to restrict access by defining a list of permitted addresses.                                        |
|                                                                | You must issue                                                                                                    |
|                                                                | reset wlan                                                                                                    |
|                                                                | command to activate the changes. If you use the web interface, the new values will be activated automatically.     |
| Example                                                        |                                                                                                    |
| MW1122(conf-wlan)#admission-control phys<br>MW1122(conf-wlan)# | -address                                                                                                    |

#### 12.5.15 sta

| Description        | Defines a list of addresses (client table) which are permitted to join the wireless<br>LAN. There are two commands here. You can use the default encryption key by<br>only entering the name string and the physical address (MAC address) if a default<br>key has been activated (See <i>Select default encryption key</i> command). If the<br>default key has not been activated, the connection will not be encrypted. You can<br>also set a specific encryption key for this station by entering the the key length and<br>key value after the physical address argument.<br>You must issue<br>reset wlan<br>command to activate the changes. If you use the web interface, the new values will |
|--------------------|----------------------------------------------------------------------------------------------------|
|                    | be activated automatically.                                                                                                    |
| Syntax             | [no] sta <name-string><phys-address></phys-address></name-string>                                                                                                    |
|                    | [no] sta <name-string><phys-address> <key-length> <key-value></key-value></key-length></phys-address></name-string>                                                                                                    |
| Arguments          | no<br>switches off access control list.<br>name-string<br>is a name given to this station.<br>phys-address<br>is the physical address (MAC address) of the permitted wireless station.<br>key-length<br>is the key length of the wireless encryption key. The length can be<br>40, 104 or 128<br>bits.<br>key-value<br>is a hexadecimal string of 10 (40-bit), 26 (104-bit) or 32 (128-bit) characters. Give<br>the hexadecimal keys in 0x1a3b5c7d9e format (i.e. insert <i>0x</i> in front of the key).<br>The key can also be entered in text format. The key lengths in text format are 5<br>characters (40-bit key), 13 characters (104-bit) and 16 characters (128-bit key). In                |
|                    | text format, the allowed characters are: letters A-Z and a-z, numbers 0-9, and special characters , . ; : ! " $\# \ \ \% \ \& / () = ?$ .                                                                                                    |
| . ,                | a Home 00:e0:03:04:79:bc 40-bit 1234567890                                                                                                    |
| MW1122(conf-wlan)# |                                                                                                    |

#### 12.5.16 wlan slave-to-eth

| Description                                                | This command makes the wireless LAN interface<br>slave to Ethernet interface. In this case you do not<br>have to assign an IP address to the wireless LAN<br>interface. The IP address of the Ethernet interface<br>serves also as an IP address to the wireless LAN<br>interface. Note that you must issue this command on<br>the root level of the configuration mode. |
|------------------------------------------------------------|----------------------------------------------------------------------------------------------------|
| Syntax                                                     | [no] wlan slave-to-eth                                                                                                    |
| Arguments                                                  | None.                                                                                                    |
| Example<br>MW1122(conf)#wlan slave-to-eth<br>MW1122(conf)# |                                                                                                    |

#### 12.5.17 bridging

| Description                                      | Switches on/off bridging at the WLAN interface. |
|--------------------------------------------------|-------------------------------------------------|
| Syntax                                           | [no] bridging                                   |
| Arguments                                        | no<br>switches bridging off.                    |
| Example                                          |                                                 |
| MW1122(conf-wlan)#bridging<br>MW1122(conf-wlan)# |                                                 |

#### 12.5.18 [no] ip address

| Description                                                                                | Switches on/off routing in the WLAN interface.                                                                                                    |
|--------------------------------------------------------------------------------------------|----------------------------------------------------------------------------------------------------|
| Syntax                                                                                     | [no] ip address <ip address=""> <ip-mask></ip-mask></ip>                                                                                              |
| Arguments                                                                                  | no<br>switches routing off.<br>IP address<br>is the IP address you want to assign to the wireless<br>LAN interface.<br>ip-mask<br>is the subnet mask. |
| Example<br>MW1122(conf-wlan)#ip address 192.168.132.12 255.255.255.0<br>MW1122(conf-wlan)# |                                                                                                    |

#### 12.5.19 [no] ip rip-send

| Description                                                       | Switches on/off RIP send function. When enabled, M/<br>MW sends Routing Information Protocol messages to<br>other routers.                                                                                       |
|-------------------------------------------------------------------|----------------------------------------------------------------------------------------------------|
| Syntax                                                            | [no] ip rip-send <rip-send-mode></rip-send-mode>                                                                                                    |
| Arguments                                                         | no<br>switches rip-send function off.<br>v1<br>send-mode selects RIP version 1.<br>v2<br>send-mode selects RIP version 2.<br>compatible-v1<br>send-mode selects the sending of RIPv2 packets<br>using broadcast. |
| Example<br>MW1122(conf-wlan)#ip rip-send v1<br>MW1122(conf-wlan)# |                                                                                                    |

#### 12.5.20 [no] ip rip-receive

| Description                                                          | Switches on/off RIP receive function. When enabled,<br>M/MW receives Routing Information Protocol<br>messages from other routers.                                                                            |
|----------------------------------------------------------------------|----------------------------------------------------------------------------------------------------|
| Syntax                                                               | [no] ip rip-receive <rip-receive-mode></rip-receive-mode>                                                                                                    |
| Arguments                                                            | no<br>switches RIP receive function off.<br>v1<br>receive-mode selects RIP version 1.<br>v2<br>receive-mode selects RIP version 2.<br>both-v1v2<br>receive-mode selects both RIP version 1 and version<br>2. |
| Example<br>MW1122(conf-wlan)#ip rip-receive v1<br>MW1122(conf-wlan)# |                                                                                                    |

#### 12.5.21 [no] ip admin-disabled

| Description                                               | Enables/disables the management of M/MW through the wireless LAN interface. |
|-----------------------------------------------------------|-----------------------------------------------------------------------------|
| Syntax                                                    | [no] ip admin-disabled                                                      |
| Arguments                                                 | no<br>enables management through the wireless LAN<br>interface.             |
| Example                                                   |                                                                             |
| MW1122(conf-wlan)#ip admin-disabled<br>MW1122(conf-wlan)# |                                                                             |

# 12.6 VCC level commands (conf)#vccx

#### 12.6.1 [no] desc

| Description                                                  | Assigns a name to the ATM channel. The name can be 31 characters long.                                     |
|--------------------------------------------------------------|----------------------------------------------------------------------------------------------------|
| Syntax                                                       | [no] desc <desc-string></desc-string>                                                                      |
| Arguments                                                    | no<br>deletes the name.<br><desc-string><br/>is an ASCII string of maximum of 31 characters.</desc-string> |
| Example<br>MW1122(conf-vccx)#desc Work<br>MW1122(conf-vccx)# |                                                                                                    |

#### 12.6.2 [no] pvc

| Description                                                         | Activates an ATM channel and sets the encapsulation for that channel.                                                                                                    |
|---------------------------------------------------------------------|----------------------------------------------------------------------------------------------------|
| Syntax                                                              | [no] pvc <vpi> <vci> <encap></encap></vci></vpi>                                                                                                    |
| Arguments                                                           | no<br>deactivates the ATM channel.<br>vpi<br>is the Virtual Path Identifier of the ATM channel.<br>Possible values are 0255.<br>vci<br>is the Virtual Channel Identifier of the ATM channel.<br>Possible values are 065535.<br>encap<br>is the encapsulation of the ATM channel. The<br>encapsulations are<br>eth-llc, ip-llc, ppp-vc, |
|                                                                     | pppoe-llc, tunnelled-ppp-vc                                                                                                    |
| Example<br>MW1122(conf-vccx)#pvc 0 100 ip-llc<br>MW1122(conf-vccx)# |                                                                                                    |

### 12.6.3 [no] bridging

| Description                                      | Switches bridging on/off on the specified ATM channel. |
|--------------------------------------------------|--------------------------------------------------------|
| Syntax                                           | [no] bridging                                          |
| Arguments                                        | no<br>switches off bridging.                           |
| Example                                          |                                                        |
| MW1122(conf-vccx)#bridging<br>MW1122(conf-vccx)# |                                                        |

#### 12.6.4 ppp pppoe service

| Description                                                               | Assigns a logical name for pppoe service. Service<br>name for pppoe is required for some ppoe<br>applications.                    |
|---------------------------------------------------------------------------|----------------------------------------------------------------------------------------------------|
| Syntax                                                                    | ppp pppoe-service <name-string></name-string>                                                                                     |
| Arguments                                                                 | <name-string><br/>assigns a name for ppp pppoe service<br/>no<br/>ppp pppoe service switches off ppp pppoe service.</name-string> |
| Example<br>MW1122(conf-vccx)#ppp pppoe-service ispl<br>MW1122(conf-vccx)# |                                                                                                    |

#### 12.6.5 [no] ppp authentication

| Description                                                                | Switches PPP authentication on/off on the specified ATM channel.                                                                                                    |
|----------------------------------------------------------------------------|----------------------------------------------------------------------------------------------------|
| Syntax                                                                     | [no] ppp authentication <mode></mode>                                                                                                    |
| Arguments                                                                  | no<br>switches off PPP authentication.<br>chap<br>mode selects Challenge Handshake Authentication<br>Protocol.<br>pap<br>mode selects Password Authentication Protocol.<br>both-chap-pap<br>mode selects both authentication protocols. |
| Example<br>MW1122(conf-vccx)#ppp authentication chap<br>MW1122(conf-vccx)# |                                                                                                    |

#### 12.6.6 [no] ppp username

| Description                                                 | Sets the username used in PPP authentication.                                                                               |
|-------------------------------------------------------------|----------------------------------------------------------------------------------------------------|
| Syntax                                                      | [no] ppp username <name-string></name-string>                                                                               |
| Arguments                                                   | no<br>deletes PPP username.<br>name-string<br>is your PPP username. The maximum length of the<br>username is 64 characters. |
| Example                                                     |                                                                                                    |
| MW1122(conf-vccx)#ppp username ut32aj<br>MW1122(conf-vccx)# |                                                                                                    |

## 12.6.7 [no] ppp password

| Description                                                              | Sets the password used in PPP authentication.                                                                     |
|--------------------------------------------------------------------------|----------------------------------------------------------------------------------------------------|
| Syntax                                                                   | [no] ppp password <passwd-string></passwd-string>                                                                 |
| Arguments                                                                | no<br>deletes PPP password.<br>passwd-string<br>is the PPP password. The password must be 415<br>characters long. |
| Example<br>MW1122(conf-vccx)#ppp password jfddslfj<br>MW1122(conf-vccx)# |                                                                                                    |

## 12.6.8 [no] ppp autostop

| Description                                          | When enabled, the authentication failure causes the PPP negotiation to stop. The command |
|------------------------------------------------------|------------------------------------------------------------------------------------------|
|                                                      | reset ppp vccx                                                                           |
|                                                      | is required to restart the PPP negotiation.                                              |
| Syntax                                               | [no] ppp autostop                                                                        |
| Arguments                                            | no                                                                                       |
|                                                      | disables PPP autostop.                                                                   |
| Example                                              |                                                                                          |
| MW1122(conf-vccx)#ppp autostop<br>MW1122(conf-vccx)# |                                                                                          |

#### [no] ip address 12.6.9

| Description                                                                     | Switches on/off routing on the ATM channel.                                                                                                    |
|---------------------------------------------------------------------------------|----------------------------------------------------------------------------------------------------|
| Syntax                                                                          | [no] ip address <ip address=""> <ip-mask></ip-mask></ip>                                                                                                    |
| Arguments                                                                       | no                                                                                                    |
|                                                                                 | switches routing off.                                                                                                    |
|                                                                                 | IP address                                                                                                    |
|                                                                                 | is the IP address you want to assign to the ATM<br>channel. IP address 0.0.0.0 with subnet mask 0.0.0.0<br>can be used with ppp-vc encapsulation if the dynamic<br>IP address negotiation is required. |
|                                                                                 | ip-mask                                                                                                    |
|                                                                                 | is the subnet mask.                                                                                                    |
| Example                                                                         |                                                                                                    |
| MW1122(conf-vccx)#ip address 192.168.132.13 255.255.255.0<br>MW1122(conf-vccx)# |                                                                                                    |

#### ip unnumbered 12.6.10

| Description                                                             | Configures ip unnumbered option for vcc.<br>Unnumbered option will be bound to the Ethernet<br>interface.                            |
|-------------------------------------------------------------------------|----------------------------------------------------------------------------------------------------|
| Syntax                                                                  | ip unnumbered <binding></binding>                                                                                                    |
| Arguments                                                               | <to-eth><br/>binds Ethernet to unnumbered interface<br/>[no]<br/>ip unnumbered disables unnumbered interface in the<br/>vcc</to-eth> |
| Example<br>MW1122(conf-vccx)#ip unnumbered to-eth<br>MW1122(conf-vccx)# |                                                                                                    |

## 12.6.11 [no] ip rip-send

| Description                                                       | Switches on/off RIP send function. When enabled, M/<br>MW sends Routing Information Protocol messages to<br>other routers. |
|-------------------------------------------------------------------|----------------------------------------------------------------------------------------------------|
| Syntax                                                            | [no] ip rip-send <rip-send-mode></rip-send-mode>                                                                           |
| Arguments                                                         | no<br>switches rip-send function off.                                                                                      |
|                                                                   | v1<br>send-mode selects RIP version 1.<br>v2                                                                               |
|                                                                   | send-mode selects RIP version 2.<br>compatible-v1<br>send-mode selects the sending of RIPv2 packets<br>using broadcast.    |
| Example<br>MW1122(conf-vccx)#ip rip-send v1<br>MW1122(conf-vccx)# | 1                                                                                                    |

## 12.6.12 [no] ip rip-receive

| Description | Switches on/off RIP receive function. When enabled,<br>M/MW receives Routing Information Protocol |
|-------------|---------------------------------------------------------------------------------------------------|
|             | messages from other routers.                                                                      |

| Syntax                              | [no] ip rip-receive <rip-receive-mode></rip-receive-mode> |
|-------------------------------------|-----------------------------------------------------------|
| Arguments                           | no                                                        |
|                                     | switches RIP receive function off.                        |
|                                     |                                                           |
|                                     | v1                                                        |
|                                     | receive-mode selects RIP version 1.                       |
|                                     | v2                                                        |
|                                     | receive-mode selects RIP version 2.                       |
|                                     | both-v1v2                                                 |
|                                     | receive-mode selects both RIP version 1 and version       |
|                                     | 2.                                                        |
| Example                             |                                                           |
| MW1122(conf-vccx)#ip rip-receive v1 |                                                           |
| MW1122(conf-vccx)#                  |                                                           |

## 12.6.13 [no] ip sif

| Description                                    | Enables SIF function               |
|------------------------------------------------|------------------------------------|
| Syntax                                         | [no] ip sif                        |
| Arguments                                      | no<br>switches the SIFfunction off |
| Example                                        |                                    |
| MW1122(conf-vccx)#ip sif<br>MW1122(conf-vccx)# |                                    |

## 12.6.14 [no] ip napt

| Description                                     | Enables Network Address Port Translation. |
|-------------------------------------------------|-------------------------------------------|
| Syntax                                          | [no] ip napt                              |
| Arguments                                       | no<br>switches NAPT function off.         |
| Example                                         |                                           |
| MW1122(conf-vccx)#ip napt<br>MW1122(conf-vccx)# |                                           |

## 12.6.15 [no] ip server-napt

| Description | Sets a NAPT server support entry.                                                                                                    |
|-------------|----------------------------------------------------------------------------------------------------|
| Syntax      | [no] ip server-napt <pool-string><hidden-address><br/><hidden-port-base> <public-port-base> <port-pool-<br>size&gt; <protocol-id></protocol-id></port-pool-<br></public-port-base></hidden-port-base></hidden-address></pool-string> |
| Arguments   | no                                                                                                    |
|             | deletes pinhole entry.                                                                                                    |
|             | pool-string                                                                                                    |
|             | identifies the server entry.                                                                                                    |
|             | hidden-address                                                                                                    |
|             | is the address of the local server for which the pinhole is made.                                                                                                    |
|             | hidden-port-base                                                                                                    |
|             | is the start of the local port range.                                                                                                    |
|             | public-port-base                                                                                                    |
|             | is the start of the external port range.                                                                                                    |
|             | port-size                                                                                                    |
|             | is the size of the port range.                                                                                                    |
|             | protocol-id                                                                                                    |
|             | is the protocol allowed through the pinhole. Available protocols are: UDP, TCP, PPTP-GRE, and ESP-IPSEC                                                                                                    |
|             | Example:                                                                                                    |
|             | When                                                                                                    |
|             | hidden-port-base                                                                                                    |
|             | is 80,                                                                                                    |
|             | public-port-base                                                                                                    |
|             | is 80 and                                                                                                    |
|             | port-size                                                                                                    |
|             | is 1, traffic coming to external port (WAN port) 80 will be mapped to internal port 80.                                                                                                    |

MW1122(conf-vccx)#

## 12.6.16 [no] ip admin-disabled

| Description                                               | Enables/disables the management of M/MW through the ATM channel. |
|-----------------------------------------------------------|------------------------------------------------------------------|
| Syntax                                                    | [no] ip admin-disabled                                           |
| Arguments                                                 | no<br>enables management through the ATM channel.                |
| Example                                                   |                                                                  |
| MW1122(conf-vccx)#ip admin-disabled<br>MW1122(conf-vccx)# |                                                                  |

#### 12.6.17 tos-mapping

| Description                                                     | Tos-mapping allocates ip packets originated from the local area network with one of the five transmit queues implemented by the modem. |
|-----------------------------------------------------------------|----------------------------------------------------------------------------------------------------|
| Syntax                                                          | tos-mapping <1st-privilege-qmask> <2nd-<br>privilege-qmask> <3rd -privilege-qmask> <4th-<br>privilege-qmask>                           |
| Arguments                                                       | <1st-privilege-qmask>                                                                                                    |
|                                                                 | bit mask for 1st privilege queue                                                                                                    |
|                                                                 | <2nd-privilege-qmask>                                                                                                    |
|                                                                 | bit mask for 2nd privilege queue                                                                                                    |
|                                                                 | <3rd-privilege-qmask>                                                                                                    |
|                                                                 | bit mask for 3rd privilge queue                                                                                                    |
|                                                                 | <4th-privilege-qmask>                                                                                                    |
|                                                                 | bit mask for 4th privilege queue                                                                                                    |
|                                                                 | [no]                                                                                                    |
|                                                                 | tos-mapping removes all bit masks                                                                                                    |
| Example                                                         |                                                                                                    |
| MW1122(conf-vccx)#tos-mapping 80 40 20 10<br>MW1122(conf-vccx)# |                                                                                                    |

# 12.7 Vbridge level commands (conf)#vbridge

## 12.7.1 [no] ip address

| Description                                                                                   | Switches on/off routing.                                                                                                    |
|-----------------------------------------------------------------------------------------------|----------------------------------------------------------------------------------------------------|
| Syntax                                                                                        | [no] ip <ip address=""> <ip-mask></ip-mask></ip>                                                                                                    |
| Arguments                                                                                     | no<br>switches off routing.<br>IP address<br>is the IP address of the Vbridge in dotted decimal<br>notation.<br>ip-mask<br>is the subnet mask in dotted decimal notation. |
| Example<br>MW1122(conf-vbridge)#ip address xxx.xxx.xxx 255.255.255.0<br>MW1122(conf-vbridge)# |                                                                                                    |

## 12.7.2 [no] ip rip-send

| Description                                                  | Switches on/off RIP send function. When enabled, M/<br>MW sends Routing Information Protocol messages to<br>other routers. |
|--------------------------------------------------------------|----------------------------------------------------------------------------------------------------|
| Syntax                                                       | [no] ip rip-send <version></version>                                                                                       |
| Arguments                                                    | no                                                                                                    |
|                                                              | switches rip-send function off.                                                                                            |
|                                                              | v1                                                                                                    |
|                                                              | version selects RIP version 1.                                                                                             |
|                                                              | v2                                                                                                    |
|                                                              | version selects RIP version 2.                                                                                             |
|                                                              | compatible-v1                                                                                                    |
|                                                              | version selects the sending of RIPv2 packets using broadcast.                                                              |
| Example                                                      |                                                                                                    |
| MW1122(conf-vbridge)#ip rip-send v1<br>MW1122(conf-vbridge)# |                                                                                                    |

## 12.7.3 [no] ip rip-receive

| Description                                                                | Switches on/off RIP receive function. When enabled,<br>M/MW receives Routing Information Protocol<br>messages from other routers.                                                                            |
|----------------------------------------------------------------------------|----------------------------------------------------------------------------------------------------|
| Syntax                                                                     | [no] ip rip-receive <rip-receive-mode></rip-receive-mode>                                                                                                    |
| Arguments                                                                  | no<br>switches RIP receive function off.<br>v1<br>receive-mode selects RIP version 1.<br>v2<br>receive-mode selects RIP version 2.<br>both-v1v2<br>receive-mode selects both RIP version 1 and version<br>2. |
| Example<br>MW1122(conf-vbridge)#ip rip-receive v1<br>MW1122(conf-vbridge)# |                                                                                                    |

## 12.7.4 [no] ip admin-disabled

| Description                                                     | Enables/disables the management of M/MW through the vbridge. |
|-----------------------------------------------------------------|--------------------------------------------------------------|
| Syntax                                                          | [no] ip admin-disabled                                       |
| Arguments                                                       | no<br>enables management through the ATM channel.            |
| Example                                                         |                                                              |
| MW1122(conf-vbridge)#ip admin-disabled<br>MW1122(conf-vbridge)# |                                                              |

#### Mngtvcc level commands (conf)#mngtvcc 12.8

#### [no] pvc 12.8.1

| Description                                                     | Activates a dedicated management channel and sets the encapsulation for that channel.                                                                                                    |
|-----------------------------------------------------------------|----------------------------------------------------------------------------------------------------|
| Syntax                                                          | [no] pvc <vpi> <vci> <encap></encap></vci></vpi>                                                                                                    |
| Arguments                                                       | no<br>deactivates the ATM channel.<br>vpi<br>is the Virtual Path Identifier of the ATM channel.<br>Possible values are 0255.<br>vci<br>is the Virtual Channel Identifier of the ATM channel.<br>Possible values are 065535.<br>encap<br>is the encapsulation of the ATM channel.<br>Encapsulations are<br>ppp-vc, eth-llc, pppoe-llc<br>and |
| Example                                                         | ip-llc.                                                                                                    |
| MW1122(conf-mngtvcc)#pvc 0 100 eth-llc<br>MW1122(conf-mngtvcc)# |                                                                                                    |

#### 12.8.2 ppp pppoe-service

| Description | Assigns a logical name for pppoe service. Service<br>name for pppoe is required for some ppoe |
|-------------|-----------------------------------------------------------------------------------------------|
|             | applications.                                                                                 |

| Syntax                                         | ppp pppoe-service <name-string></name-string> |
|------------------------------------------------|-----------------------------------------------|
| Arguments                                      | <name-string></name-string>                   |
|                                                | asigns a name for ppp pppoe service           |
|                                                | [no]                                          |
|                                                | ppp pppoe service disables pppoe service      |
| Example                                        |                                               |
| MW1122(conf-mngtvcc)#ppp pppoe service manager |                                               |

#### MW1122(conf-mngtvcc)#

## 12.8.3 [no] ppp authentication

| Description                                                                      | Switches PPP authentication on/off on the specified ATM channel.                                                                                                    |
|----------------------------------------------------------------------------------|----------------------------------------------------------------------------------------------------|
| Syntax                                                                           | [no] ppp authentication <mode></mode>                                                                                                    |
| Arguments                                                                        | no<br>switches off PPP authentication.<br>chap<br>mode selects Challenge Handshake Authentication<br>Protocol.<br>pap<br>mode selects Password Authentication Protocol.<br>both-chap-pap<br>mode selects both authentication protocols. |
| Example<br>MW1122(conf-mngtvcc)#ppp authentication chap<br>MW1122(conf-mngtvcc)# |                                                                                                    |

## 12.8.4 [no] ppp username

| Description                                                                  | Sets the username used in PPP authentication.                                                                               |
|------------------------------------------------------------------------------|----------------------------------------------------------------------------------------------------|
| Syntax                                                                       | [no] ppp username <name-string></name-string>                                                                               |
| Arguments                                                                    | no<br>deletes PPP username.<br>name-string<br>is your PPP username. The maximum length of the<br>username is 64 characters. |
| Example<br>MW1122(conf-mngtvcc)#ppp username ut32aj<br>MW1122(conf-mngtvcc)# |                                                                                                    |

## 12.8.5 [no] ppp password

| Description                                                         | Sets the password used in PPP authentication.                                                                     |
|---------------------------------------------------------------------|----------------------------------------------------------------------------------------------------|
| Syntax                                                              | [no] ppp password <passwd-string></passwd-string>                                                                 |
| Arguments                                                           | no<br>deletes PPP password.<br>passwd-string<br>is the PPP password. The password must be 415<br>characters long. |
| Example                                                             |                                                                                                    |
| MW1122(conf-mngtvcc)#ppp password jfddslfj<br>MW1122(conf-mngtvcc)# |                                                                                                    |

## 12.8.6 [no] ppp autostop

| Description                                                | When enabled, the authentication failure causes the PPP negotiation to stop. The command |
|------------------------------------------------------------|------------------------------------------------------------------------------------------|
|                                                            | reset ppp vccx                                                                           |
|                                                            | is required to restart the PPP negotiation.                                              |
| Syntax                                                     | [no] ppp autostop                                                                        |
| Arguments                                                  | no                                                                                       |
|                                                            | disables PPP autostop.                                                                   |
| Example                                                    |                                                                                          |
| MW1122(conf-mngtvcc)#ppp autostop<br>MW1122(conf-mngtvcc)# |                                                                                          |

## 12.8.7 [no] ip address

| Description                                                                    | Switches on/off routing.                                                                                                    |
|--------------------------------------------------------------------------------|----------------------------------------------------------------------------------------------------|
| Syntax                                                                         | [no] ip address <ip address=""> <ip-mask></ip-mask></ip>                                                                                                    |
| Arguments                                                                      | no                                                                                                    |
|                                                                                | switches off routing.                                                                                                    |
|                                                                                | IP address                                                                                                    |
|                                                                                | is the IP address of the Vbridge in dotted decimal<br>notation. IP address 0.0.0.0 with subnet mask 0.0.0.0<br>can be used with ppp-vc encapsulation if the dynamic<br>IP address negotiation is required. |
|                                                                                | ip-mask                                                                                                    |
|                                                                                | is the subnet mask in dotted decimal notation.                                                                                                    |
| Example                                                                        |                                                                                                    |
| <pre>MW1122(conf-mngtvcc)#ip address xxx.xxx.x<br/>MW1122(conf-mngtvcc)#</pre> | xx.xxx 255.255.255.0                                                                                                    |

## 12.8.8 [no] ip rip-receive

| Description                                                     | Switches on/off RIP receive function.                     |
|-----------------------------------------------------------------|-----------------------------------------------------------|
| Syntax                                                          | [no] ip rip-receive <rip-receive-mode></rip-receive-mode> |
| Arguments                                                       | no                                                        |
|                                                                 | switches rip-send function off.                           |
|                                                                 | v1                                                        |
|                                                                 | receive-mode selects RIP version 1.                       |
|                                                                 | v2                                                        |
|                                                                 | receive-mode selects RIP version 2.                       |
|                                                                 | both-v1v2                                                 |
|                                                                 | receive-mode selects both RIP version 1 and version 2.    |
| Example                                                         | ·                                                         |
| MW1122(conf-mngtvcc)#ip rip-receive v1<br>MW1122(conf-mngtvcc)# |                                                           |

# 12.9 Common level commands(conf)#common

#### 12.9.1 ppp mru

| Description                                              | Sets the maximum size of the received PPP packets.         |
|----------------------------------------------------------|------------------------------------------------------------|
| Syntax                                                   | [de] ppp mru <size></size>                                 |
| Arguments                                                | size<br>is the size of a PPP packet. Default size is 1500. |
| Example                                                  |                                                            |
| MW1122(conf-common)#ppp mru 1000<br>MW1122(conf-common)# |                                                            |

#### 12.9.2 ppp restart

| Description                                                       | Defines how long M/MW waits for the configure-<br>request packet. |
|-------------------------------------------------------------------|-------------------------------------------------------------------|
| Syntax                                                            | [de] ppp restart <time></time>                                    |
| Arguments                                                         | time                                                              |
|                                                                   | in seconds (1-30)                                                 |
| Example                                                           |                                                                   |
| <pre>MW1122(conf-common)#ppp restart 5 MW1122(conf-common)#</pre> |                                                                   |

#### 12.9.3 ppp max-config

| Description                                                   | Defines how many times the configure-request packet will be sent.       |
|---------------------------------------------------------------|-------------------------------------------------------------------------|
| Syntax                                                        | [de] ppp max-config <pkt-count></pkt-count>                             |
| Arguments                                                     | pkt-count<br>is the number of configure request packets, values<br>130. |
| Example                                                       |                                                                         |
| MW1122(conf-common)#ppp max-config 10<br>MW1122(conf-common)# |                                                                         |

#### 12.9.4 ppp max-terminate

| Description | Defines how many terminate-request packets will be<br>sent before M/MW decides that the connection is |
|-------------|----------------------------------------------------------------------------------------------------|
|             | down.                                                                                                 |

| Syntax                                                                   | [de] ppp max-terminate <pkt-count></pkt-count>                          |
|--------------------------------------------------------------------------|-------------------------------------------------------------------------|
| Arguments                                                                | pkt-count<br>is the number of configure request packets, values<br>130. |
| Example                                                                  |                                                                         |
| <pre>MW1122(conf-common)#ppp max-terminate 10 MW1122(conf-common)#</pre> |                                                                         |

## 12.9.5 ppp max-failure

| Description                                                    | Defines how many times PPP options will be offered before the negotiation fails. |
|----------------------------------------------------------------|----------------------------------------------------------------------------------|
| Syntax                                                         | [de] ppp max-failure <pkt-count></pkt-count>                                     |
| Arguments                                                      | pkt-count<br>is the number of packets, values 130.                               |
| Example                                                        |                                                                                  |
| MW1122(conf-common)#ppp max-failure 10<br>MW1122(conf-common)# |                                                                                  |

## 12.9.6 [no] ip cache

| Description                                  | Switches IP cache on/off. Enabled IP cache increases the speed of the IP packet forwarding. |
|----------------------------------------------|---------------------------------------------------------------------------------------------|
| Syntax                                       | [no] ip cache                                                                               |
| Arguments                                    | no<br>switches IP cache off.                                                                |
| Example                                      |                                                                                             |
| MW1122(conf-common)#<br>MW1122(conf-common)# |                                                                                             |

## 12.9.7 [no] ip route

| Description                                                                                         | Adds/deletes an IP route                                                                |
|----------------------------------------------------------------------------------------------------|-----------------------------------------------------------------------------------------|
| Syntax                                                                                              | [no] ip route <dest-net> <net-mask> <gateway> <if></if></gateway></net-mask></dest-net> |
| Arguments                                                                                           | no                                                                                      |
|                                                                                                    | deletes an IP route.                                                                    |
|                                                                                                    | dest-net                                                                                |
|                                                                                                    | is the IP address of the destination in the dotted decimal notation.                    |
|                                                                                                    | net-mask                                                                                |
|                                                                                                    | is the subnet mask of the destination in dotted decimal notation.                       |
|                                                                                                    | gateway                                                                                 |
|                                                                                                    | is the default gateway for the route.                                                   |
|                                                                                                    | if                                                                                      |
|                                                                                                    | is the interface through which the destination can be reached,                          |
|                                                                                                    | vbridge                                                                                 |
|                                                                                                    | or                                                                                      |
|                                                                                                    | mngtvcc.                                                                                |
| Example                                                                                             |                                                                                         |
| MW1122(conf-common)#ip route 131.112.11.0 255.255.255.0 131.2.111.2 mngtvcc<br>MW1122(conf-common)# |                                                                                         |

## 12.9.8 [no] ip host-acl

| Description | You can define up to four networks from which M/    |
|-------------|-----------------------------------------------------|
|             | MW1122 can be accessed using telnet or http. If you |
|             | define one or more addresses, M/MW can be           |
|             | accessed from the specified addresses only.         |

| Syntax                                                                            | [no] ip host-acl <access-net> <net-mask></net-mask></access-net> |
|-----------------------------------------------------------------------------------|------------------------------------------------------------------|
| Arguments                                                                         | no                                                               |
|                                                                                   | switches host access list off.                                   |
|                                                                                   | access-net                                                       |
|                                                                                   | is the allowed host network and                                  |
|                                                                                   | net-mask                                                         |
|                                                                                   | is its subnet mask.                                              |
| Example                                                                           |                                                                  |
| MW1122(conf-common)#ip host-acl 192.168.1.0 255.255.255.0<br>MW1122(conf-common)# |                                                                  |

## 12.9.9 [no] ip service

| Description                                                                   | Adds/deletes an IP service                                                                                                    |
|-------------------------------------------------------------------------------|----------------------------------------------------------------------------------------------------|
| Syntax                                                                        | [no] ip service <dest-name> <port-id> <port-nr-<br>start&gt;[<port-nr-end>]</port-nr-end></port-nr-<br></port-id></dest-name> |
| Arguments                                                                     | service-name                                                                                                    |
|                                                                               | dest-net                                                                                                    |
|                                                                               | is the IP address of the destination in the dotted decimal notation.                                                          |
|                                                                               | net-mask                                                                                                    |
|                                                                               | is the subnet mask of the destination in dotted decimal notation.                                                             |
|                                                                               | gateway                                                                                                    |
|                                                                               | is the default gateway for the route.                                                                                         |
|                                                                               | if                                                                                                    |
|                                                                               | is the interface through which the destination can be reached,                                                                |
|                                                                               | vbridge                                                                                                    |
|                                                                               | or                                                                                                    |
|                                                                               | mngtvcc.                                                                                                    |
| Example                                                                       |                                                                                                    |
| MW1122(conf-common)#ip service 131.112.11.1 255.255.255.0 131.2.111.2 mngtvcc |                                                                                                    |

MW1122(conf-common)#

## 12.9.10 ip filter

| Description                             | IP filter option filters ip packets originated from the local area network towards wide area network (vcc).                                                                                   |
|-----------------------------------------|----------------------------------------------------------------------------------------------------|
| Syntax                                  | ip filter <service-name> <src-addr-pool> <dst-addr-<br>pool&gt; <filtering-rule> [<tos>]</tos></filtering-rule></dst-addr-<br></src-addr-pool></service-name>                                 |
| Arguments                               | <pre><service-name></service-name></pre>                                                                                                    |
|                                         | given as symbolic name as defined by the ip service list                                                                                                    |
|                                         | <pre><src-addr-pool></src-addr-pool></pre>                                                                                                    |
|                                         | defines source address pool subject to the filtering                                                                                                    |
|                                         | <dst-addr-pool></dst-addr-pool>                                                                                                    |
|                                         | defines address pool subject to the destination filtering                                                                                                    |
|                                         | all                                                                                                    |
|                                         | includes all addresses                                                                                                    |
|                                         | <filtering-rule< td=""></filtering-rule<>                                                                                                    |
|                                         | pass, deny or drop                                                                                                    |
|                                         | [ <tos>]</tos>                                                                                                    |
|                                         | optionally provide value of tos precedence                                                                                                    |
|                                         | <pre><csc-1, af-11,<br="" csc-2,="" csc-3,="" csc-4,="" csc-5,="" csc-6,="" csc-7,="">af-12, af-13, af-21, af-22, af-23, af-31, af-32, af-33, af-<br/>41, af-42, af-43, ef&gt;</csc-1,></pre> |
| Example                                 |                                                                                                    |
| MW1122(conf-common)#ip filter My_Filter | 192.168.1.1 192.168.1.3 deny                                                                                                    |

#### MW1122(conf-common)#

## 12.9.11 [no] ip sif-server

| Description | switches on the SIF server function |
|-------------|-------------------------------------|
|-------------|-------------------------------------|

| Syntax                                                                          | ip sif-server <service name=""> <dst-addr-pool></dst-addr-pool></service>                                                         |
|---------------------------------------------------------------------------------|----------------------------------------------------------------------------------------------------|
| Arguments                                                                       | service name<br>assigns a name for the SIF server<br>dst-addr-pool<br>defines the destination address range for the SIF<br>server |
| Example<br>MW1122(conf-common)# ip sif-server webserver 192.168.1.3-192.168.1.3 |                                                                                                    |

## 12.9.12 [no] ip napt-server

| Description                                                            | switches the NAPT server function on/off                                                                                                    |
|------------------------------------------------------------------------|----------------------------------------------------------------------------------------------------|
| Syntax                                                                 | [no] ip napt-server <service name=""> <dst-addr> [<src-<br>port&gt;]</src-<br></dst-addr></service>                                                                                                 |
| Arguments                                                              | <pre>[no] switches the NAPT server function off service-name assigns a name for the NAPT server dst-addr defines the destination address for the NAPT server src-port defines the source port</pre> |
| Example<br>MW1122(conf-common)# ip napt-server<br>MW1122(conf-common)# |                                                                                                    |

## 12.9.13 [no] dhcp mode

| Description                                                  | Switches on/off dynamic host configuration protocol. |
|--------------------------------------------------------------|------------------------------------------------------|
| Syntax                                                       | [no] dhcp mode <service></service>                   |
| Arguments                                                    | no                                                   |
|                                                              | switches off DHCP.                                   |
|                                                              | service                                              |
|                                                              | parameter value is                                   |
|                                                              | server                                               |
|                                                              | when you want to use M/MW as a DHCP server.          |
|                                                              | or                                                   |
|                                                              | relay                                                |
|                                                              | when you want to use M/MW as a                       |
| Example                                                      |                                                      |
| MW1122(conf-common)#dhcp mode server<br>MW1122(conf-common)# |                                                      |

## 12.9.14 [no] dhcp address

| Description                                                                              | You can define two DHCP address ranges with this<br>command. The default pool is the IP address of the<br>interface with a subnet mask 255.255.255.0. If you<br>use DHCP, you must set both ranges, one for the<br>Ethernet interface and the other for the wireless LAN<br>interface. (1 and 2). The only exeption is when you<br>use wireless LAN interface as a slave to Ethernet<br>interface.<br>If you don't define an address range, up to two ranges<br>will be defined automatically for ETH/WLAN/<br>VBRIDGE interfaces, in this order, if the interface has |
|------------------------------------------------------------------------------------------|----------------------------------------------------------------------------------------------------|
|                                                                                          | an IP address.                                                                                                    |
| Syntax                                                                                   | [no] dhcp address <scope> <pool-base> <pool-mask> <pool-size></pool-size></pool-mask></pool-base></scope>                                                                                                    |
| Arguments                                                                                | no<br>switches off address pool.<br>scope<br>defines the pool. Values are<br>1<br>and<br>2.<br>pool-base<br>is the first IP address in the pool in dotted decimal<br>format.<br>pool-mask<br>is the subnet mask of the pool addresses.<br>pool-size<br>is the size of the address pool, 0254.                                                                                                    |
| Example                                                                                  |                                                                                                    |
| MW1122(conf-common)#dhcp address 1 168.190.1.1 255.255.255.0 100<br>MW1122(conf-common)# |                                                                                                    |

## 12.9.15 [no] dhcp gateway

| Description                                               | Defines a gateway address for DHCP clients                                                        |
|-----------------------------------------------------------|---------------------------------------------------------------------------------------------------|
| Syntax                                                    | dhcp gateway <scope><gw-server></gw-server></scope>                                               |
| Arguments                                                 | scope<br>Defines the DHCP pool (1 or 2)<br>gw-server<br>defines an address for the gateway server |
| Example                                                   |                                                                                                   |
| MW1122(conf-common)# dhcp gateway<br>MW1122(conf-common)# |                                                                                                   |

## 12.9.16 [no] dhcp dns

| Description                                                                | Defines a DNS address for the DHCP clients.                                  |
|----------------------------------------------------------------------------|------------------------------------------------------------------------------|
| Syntax                                                                     | [de   no] dhcp dns <scope> <class> <dns-server></dns-server></class></scope> |
| Arguments                                                                  | scope                                                                        |
|                                                                            | defines the DHCP pool (1 or 2).                                              |
|                                                                            | class                                                                        |
|                                                                            | defines whether the server is a                                              |
|                                                                            | primary                                                                      |
|                                                                            | or a                                                                         |
|                                                                            | secondary                                                                    |
|                                                                            | server.                                                                      |
|                                                                            | dns-server                                                                   |
|                                                                            | is the IP address of the DNS server.                                         |
| Example                                                                    |                                                                              |
| MW1122(conf-common)#dhcp dns 1 primary 190.168.2.1<br>MW1122(conf-common)# |                                                                              |

## 12.9.17 [no] dhcp lease-time

| Description                                                                  | Defines the time how often the PC has to renew its DHCP lease.                                        |
|------------------------------------------------------------------------------|----------------------------------------------------------------------------------------------------|
| Syntax                                                                       | [de ] dhcp lease-time <scope> <time-count></time-count></scope>                                       |
| Arguments                                                                    | scope<br>defines the DHCP pool (1 or 2).<br>time-count<br>is the renewal interval in minutes, 165535. |
| Example<br>MW1122(conf-common)#dhcp lease-time 1 360<br>MW1122(conf-common)# |                                                                                                    |

## 12.9.18 [no] dhcp domain-name

| Description                                                                         | Set the domain name for the DHCP pool. The domain<br>name is used to show the client in which network the<br>client is in. |
|-------------------------------------------------------------------------------------|----------------------------------------------------------------------------------------------------|
| Syntax                                                                              | [no] dhcp domain-name <scope> <name-string></name-string></scope>                                                          |
| Arguments                                                                           | scope<br>defines the DHCP pool (1 or 2).<br>name-string<br>set the domain name.                                            |
| Example<br>MW1122(conf-common)#dhcp domain-name 1 nokia.com<br>MW1122(conf-common)# |                                                                                                    |

## 12.9.19 [no] dhcp relay-addr

| Description                                                                          | Defines the IP address of the DHCP server when M/<br>MW is used as DHCP relay.                                                                                                    |
|--------------------------------------------------------------------------------------|----------------------------------------------------------------------------------------------------|
| Syntax                                                                               | [no] dhcp relay-addr <dhcp-server><auto-server> <if></if></auto-server></dhcp-server>                                                                                                    |
| Arguments                                                                            | no<br>switches off DHCP relay server address.<br><dhcp-server><br/>parameter value is the IP address of the external<br/>DHCP server when you want to use M/MW as a<br/>DHCP server and<br/><auto-server><br/><if></if></auto-server></dhcp-server> |
| Example<br>MW1122(conf-common)#dhcp relay-addr 192.168.123.1<br>MW1122(conf-common)# |                                                                                                    |

## 12.9.20 [no] dns

| Description                                         | Defines the address of the domain name server used by M/MW. |
|-----------------------------------------------------|-------------------------------------------------------------|
| Syntax                                              | [no] dns address <class> <dns-server></dns-server></class>  |
| Arguments                                           | no                                                          |
|                                                     | deletes domain name server address.                         |
|                                                     | class                                                       |
|                                                     | defines whether the server is a                             |
|                                                     | primary                                                     |
|                                                     | or a                                                        |
|                                                     | secondary                                                   |
|                                                     | name server.                                                |
|                                                     | dns-server                                                  |
|                                                     | is the IP address of the DNS server.                        |
| Example                                             |                                                             |
| MW1122(conf-common)#dns add<br>MW1122(conf-common)# | dress primary 190.168.12.1                                  |

#### 12.9.21 snmp name

| Description                                                    | Assigns a logical name of the snmp managed object for snmp protocol.                                                |
|----------------------------------------------------------------|----------------------------------------------------------------------------------------------------|
| Syntax                                                         | snmp <name-string></name-string>                                                                                    |
| Arguments                                                      | <name-string><br/>assigns a name for the snmp managed object<br/>[de]<br/>snmp name removes snmp name</name-string> |
| Example                                                        |                                                                                                    |
| MW1122(conf-common)#snmp name gateway1<br>MW1122(conf-common)# |                                                                                                    |

#### 12.9.22 snmp contact

| Description                                                                             | Assigns a logical name of the snmp managed object<br>for snmp protocol. This may be a telephone number,<br>e-mail address, person's name etc. |
|-----------------------------------------------------------------------------------------|----------------------------------------------------------------------------------------------------|
| Syntax                                                                                  | snmp <contact-string></contact-string>                                                                                                    |
| Arguments                                                                               | <contact-string><br/>assigns snmp contact information for snmp protocol<br/>[no]<br/>disables contact information</contact-string>            |
| Example<br>MW1122(conf-common)#snmp contact help.desk@nokia.com<br>MW1122(conf-common)# |                                                                                                    |

#### 12.9.23 snmp location

| Description                                                         | Assigns location information of the snmp managed object for snmp protocol                                                 |
|---------------------------------------------------------------------|----------------------------------------------------------------------------------------------------|
| Syntax                                                              | snmp <location-string></location-string>                                                                                  |
| Arguments                                                           | <location-string><br/>assigns snmp location information<br/>[no]<br/>disables snmp location information</location-string> |
| Example                                                             |                                                                                                    |
| MW1122(conf-common)#snmp location 10thfloor<br>MW1122(conf-common)# |                                                                                                    |

#### 12.9.24 snmp getr-community

| Description                                                                       | Assigns a community name for snmp protocol (read) requests                                                                                              |
|-----------------------------------------------------------------------------------|----------------------------------------------------------------------------------------------------|
| Syntax                                                                            | snmp <getr-community-string></getr-community-string>                                                                                                    |
| Arguments                                                                         | <pre><gtr-communitystring> assigns a community name for snmp get (read) requests. [de] sets default community name (public)</gtr-communitystring></pre> |
| Example<br>MW1122(conf-common)#snmp getr-community public<br>MW1122(conf-common)# |                                                                                                    |

#### 12.9.25 snmp trap-community

| Description                                                                            | Assigns a community name used for snmp traps.                                                                                                    |
|----------------------------------------------------------------------------------------|----------------------------------------------------------------------------------------------------|
| Syntax                                                                                 | snmp > <trap-community-string></trap-community-string>                                                                                              |
| Arguments                                                                              | <community-string><br/>assigns a community name for snmp traps.<br/>[de]<br/>sets default community name for snmp traps (public)</community-string> |
| Example<br>MW1122(conf-common)#snmp trap-community name public<br>MW1122(conf-common)# |                                                                                                    |

## 12.9.26 snmp dest-trap-addr

| Description                                                                              | Assigns an ip address of the snmp management workstation where the snmp traps will be sent.                           |
|------------------------------------------------------------------------------------------|----------------------------------------------------------------------------------------------------|
| Syntax                                                                                   | snmp <ip-address></ip-address>                                                                                        |
| Arguments                                                                                | <ip-address><br/>ip address where snmp traps will be sent<br/>[no]<br/>deletes trap destination address.</ip-address> |
| Example<br>MW1122(conf-common)#snmp dest-trap-addr 131.228.121.1<br>MW1122(conf-common)# |                                                                                                    |

## 12.9.27 [no] misc adsl-variant (MW1324 only)

| Description                                                        | Switches between full-rate ADSL (G.992.1) and ADSL lite (G.992.2). |
|--------------------------------------------------------------------|--------------------------------------------------------------------|
| Syntax                                                             | [no] misc adsl-variant <specifier></specifier>                     |
| Arguments                                                          | specifier                                                          |
|                                                                    | argument                                                           |
|                                                                    | no                                                                 |
|                                                                    | sets default ADSL mode.                                            |
|                                                                    | lite                                                               |
|                                                                    | switches to ADSL lite.                                             |
|                                                                    | argument                                                           |
|                                                                    | g_dmt                                                              |
|                                                                    | switches to G.DMT mode.                                            |
|                                                                    | multimode                                                          |
|                                                                    | switches to multimode.                                             |
|                                                                    | ansi                                                               |
|                                                                    | switches to ANSI mode.                                             |
| Example                                                            |                                                                    |
| MW1324(conf-common)#misc adsl-variant lite<br>MW1324(conf-common)# |                                                                    |

#### 12.9.28 [no] misc adsl-variant (MW1112, MW1122, M1112 and M1122)

| Description                                                      | Switches between full-rate ADSL (G.992.1) and ADSL lite (G.992.2).                                             |
|------------------------------------------------------------------|----------------------------------------------------------------------------------------------------|
| Syntax                                                           | [no] misc adsl-variant <specifier></specifier>                                                                 |
| Arguments                                                        | specifier                                                                                                    |
|                                                                  | argument                                                                                                    |
|                                                                  | no                                                                                                    |
|                                                                  | sets default ADSL mode.                                                                                        |
|                                                                  | lite                                                                                                    |
|                                                                  | switches to ADSL lite.                                                                                         |
|                                                                  | argument                                                                                                    |
|                                                                  | t001                                                                                                    |
|                                                                  | allows the use of the old Alcatel datapump software (2.5.8). Note, that this command will restart the DSL line |
|                                                                  | no misc adsl-variant                                                                                           |
|                                                                  | sets full rate ADSL mode                                                                                       |
| Example                                                          |                                                                                                    |
| M1122(conf-common)#misc adsl-variant lite<br>M1122(conf-common)# |                                                                                                    |

#### 12.9.29 [no] misc shdsl-region (MW1352 only)

| Description                                                          | europe: This option enables ITU-T G991.2 Annex B operation for European networks. north-america: this option enables ITU-T G991.2 Annex A operation for North American networks. |
|----------------------------------------------------------------------|----------------------------------------------------------------------------------------------------|
| Syntax                                                               | shdsl - region                                                                                                    |
| Arguments                                                            | europe<br>north america                                                                                                    |
| Example                                                              |                                                                                                    |
| MW1352(conf-common)#misc shdsl-region europe<br>MW1352(conf-common)# |                                                                                                    |

#### 12.9.30 [no] misc shdsl-variant (MW1352 only)

| Description                                           | Sets the SHDSL mode and data rate. By default, MW1352 is in CP-adaptive mode.                                                                                                    |
|-------------------------------------------------------|----------------------------------------------------------------------------------------------------|
| Syntax                                                | [no] misc shdsl-variant <specifier> <bitrate></bitrate></specifier>                                                                                                    |
| Arguments                                             | <pre><specifier> selects the SHDSL mode. Allowed specifiers are: cp-fixed sets the CP (customer premises) mode and fixed data rate. co-fixed sets the CO (central office) mode and fixed data rate. co-adaptive sets the CO mode and adpative data rate mode <bitrate> sets the bitrate. The fixed mode bitrates are: 64kbit/s-2304 kbit/s with 64 kbit/ granularity. no misc shdsl-variant sets the default CP-adaptive mode.</bitrate></specifier></pre> |
| Example<br>MW1352(conf-common)<br>MW1352(conf-common) | #misc SHDSL-variant cp-fixed 2304<br>#                                                                                                    |

#### 12.9.31 [no] misc shdsl-startup-margin (MW1352 only)

| Description                                                             | Startup Margin is the difference in dB between noise at which the MW1352 will operate at an error rate of 10 <sup>-7</sup> BER and the set noise margin in dB (default 6dB) |
|-------------------------------------------------------------------------|----------------------------------------------------------------------------------------------------|
| Syntax                                                                  | shdsl-startup-margin <value></value>                                                                                                    |
| Arguments                                                               | value<br>0-15                                                                                                    |
| Example                                                                 |                                                                                                    |
| MW1352(conf-common)#misc shdsl-startup-margin 3<br>MW1352(conf-common)# |                                                                                                    |

#### 12.9.32 misc shdsl-backoff-disabled (MW1352 only)

| Description                                                             | Select this option to enable/disable transmit power reduction on short loops |
|-------------------------------------------------------------------------|------------------------------------------------------------------------------|
| Syntax                                                                  | misc shdsl-backoff-disabled                                                  |
| Arguments                                                               | [no]<br>switches off transmit power                                          |
| Example                                                                 |                                                                              |
| MW1352(conf-common)#misc shdsl-backoff-disabled<br>MW1352(conf-common)# |                                                                              |

#### 12.9.33 [no] misc shdsl-power-scale (MW1352 only)

| Description                                                          | Provides a power scale parameter           |
|----------------------------------------------------------------------|--------------------------------------------|
| Syntax                                                               | shdsl -power-scale <value></value>         |
| Arguments                                                            | values <-3.02.0> - given as decimal number |
| Example                                                              |                                            |
| MW1352(conf-common)#misc shdsl-power-scale 2<br>MW1352(conf-common)# |                                            |

#### 12.9.34 [no] misc pptp-to-pppoe

| Description                             | switches on/off pptp to pppoe tunnelling |
|-----------------------------------------|------------------------------------------|
| Syntax                                  | [no] pptp-to-pppoe <if-id></if-id>       |
| Arguments                               | if-id                                    |
|                                         | interface identifier VCC1VCC8            |
| Example                                 |                                          |
| MW1122(conf-common)# misc pptp-to-pppoe |                                          |

#### 12.9.35 misc alg-h323-disabled

| Description                                                         | Disables application level gateway for h323 protocol.<br>This option is needed because some video<br>conference softwares do not work properly when alg-<br>h323 is used. |
|---------------------------------------------------------------------|----------------------------------------------------------------------------------------------------|
| Syntax                                                              | misc alg-h323-disabled                                                                                                    |
| Arguments                                                           | [no]                                                                                                    |
|                                                                     | activates alg-h323                                                                                                    |
| Example                                                             |                                                                                                    |
| MW1122(conf-common)# misc alg-h323-disabled<br>MW1122(conf-common)# |                                                                                                    |

#### 12.9.36 [no] misc interwan-routing

| Description                                                       | Switches on/off routing between ATM channels.    |
|-------------------------------------------------------------------|--------------------------------------------------|
| Syntax                                                            | [no] interwan-routing                            |
| Arguments                                                         | no<br>switches off routing between ATM channels. |
| Example                                                           |                                                  |
| MW1122(conf-common)#misc interwan-routing<br>MW1122(conf-common)# |                                                  |

#### 12.9.37 [no] misc interwan-bridging

| Description                                                        | Switches on/off bridging between ATM channels.    |
|--------------------------------------------------------------------|---------------------------------------------------|
| Syntax                                                             | [no] interwan-bridging                            |
| Arguments                                                          | no<br>switches off bridging between ATM channels. |
| Example                                                            |                                                   |
| MW1122(conf-common)#misc interwan-bridging<br>MW1122(conf-common)# |                                                   |

## Appendix A. Technical specifications

## A.1 Technical specifications

| Features                                 |                                                                                                    |
|------------------------------------------|----------------------------------------------------------------------------------------------------|
| ADSL (MW1122, MW1324)                    |                                                                                                    |
| Physical layer                           | ANSI T1.413 Issue 2 (ANSI ADSL), ITU-T G.992.1 (ITU-T ADSL), ITU-T G.992.2 (G.lite), and ITU-T G.994.1 (Handshake) compatible |
| ADSL (M1112, MW1112)                     |                                                                                                    |
| Physical layer                           | ETSI TS 101 388 compatible                                                                                                    |
| ADSL line connector(all models)          | RJ-12                                                                                                    |
| ATM over ADSL (all models except MW1352) |                                                                                                    |
| ATM connections                          | PVC, up to 8 virtual circuits for data                                                                                        |
| Service categories                       | UBR                                                                                                    |
| Encapsulations                           | RFC2684 ETH-LLC, RFC2684 IP-LLC,<br>RFC2364 PPP-VC, RFC2364 TUNNELLED-PPP-VC, RFC2516 PPPoE-<br>LLC                           |
| SHDSL (MW1352 only)                      |                                                                                                    |
| Physical layer                           | ITU-T G.991.2 (ITU-T SHDSL)                                                                                                   |
| SHDSL line connector                     | RJ-12                                                                                                    |
| ATM over SHDSL (MW1352 only              | )                                                                                                    |
| ATM connections                          | PVC, up to 8 virtual circuits                                                                                                 |
| Service categories                       | UBR                                                                                                    |
| Encapsulations                           | RFC2684 ETH-LLC, RFC2684 IP-LLC, RFC2364 PPP-VC, RFC2364<br>TUNNELED-PPP-VC, PPPoE-LLC                                        |
| Ethernet interface                       |                                                                                                    |
| Ethernet                                 | 10Base-T, half duplex                                                                                                    |
| Encapsulation                            | DIXv2 (transmit), IEEE 802.3 and DIXv2 (receive)                                                                              |
| Ethernet connectors                      | RJ-45                                                                                                    |
| HomePNA 2.0 interface (MW1324 only)      |                                                                                                    |
| HPNA                                     | Half duplex, 4 - 16 Mbit/s                                                                                                    |
| Modes                                    | HPNA 1.0, 1.1 and 2.0 specifications data rates up to 16 Mbit/s                                                               |

| Encapsulation                   | Ethernet compatible                                                                                               |
|---------------------------------|----------------------------------------------------------------------------------------------------|
| Connector                       | RJ-12                                                                                                    |
| Wireless LAN interface (MW mo   | dels only)                                                                                                    |
| Wireless LAN                    | IEEE 802.11b DSSS                                                                                                 |
| Data connector                  | PC Card slot type 2                                                                                               |
| Routing                         |                                                                                                    |
| Routing protocols               | RIPv1, RIPv2, and static routes                                                                                   |
| Other                           | NAPT, IGMP proxy, DHCP server, DHCP relay, DHCP client, DNS relay,<br>PPTP local tunnelling, PPPoE client         |
| Class of Service                | Weighted fair queueing                                                                                            |
| Firewall                        | Stateful inspection firewall                                                                                      |
| Bridging                        |                                                                                                    |
| Bridging                        | Self-learning bridge, bridges between all interfaces. Possibility to disable bridging between WAN interfaces.     |
| MAC table                       | 1024 entries                                                                                                    |
| Class of Service                | Weighted fair queueing                                                                                            |
| Command line interface (CLI) fo | r local management                                                                                                |
| Physical layer                  | Electrically RS-232, TxD, RxD and GND signals                                                                     |
| Data format                     | Asynchronous, 8+no parity + 1 stop bit (8-N-1)                                                                    |
| Bit rate                        | 9600 bps                                                                                                    |
| Flow control                    | None                                                                                                    |
| CLI connector                   | RJ-45                                                                                                    |
| Dedicated ATM management ch     | annel                                                                                                    |
| Service categories              | UBR                                                                                                    |
| Encapsulations                  | RFC2684 ETH-LLC, RFC2684 IP-LLC, RFC2364 PPP-VC                                                                   |
| IP addressing                   | Statically configured<br>Through IPCP when PPP over ATM is used                                                   |
| Routing                         | Static routes<br>RIPv1, RIPv2                                                                                     |
| Management protocols            | Telnet/TCP/IP for command line interface,<br>TFTP/UDP/IP for software and configuration download, HTTP/Web server |
| Management through payload      | 1                                                                                                    |
| Management protocols            | Telnet/TCP/IP for command line interface,<br>TFTP/UDP/IP for software and configuration download, HTTP/Web server |

| Indicator lights                                                                                                   |                                       |
|----------------------------------------------------------------------------------------------------|---------------------------------------|
| DSL                                                                                                    | ADSL line status                      |
| HPNA (MW1324 only)                                                                                                 | HomePNA activity and status           |
| ETH                                                                                                    | Ethernet activity and status          |
| COL                                                                                                    | Ethernet collision                    |
| WLAN                                                                                                    | WLAN activity and status              |
| STA                                                                                                    | M/MW startup                          |
| PWR                                                                                                    | Power on                              |
| Mechanical construction and power supply                                                                           |                                       |
| Width                                                                                                    | 255 mm                                |
| Height                                                                                                    | 65 mm                                 |
| Depth                                                                                                    | 230 mm                                |
| Weight                                                                                                    | 1 kg                                  |
| Mains connection                                                                                                   |                                       |
| Voltage                                                                                                    | 100 Vrms-240 Vrms AC (nominal values) |
| Frequency                                                                                                    | 50/60 Hz                              |
| Power consumption                                                                                                  | 10 W                                  |
| Ambient confitions, EMC and safety                                                                                 |                                       |
| Operating temperature                                                                                              | 5 to 45°C                             |
| Humidity                                                                                                    | 10% to 90%, non-condensing            |
| EMC                                                                                                    |                                       |
| M/MW complies with the following specifications provided that the device is connected to an earthed socket outlet. |                                       |
| Emission                                                                                                    | EN55022: 1998 class B                 |
| Immunity                                                                                                    | EN55024: 1998                         |
| EMC                                                                                                    | EN300286–2: 1997, FCC part 15 class B |
| Overvoltage                                                                                                    | ITU-T K.21, FCC PART 68               |
| Safety                                                                                                    |                                       |
| Safety                                                                                                    | EN 60950, UL 1950, 3rd edition        |

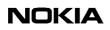

## Glossary

| ADSL  | Asymmetric Digital Subscriber Line          |
|-------|---------------------------------------------|
|       |                                             |
| AAL   | ATM Adaptation Layer                        |
| AH    | Authentication Header                       |
| ALG   | Application Layer Gateway                   |
| ANSI  | American National Standards Institute       |
| ARP   | Address Resolution Protocol                 |
| ATM   | Asynchronous Transfer Mode                  |
| BER   | Bit Error Rate                              |
| СНАР  | Challenge Handshake Authentication Protocol |
| CLI   | Command Line Interface                      |
| СО    | Central Office                              |
| COL   | Collision                                   |
| CoS   | Class of Service                            |
| СР    | Customer Premises                           |
| CTS   | Clear-To-Send                               |
| DHCP  | Dynamic Host Configuration Protocol         |
| DMT   | Discrete Multitone                          |
| DNS   | Domain Name Server                          |
| DNS   | Domain Name System                          |
| DSL   | Digital Subscriber Line                     |
| DSLAM | Digital Subscriber Line Access Multiplexer  |
| DTIM  | Delivery Traffic Indication Message         |
| EMC   | Electromagnetic Compatibility               |
| ESP   | Encapsulation Security Payload              |

| ETH   | Ethernet                                                                         |
|-------|----------------------------------------------------------------------------------|
| ETSI  | European Telecommunications Standards Institute                                  |
| FCC   | Federal Communications Commission                                                |
| FTP   | File Transfer Protocol                                                           |
| GRE   | Generic Routing Encapsulation                                                    |
| HPNA  | Home Phone Line Network Alliance                                                 |
| НТТР  | HyperText Transfer Protocol                                                      |
| ICMP  | Internet Control Message Protocol                                                |
| IETF  | Internet Engineering Task Force                                                  |
| If    | Interface                                                                        |
| IGMP  | Internet Group Management Protocol                                               |
| IKE   | Internet Key Exchange                                                            |
| IP    | Internet Protocol                                                                |
| IPCP  | Internet Protocol Control Protocol                                               |
| IPSEC | Internet Protocol Security                                                       |
| IRC   | Internet Relay Chat                                                              |
| ISDN  | Integrated Services Digital Network                                              |
| ISP   | Internet Service Provider                                                        |
| ITU-T | International Telecommunication Union - Telecommunication Standardization Sector |
| L2TP  | Layer 2 Tunnelling Protocol                                                      |
| LAN   | Local Area Network                                                               |
| LCP   | Link Control Protocol                                                            |
| LLC   | Logical Link Control                                                             |
| MAC   | Media Access Control                                                             |
| MNGT  | Management                                                                       |
|       |                                                                                  |

| MNGTVCC | Management Virtual Channel Connection             |
|---------|---------------------------------------------------|
| MTU     | Maximum Transmission Unit                         |
| NAPT    | Network Address and Port Translation              |
| NNTP    | Network News Transfer Protocol                    |
| PAP     | Password Authentication Protocol                  |
| РНҮ     | Physical Layer                                    |
| POTS    | Plain Old Telephone System                        |
| PPP     | Point-to-Point Protocol                           |
| PPPoE   | PPP over Ethernet                                 |
| PPTP    | Point-to-Point Tunnelling Protocol                |
| PVC     | Permanent Virtual Circuit                         |
| PWR     | Power                                             |
| RAN     | Remote Access Node                                |
| RFC     | Request For Comments                              |
| RIP     | Routing Information Protocol                      |
| RTS     | Request-To-Send                                   |
| SHDSL   | Single pair High bit rate Digital Subscriber Line |
| SIF     | Stateful Inspection Firewall                      |
| SNMP    | Simple Network Management Protocol                |
| STA     | Status                                            |
| ТСР     | Transmission Control Protocol                     |
| TC-PAM  | Trellis Coded Pulse Amplitude Modulation.         |
| TFTP    | Trivial File Transfer Protocol                    |
| UBR     | Unspecified Bit Rate                              |
| UDP     | User Datagram Protocol                            |
| VCC     | Virtual Channel Connection                        |

| VCI                                            | Virtual Channel Identifier                                                                                                    |
|------------------------------------------------|----------------------------------------------------------------------------------------------------|
| VPI                                            | Virtual Path Identifier                                                                                                    |
| VPN                                            | Virtual Private Network                                                                                                    |
| WAN                                            | Wide Area Network                                                                                                    |
| WEP                                            | Wired Equivalent Privacy                                                                                                    |
| WFQ                                            | Weighted Fair Queueing                                                                                                    |
| WLAN                                           | Wireless Local Area Network                                                                                                    |
| WWW                                            | World Wide Web                                                                                                    |
| Terms                                          |                                                                                                    |
| 10Base-T                                       | 10 Mbit/s Ethernet LAN specification using two pairs of twisted cabling. 10Base-<br>T is a part of the IEEE 802.3 specification.                                                               |
| Authentication                                 | Determining the identity of a user that is attempting to access a network.                                                                                                    |
| Asymmetric digital<br>subscriber line,<br>ADSL | High-speed transmission technology using existing copper telephone lines. Data is transmitted in general from a server to a user.                                                              |
| Bridge                                         | Device or software that transmits data from a source network to a destination network. These two networks use normally the same protocol.                                                      |
| Broadcast                                      | Transmitting data to everyone on the network. Rf. multicast.                                                                                                    |
| Command line interface, CLI                    | Character-based man-machine interface for configuring a device.                                                                                                    |
| Digital subscriber line, xDSL                  | Generic abbreviation for various different DSL types, for example ADSL, HDSL, SDSL, and VDSL.                                                                                                  |
| Domain name<br>server, DNS                     | Server used on the Internet for translating names of network nodes into IP addresses. A name server lets users access networks nodes by name instead of having to remember IP address numbers. |
| Domain name<br>system, DNS                     | System containing domain name servers.                                                                                                    |
| Encapsulation                                  | Method for using multiple protocols within the same network. This is done by enclosing a data unit of one protocol into a data unit of another protocol.                                       |
| Encryption                                     | For data security, transforming data into an unreadable form to prevent any but the intended receiver from reading it.                                                                         |

| Encryption key                               | Character or bit sequence which is used for encryption, decryption or authentication of data.                                                                                                    |
|----------------------------------------------|----------------------------------------------------------------------------------------------------|
| Ethernet                                     | Local area network that connects devices like computers, printers, and terminals.<br>Ethernet operates over twisted-pair or coaxial cable.                                                                                                    |
| Gateway                                      | Device or software in an information network which links two networks that use differents communications protocols.                                                                                                    |
| HomePNA, HPNA                                | Technology for the home network based on Ethernet and using existing phone<br>lines. Voice and data travel on the same wires without interfering with each<br>others.                                                                                                    |
| Internet protocol security, IPSEC            | Protocol that enhances data security by providing secure exchange of packets at the IP layer.                                                                                                    |
| IP address                                   | Numerical identification individualising a device connected to the Internet or a network for example 192.168.1.2.                                                                                                    |
| Local area network,<br>LAN                   | Data transmission network covering a small area for example a flat or a house.<br>Usually based on Ethernet technology.                                                                                                    |
| MAC address                                  | Unique fixed address of a piece of hardware, normally set at the time of manufacture and used in LAN protocols.                                                                                                    |
| Multicast                                    | Transmitting data to a select group of recipients at the same time for example sending an e-mail message to a mailing list. Rf. broadcast.                                                                                                    |
| Network address<br>port translation,<br>NAPT | Method by which IP addresses and translating transport identifiers (for example TCP and UDP port numbers, ICMP query identifiers) are mapped from one address realm to another, providing transparent routing to end hosts.                                                                     |
| Packet Internet<br>Groper, ping              | Program used to test whether a particular network destination is accessible, by sending an ICMP (Internet control message protocol) echo request and waiting for a response. Ping is used primarily to troubleshoot Internet connections.                                                       |
| Ping                                         | See Packet Internet Groper.                                                                                                    |
| Proxy server                                 | Server which retrieves information from the Internet and stores the information<br>that users frequently use to speed up the retrieval. For example, in using the web<br>the proxy server speeds up the downloading of those web pages located behind<br>slow or congested network connections. |
| Request for comments, RFC                    | Document series which describes the Internet suite of protocols and related experiments.                                                                                                    |
| Router                                       | Device or software which transmits data from a source network to a destination network in accordance with an address.                                                                                                    |

| Single pair high bit<br>rate digital<br>subscriber line,<br>SHDSL | High-speed transmission technology using existing copper telephone lines.                                                                                                    |
|-------------------------------------------------------------------|----------------------------------------------------------------------------------------------------|
| Stateful Inspection<br>Firewall, SIF                              | Firewall which provides access control at the network layer by inspecting the contents of incoming packets and accepting or rejecting them depending upon their content.                                                               |
| Subnet mask                                                       | Numerical indentification used to determine what subnetwork an IP address belongs to for example 255.255.255.0.                                                                                                    |
| Tunnelling                                                        | Technique to improve the rate, reliability, and security of transmission in a network by creating for transmission a permanent connection, called tunnel, which is often secured by encryption.                                        |
| Unspecified bit rate,<br>UBR                                      | Quality of service QoS where there are no guarantees in terms of data loss rate and delay. UBR is very efficient, but not used for critical data.                                                                                      |
| VBRIDGE vai<br>Vbridge                                            | Gateway/bridge management interface used as a bridge host interface or gateway interface depending on the operation mode On the M/MW web pages, the VBRIDGE is called gateway or bridge IP interface.                                  |
| Virtual private<br>network, VPN                                   | Network which is constructed by using a public information network and which<br>uses encryption. The terminal equipment can be situated all over the world but<br>they function as if they were connected to a local area network LAN. |
| Weighted fair<br>queueing, WFQ                                    | Traffic management technique that controls transmission bandwidth allocation determined by the bandwidth needed for the traffic flow.                                                                                                  |
| Wide area network,<br>WAN                                         | Data communications network that serves users across a broad geographic area.                                                                                                    |
| Wi-Fi, Wireless<br>Fidelity                                       | Wireless LAN standard (IEEE 802.11b) developed to maximise multi-vendor interoperability as well as to introduce a variety of performance improvements and benefits to the wireless networking technology.                             |
| Wired equivalent<br>privacy, WEP                                  | Security protocol used to provide data security by encrypting data over radio waves. The WEP is defined in IEEE 802.11 standard and it is designed to provide the same level of security as that of a wired LAN.                       |
| Wireless LAN Card,<br>Nokia C111                                  | Card which enables to wirelessly connect compatible laptop computers, hand-<br>held devices, desktop PCs, and other devices with a type II or II PC card slot to a<br>wired local area network through an access point.                |
| Wireless local area network, WLAN                                 | Local area network using wireless connections as transmission path.                                                                                                    |

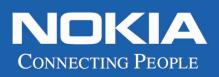